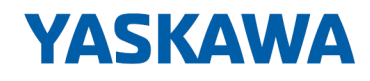

# VIPA SPEED7 Library

## OPL\_SP7-LIB | SW90FS0MA V10.002 | Manual

HB00 | OPL\_SP7-LIB | SW90FS0MA V10.002 | en | 20-08

Block library - Network Communication

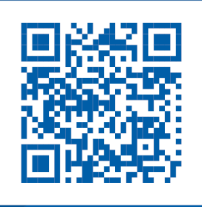

YASKAWA Europe GmbH Ohmstraße 4 91074 Herzogenaurach Tel.: +49 9132 744 0 Fax: +49 9132 744 186 Email: info@yaskawa.eu.com Internet: www.yaskawa.eu.com

## **Table of contents**

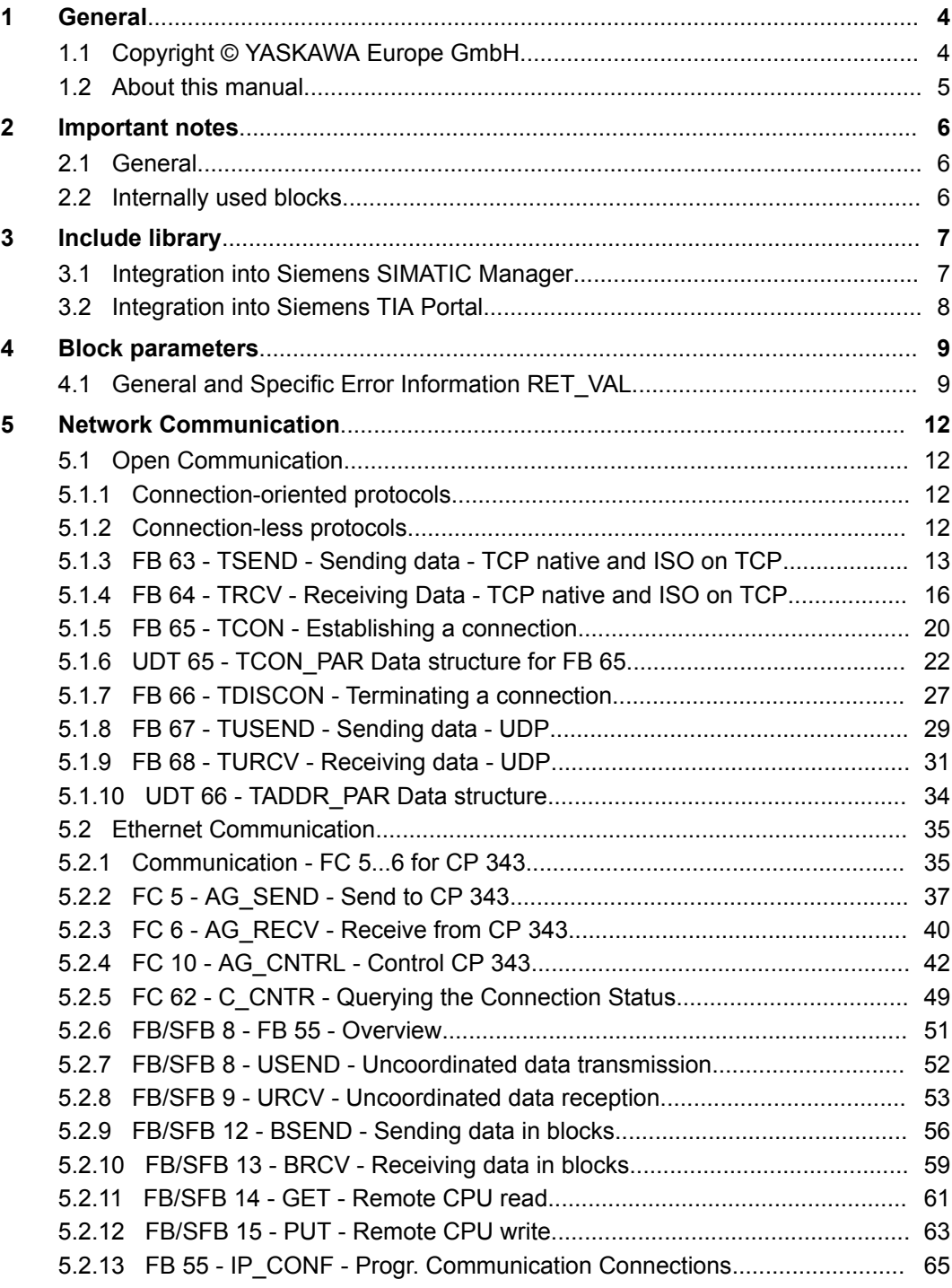

<span id="page-3-0"></span>Copyright © YASKAWA Europe GmbH

## **1 General**

## **1.1 Copyright** © **YASKAWA Europe GmbH**

**All Rights Reserved**

This document contains proprietary information of YASKAWA and is not to be disclosed or used except in accordance with applicable agreements.

This material is protected by copyright laws. It may not be reproduced, distributed, or altered in any fashion by any entity (either internal or external to YASKAWA) except in accordance with applicable agreements, contracts or licensing, without the express written consent of YASKAWA and the business management owner of the material.

For permission to reproduce or distribute, please contact: YASKAWA Europe GmbH, European Headquarters, Hauptstraße 185, 65760 Eschborn, Germany

Tel.: +49 6196 569 300

Fax.: +49 6196 569 398

Email: info@yaskawa.eu.com

Internet: www.yaskawa.eu.com

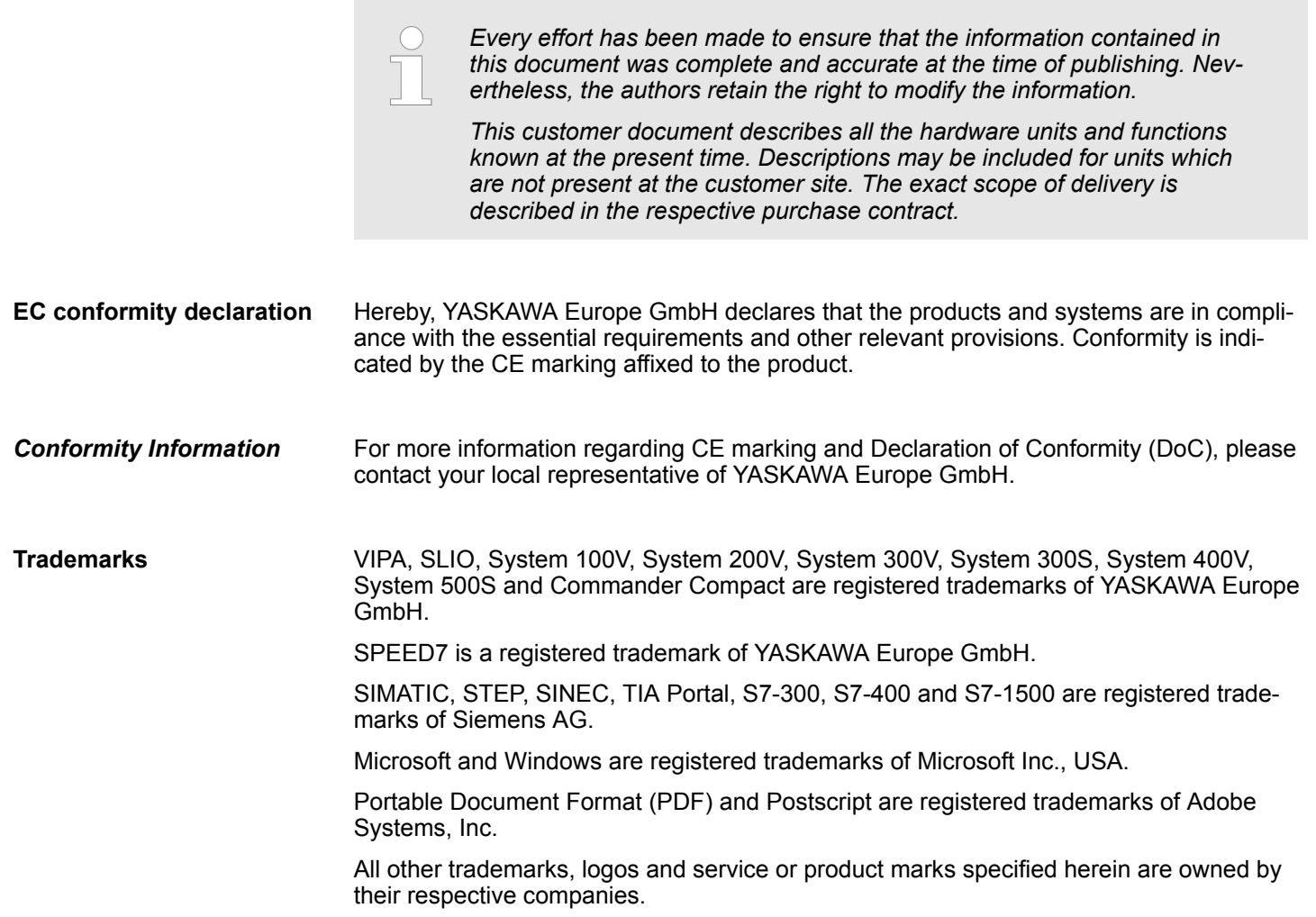

<span id="page-4-0"></span>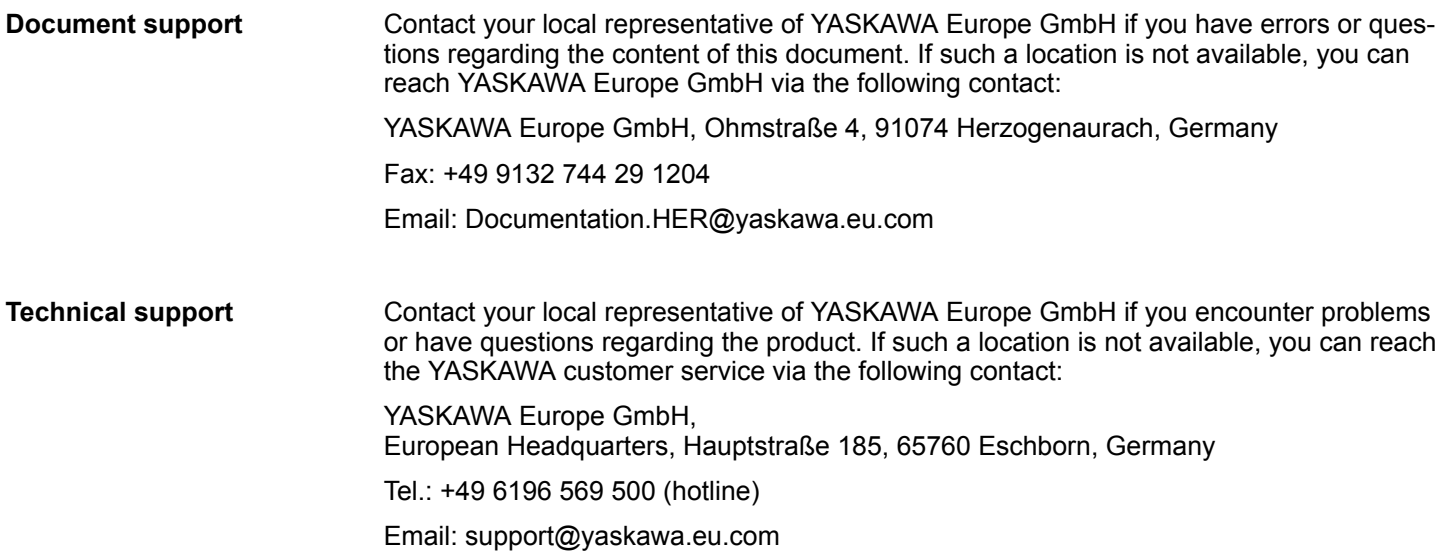

## **1.2 About this manual**

The manual describes the VIPA block library *'Network Communication'*: **Objective and contents**

- $\blacksquare$  It contains a description of the structure, project implementation and usage in several programming systems.
- $\blacksquare$  The manual is targeted at users who have a background in automation technology.
- $\blacksquare$  The manual is available in electronic form as PDF file. This requires Adobe Acrobat Reader.
- $\blacksquare$  The manual consists of chapters. Every chapter provides a self-contained description of a specific topic.
- $\blacksquare$  The following guides are available in the manual:
	- An overall table of contents at the beginning of the manual
	- References with pages numbers

#### **Icons Headings**

Important passages in the text are highlighted by following icons and headings:

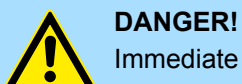

Immediate or likely danger. Personal injury is possible.

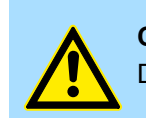

**CAUTION!** Damages to property is likely if these warnings are not heeded.

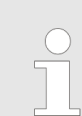

*Supplementary information and useful tips.*

<span id="page-5-0"></span>Internally used blocks

## **2 Important notes**

## **2.1 General**

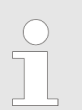

*In the following, you will find important notes, which must always be observed when using the blocks.*

## **2.2 Internally used blocks**

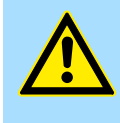

#### **CAUTION!**

The following blocks are used internally and must not be overwritten! The direct call of an internal block leads to errors in the corresponding instance DB! Please always use the corresponding function for the call.

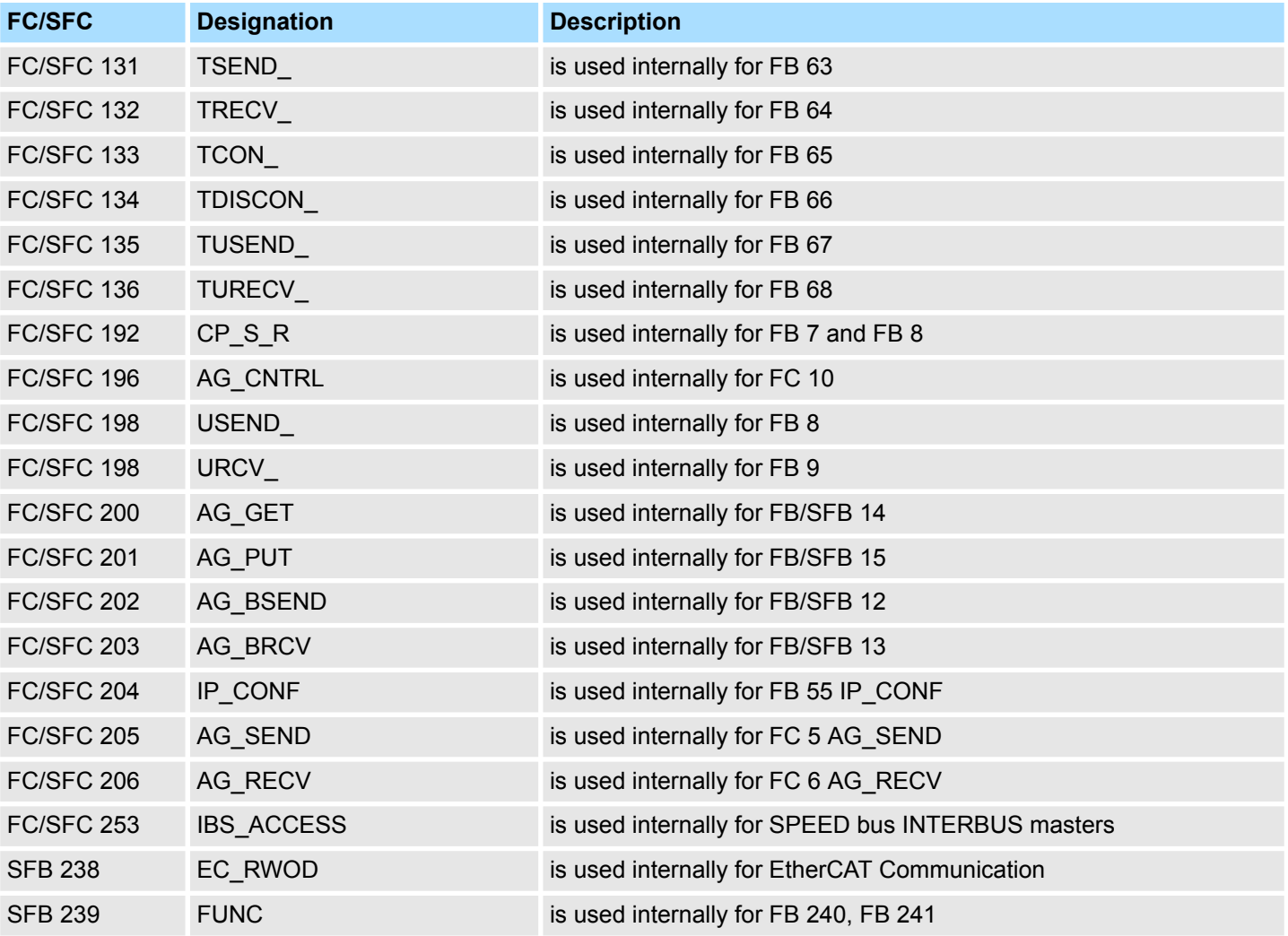

Integration into Siemens SIMATIC Manager

## <span id="page-6-0"></span>**3 Include library**

**Block library** *'Network Communication'*

The block library can be found for download in the *'Service/Support'* area of www.vipa.com at 'Downloads > VIPA Lib' as 'Block library Network Communication -*SW90FS0MA'*. The library is available as packed zip file. As soon as you want to use these blocks you have to import them into your project.

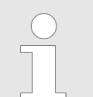

*Please always use the manual associated with your library. As long as there are no description-relevant changes, the version information in the manual can differ from those of the library and its files.*

#### **The following block libraries are available**

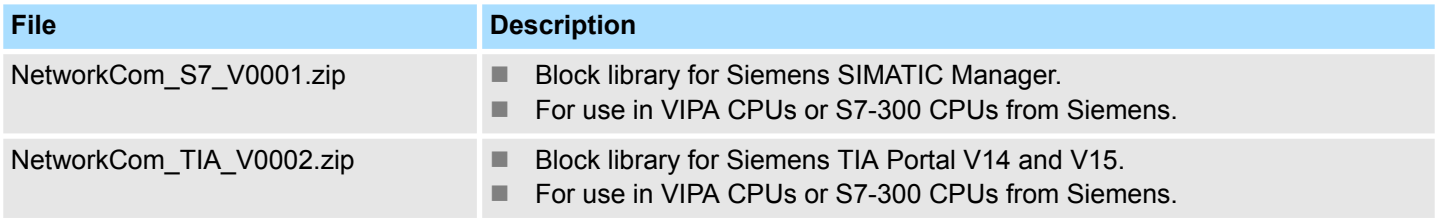

## **3.1 Integration into Siemens SIMATIC Manager**

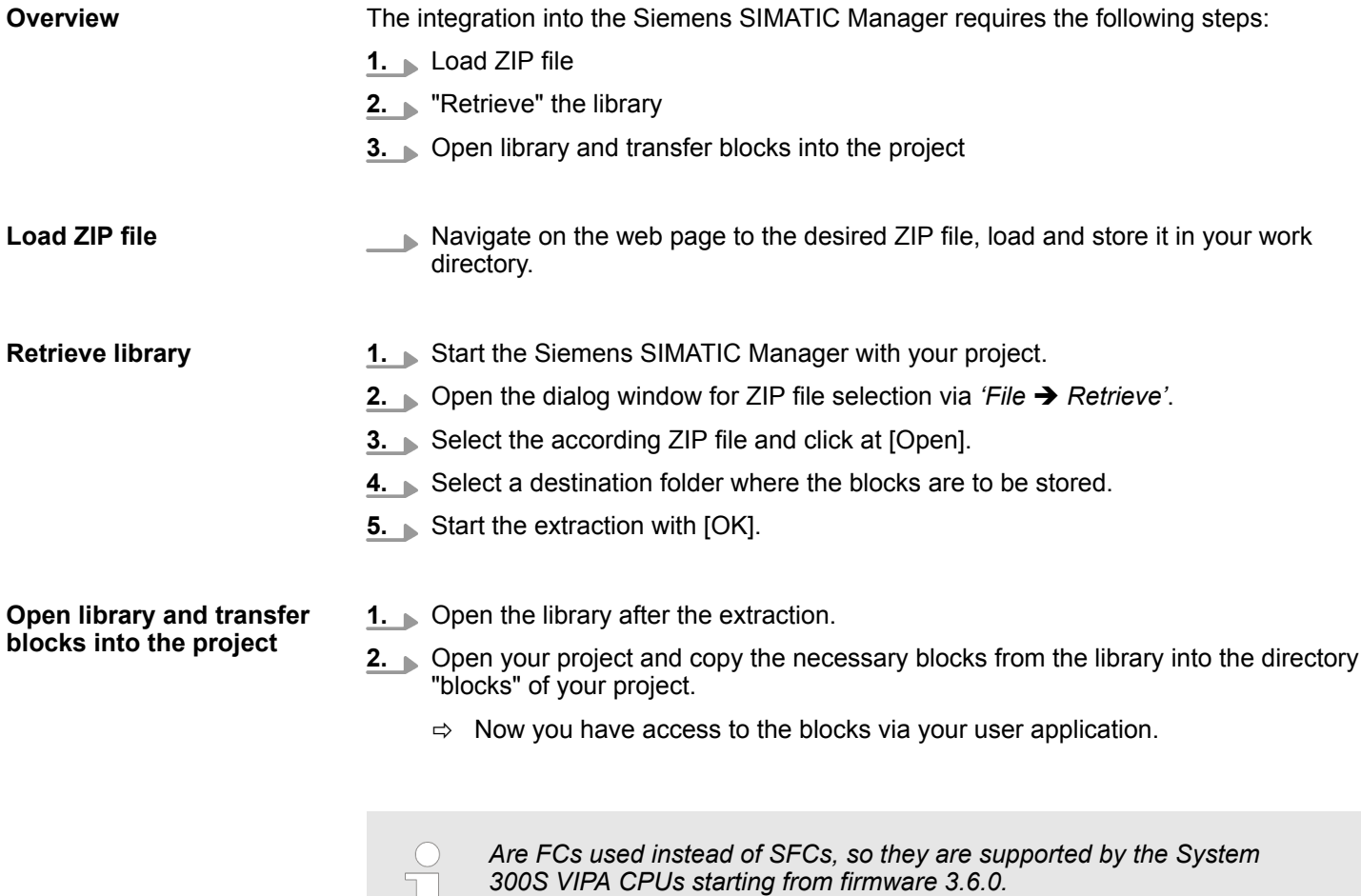

Librar

Global library

TIA<br>Types

 $\ddotsc$ 

 $\circled{3}$ 

的之名如 医目

Master copies AI OSZI

CP341S

Parts (Global lib...

 $\circled{2}$ 

<span id="page-7-0"></span>Integration into Siemens TIA Portal

## **3.2 Integration into Siemens TIA Portal**

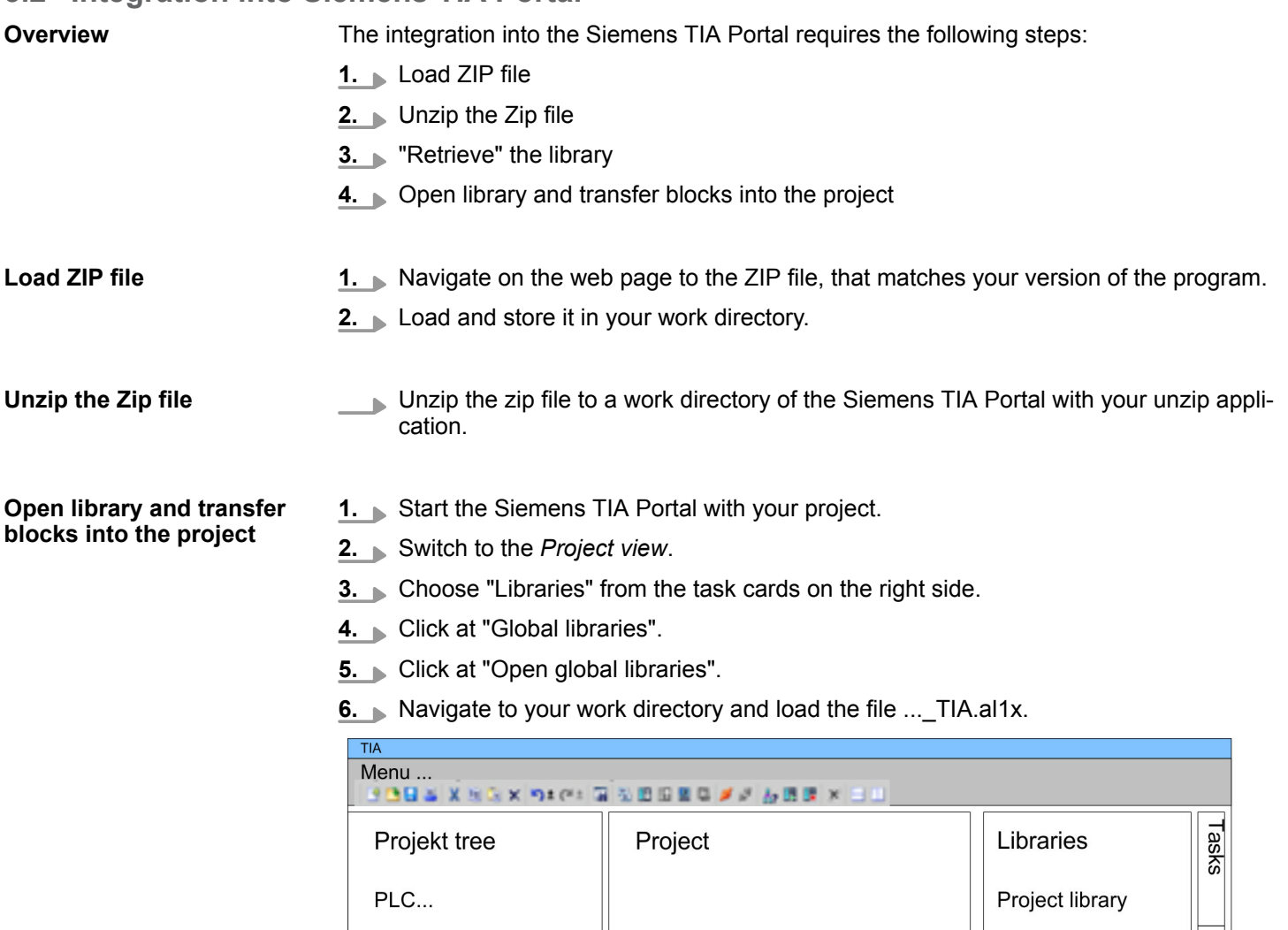

Device configuration...

Program blocks

Online & diag..

 $\ddotsc$ 

 $\ldots$ 

**7.** Copy the necessary blocks from the library into the "Program blocks" of the *Project tree* of your project. Now you have access to the blocks via your user application.

General and Specific Error Information RET\_VAL

## <span id="page-8-0"></span>**4 Block parameters**

## **4.1 General and Specific Error Information RET\_VAL**

**Overview**

The return value *RET* VAL of a system function provides one of the following types of error codes:

- A *general error code*, that relates to errors that can occur in anyone SFC.
- A *specific error code*, that relates only to the particular SFC.

Although the data type of the output parameter *RET\_VAL* is integer (INT), the error codes for system functions are grouped according to hexadecimal values.

If you want to examine a return value and compare the value with the error codes, then display the error code in hexadecimal format.

The table below shows the structure of a system function error code: **RET\_VAL (Return value)**

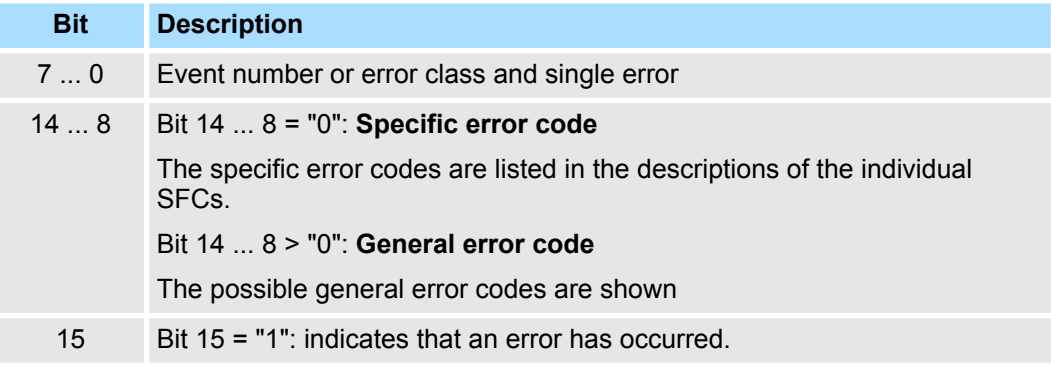

#### This error code indicates that an error pertaining to a particular system function occurred during execution of the function. **Specific error code**

A specific error code consists of the following two numbers:

- **Exercicle** Error class between 0 and 7
- Error number between 0 and 15

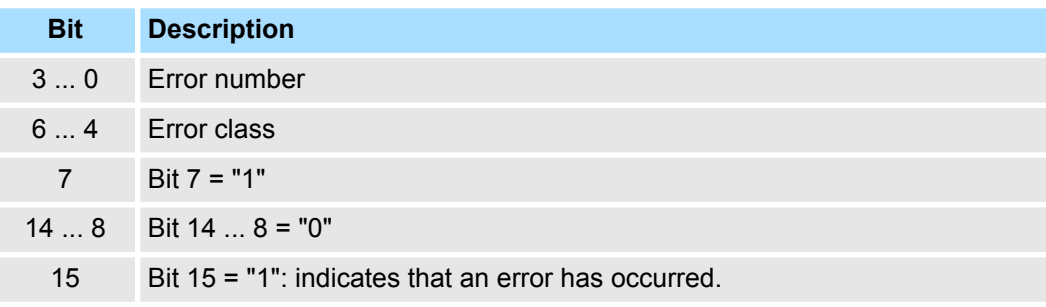

General and Specific Error Information RET\_VAL

The parameter *RET\_VAL* of some SFCs only returns general error information. No specific error information is available. **General error codes RET\_VAL**

> The general error code contains error information that can result from any system function. The general error code consists of the following two numbers:

- A parameter number between 1 and 111, where 1 indicates the first parameter of the SFC that was called, 2 the second etc.
- $\blacksquare$  An event number between 0 and 127. The event number indicates that a synchronous fault has occurred.

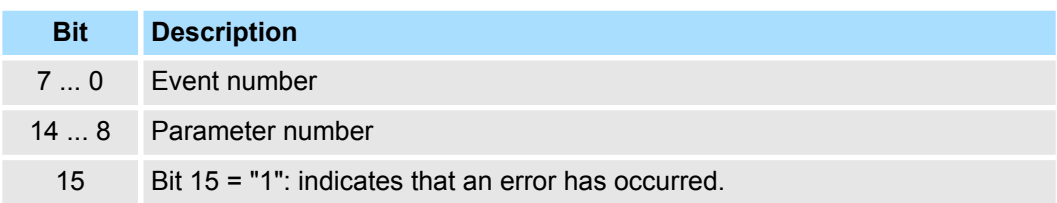

#### The following table explains the general error codes associated with a return value. Error codes are shown as hexadecimal numbers. The x in the code number is only used as a placeholder. The number represents the parameter of the system function that has caused the error. *General error codes*

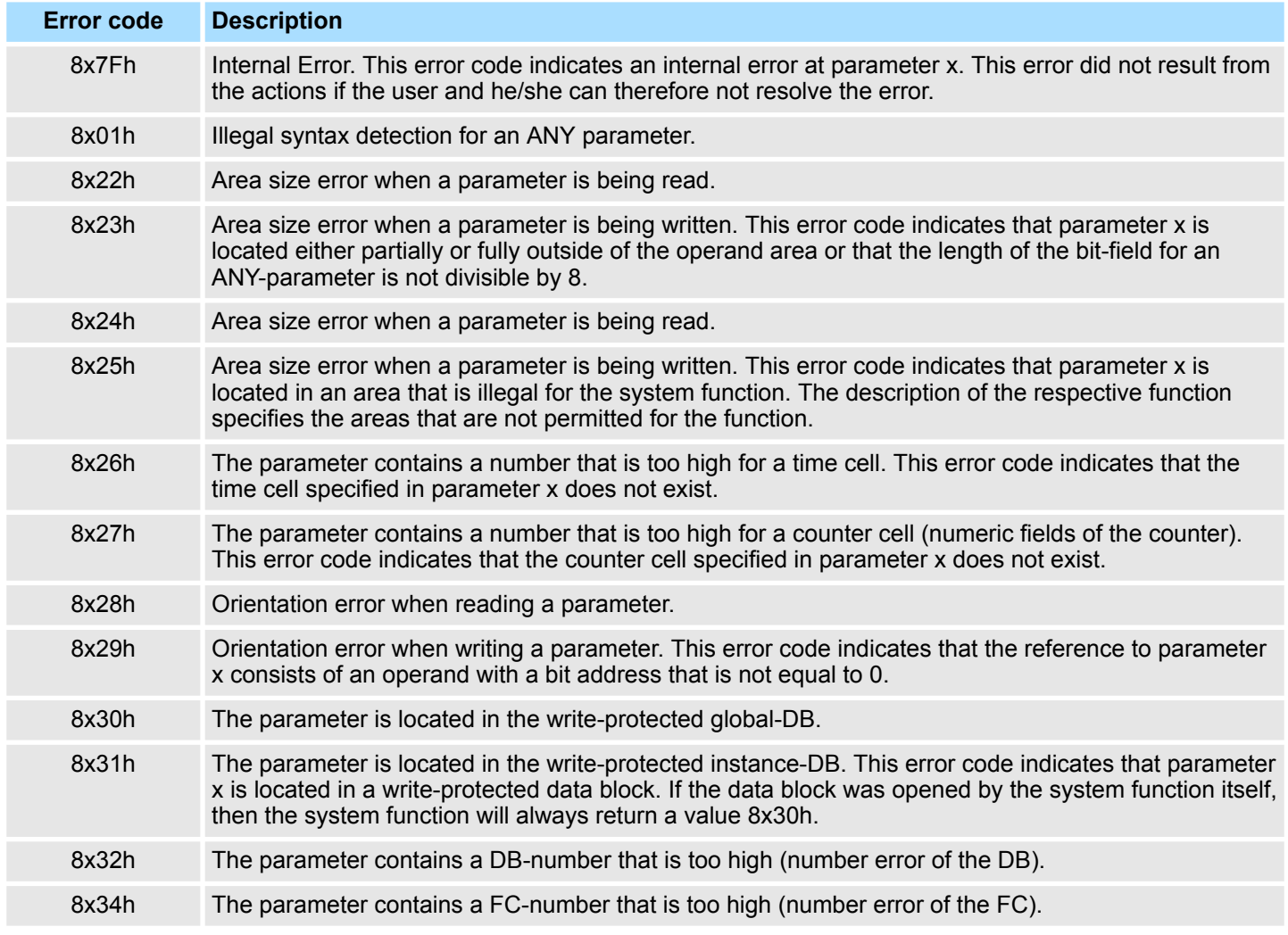

General and Specific Error Information RET\_VAL

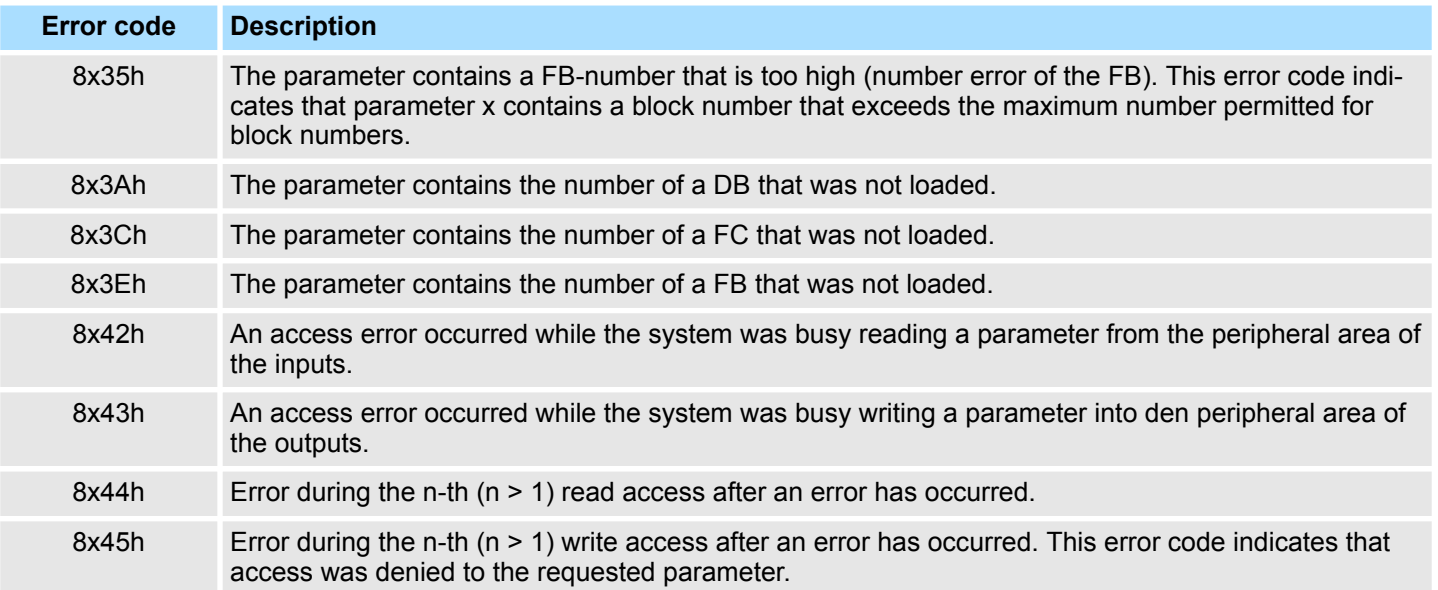

<span id="page-11-0"></span>Open Communication > Connection-less protocols

## **5 Network Communication**

## **5.1 Open Communication**

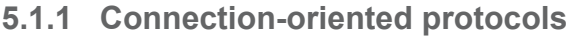

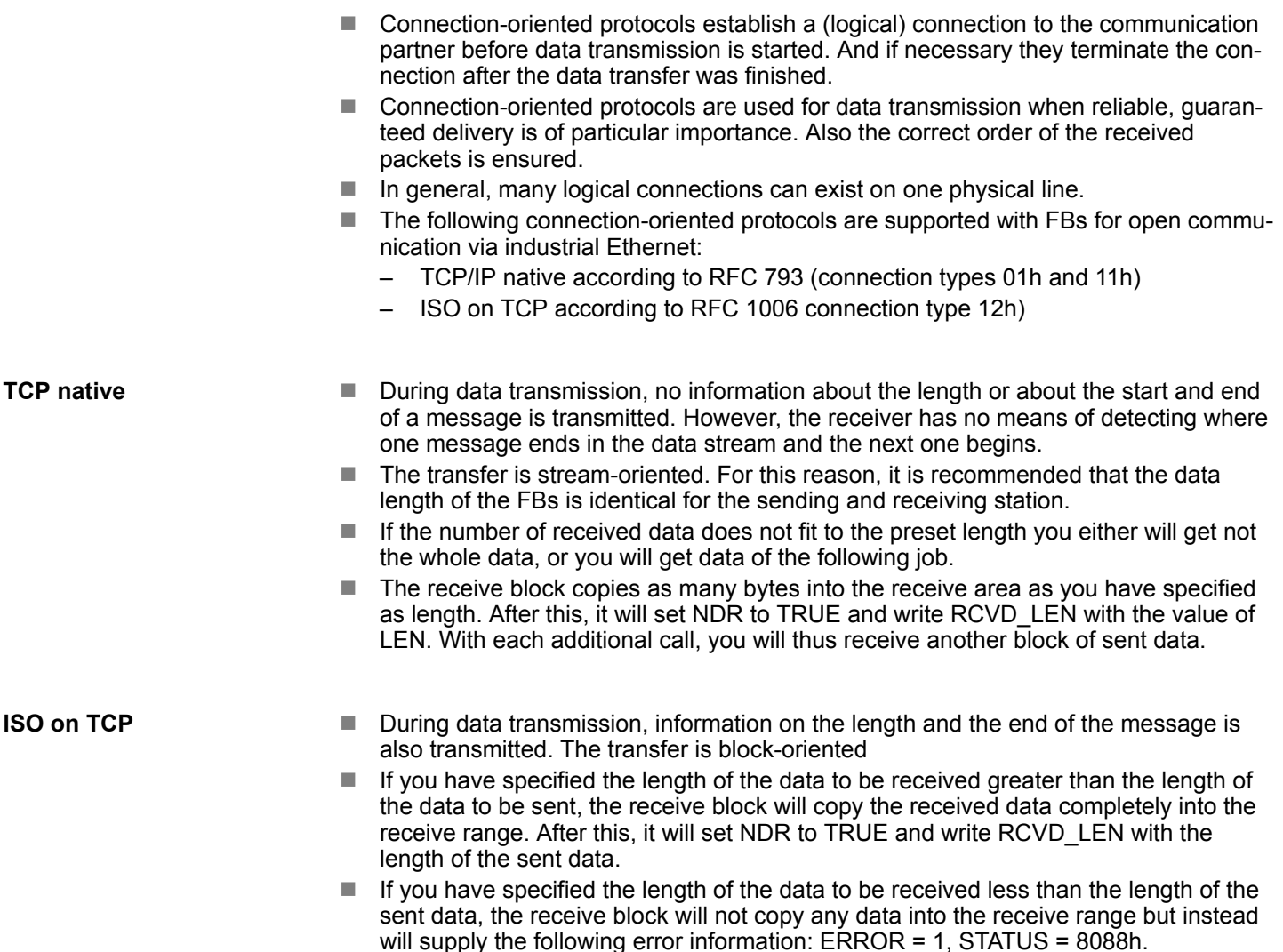

### **5.1.2 Connection-less protocols**

There is thus no establishment and termination of a connection with a remote partner. Connection-less protocols transmit data with no acknowledge and with no reliable guaranteed delivery to the remote partner. The following connection-oriented protocol is supported with FBs for open communication via Industrial Ethernet:

UDP according to RFC 768 (with connection type 13h)

**UDP**

- $\blacksquare$  In this case, when calling the sending block you have to specify the address parameters of the receiver (IP address and port number). During data transmission, information on the length and the end of the message is also transmitted.
- $\blacksquare$  Analog after finishing the receive block you get a reference to the address parameter of the sender (IP address and port no.)
- In order to be able to use the sending and receiving blocks first you have to configure the local communications access point at both sides.

Open Communication > FB 63 - TSEND - Sending data - TCP native and ISO on TCP

- <span id="page-12-0"></span>■ With each new call of the sending block, you re-reference the remote partner by specifying its IP address and its port number.
- $\blacksquare$  If you have specified the length of the data to be received greater than the length of the data to be sent, the receive block will copy the received data completely into the receive range. After this, it will set NDR to TRUE and write RCVD\_LEN with the length of the sent data.
- $\blacksquare$  If you have specified the length of the data to be received less than the length of the sent data, the receive block will not copy any data into the receive range but instead will supply the following error information: ERROR = 1, STATUS = 8088h.

### **5.1.3 FB 63 - TSEND - Sending data - TCP native and ISO on TCP**

**Description**

- FB 63 TSEND Sends data over an editing communications connection. FB 63 TSEND is an asynchronously functioning FB, which means that its processing extends over several FB calls.
- To start sending data, call FB 63 with *REQ* = 1.
- The job status is indicated at the output parameters *BUSY* and *STATUS*. *STATUS* corresponds to the *RET\_VAL* output parameter of asynchronously functioning SFCs (see also Meaning of the Parameters *REQ*, *RET\_VAL* and *BUSY* with Asynchronous SFCs).
- The following table shows the relationships between *BUSY*, *DONE* and *ERROR*. Using this table, you can determine the current status of FB 63 or when the establishment of the connection is complete.

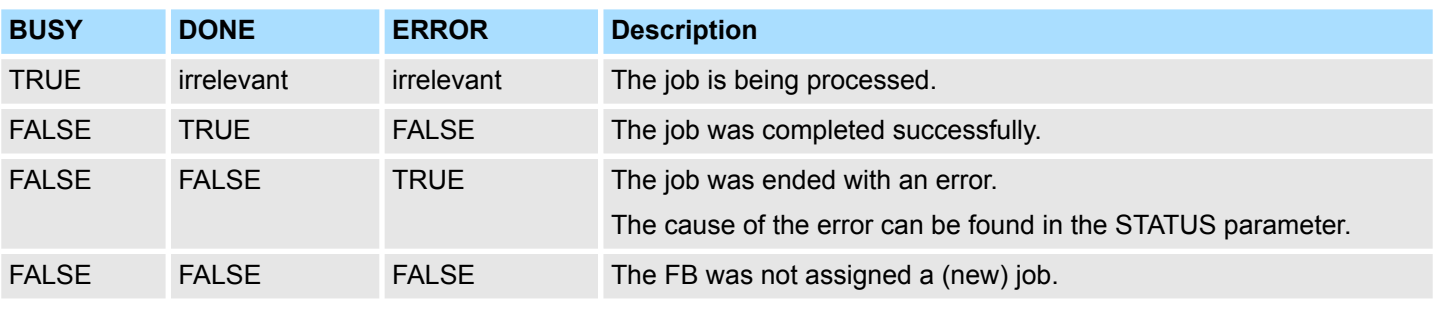

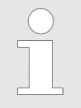

*Due to the asynchronous function of FB 63 TSEND, you must keep the data in the sender area consistent until the DONE parameter or the ERROR parameter assumes the value TRUE.*

#### **Parameters**

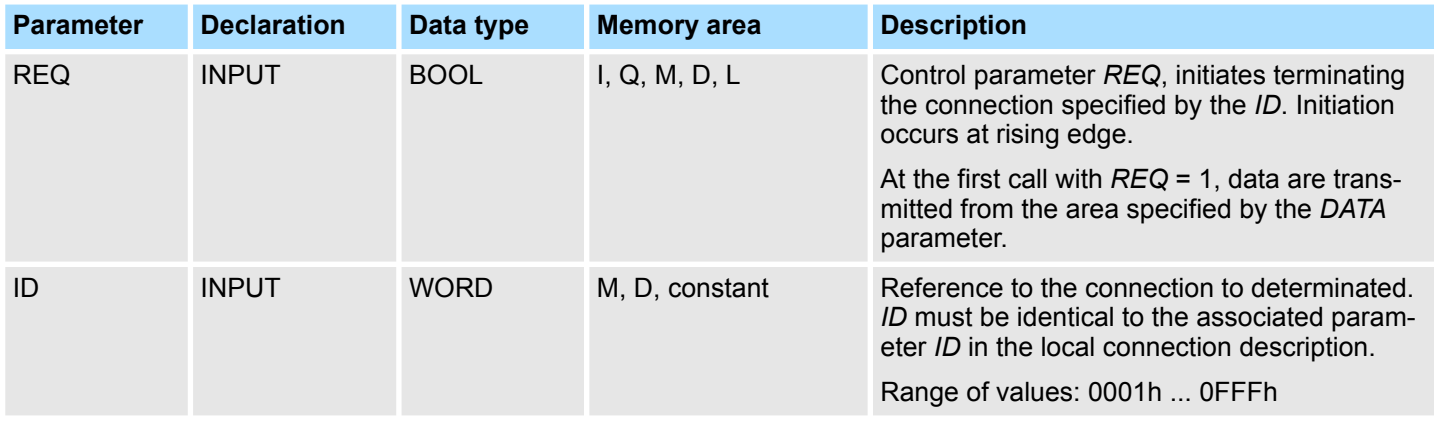

Open Communication > FB 63 - TSEND - Sending data - TCP native and ISO on TCP

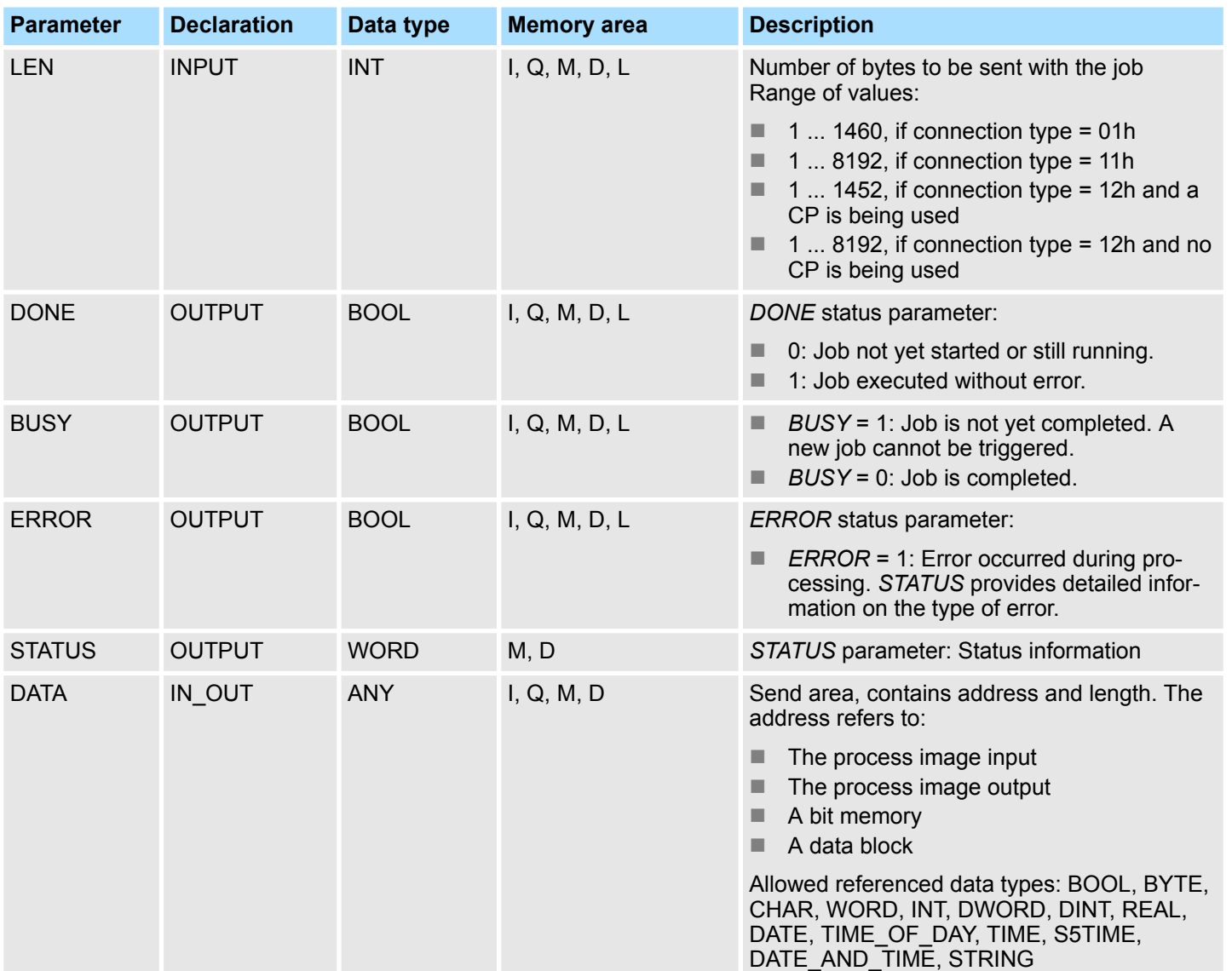

## **Status information**

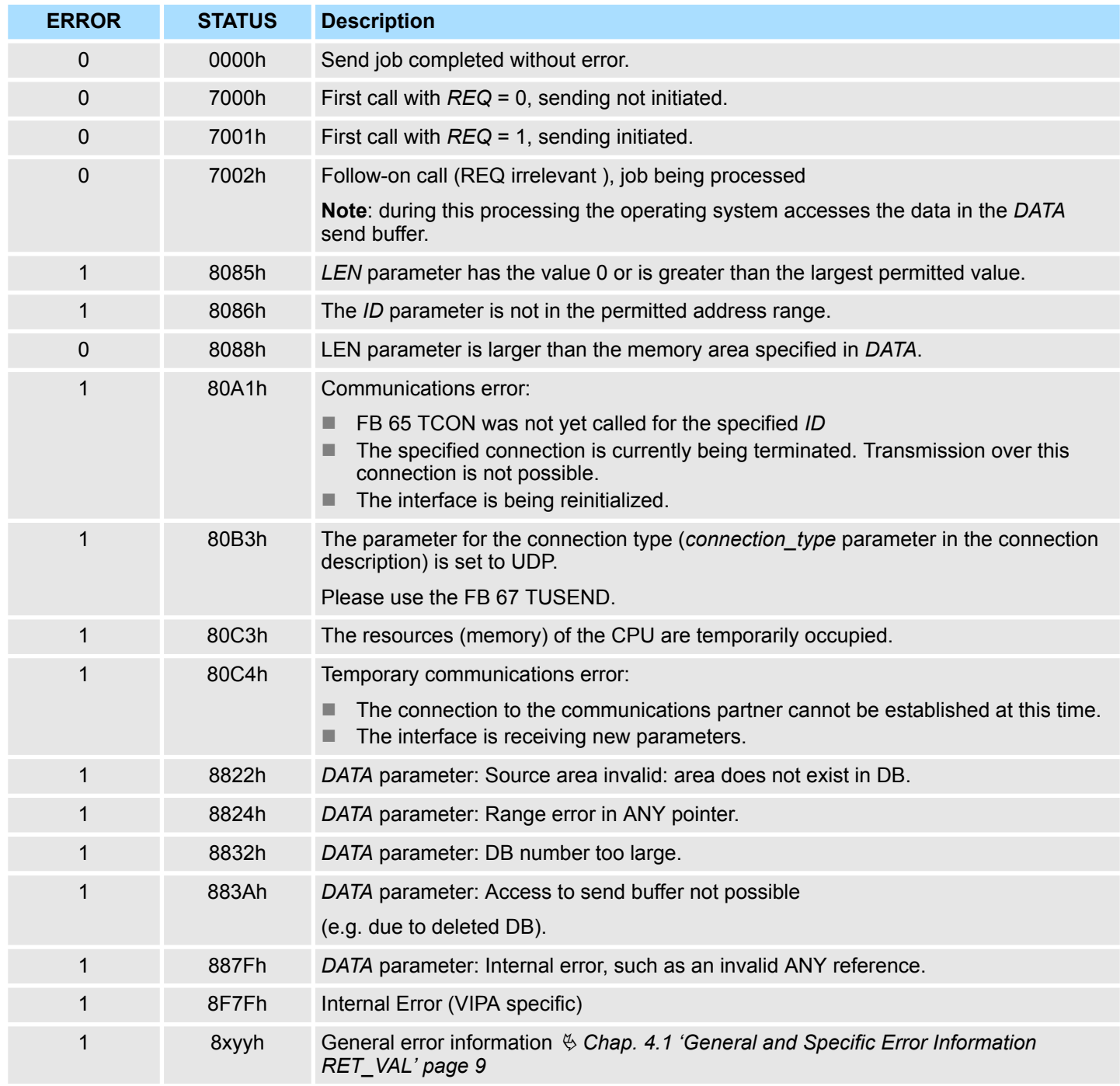

#### <span id="page-15-0"></span>**5.1.4 FB 64 - TRCV - Receiving Data - TCP native and ISO on TCP**

**Description**

FB 64 TRCV receives data over an existing communication connection. The are two variants available for receiving and processing the data:

- Variant 1: Received data block is processed immediately.
- $\blacksquare$  Variant 2: Received data block is stored in a receive buffer and is only processed when the buffer is full.

The following table shows the relationships between the connection type is shown in the following table:

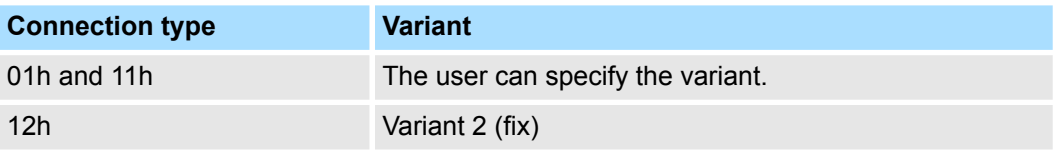

The two variants are more described in the following table.

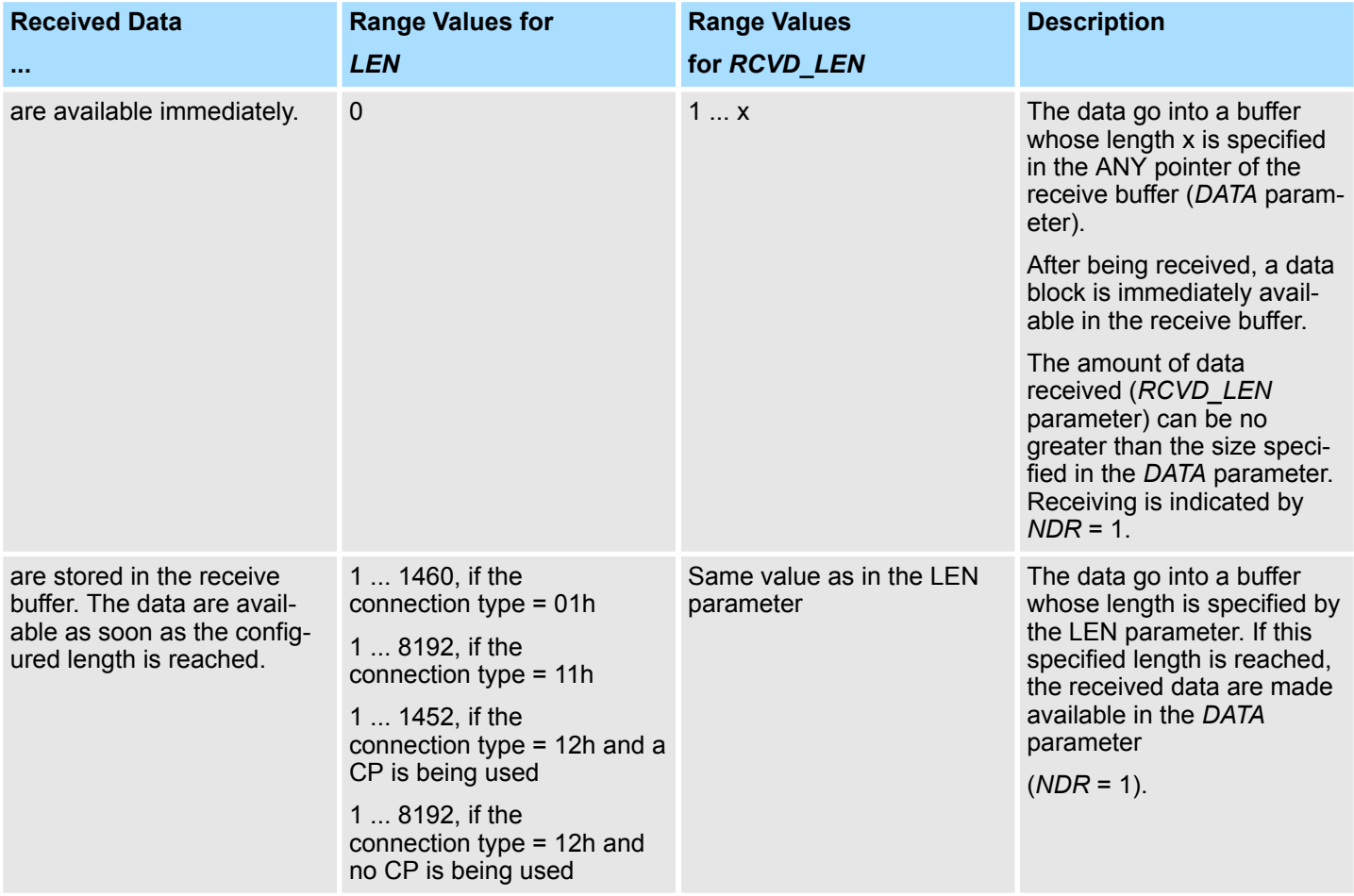

#### **Function**

- FB 64 TRCV is an asynchronously functioning FB, which means that its processing extends over several FB calls. To start receiving data, call FB 64 with *REQ* = 1.
- The job status is indicated at the output parameters *BUSY* and *STATUS*. *STATUS* corresponds to the *RET\_VAL* output parameter of asynchronously functioning SFCs (see also Meaning of the Parameters *REQ*, *RET\_VAL* and *BUSY* with Asynchronous SFCs).
- The following table shows the relationships between *BUSY*, *DONE* and *ERROR*. Using this table, you can determine the current status of FB 64 or when the receiving process is complete.

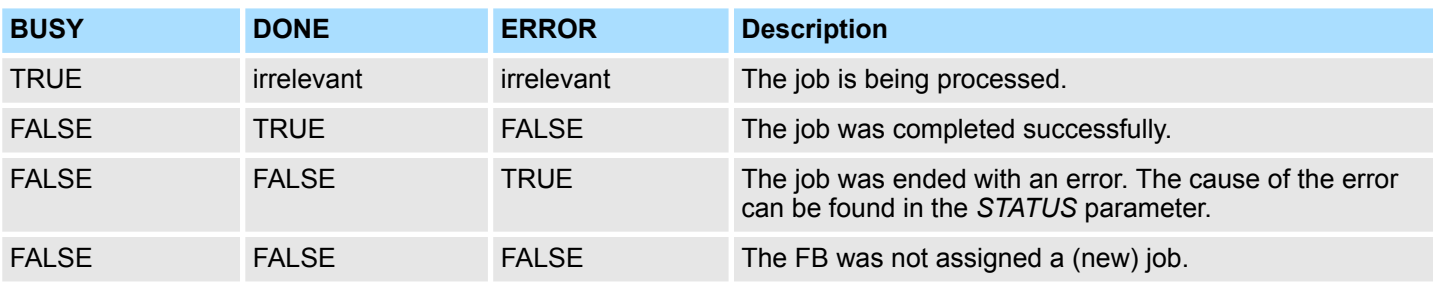

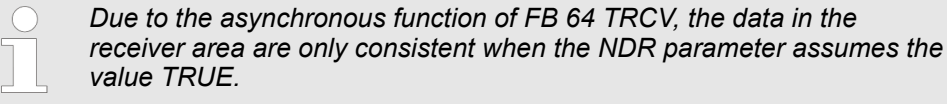

#### **Parameters**

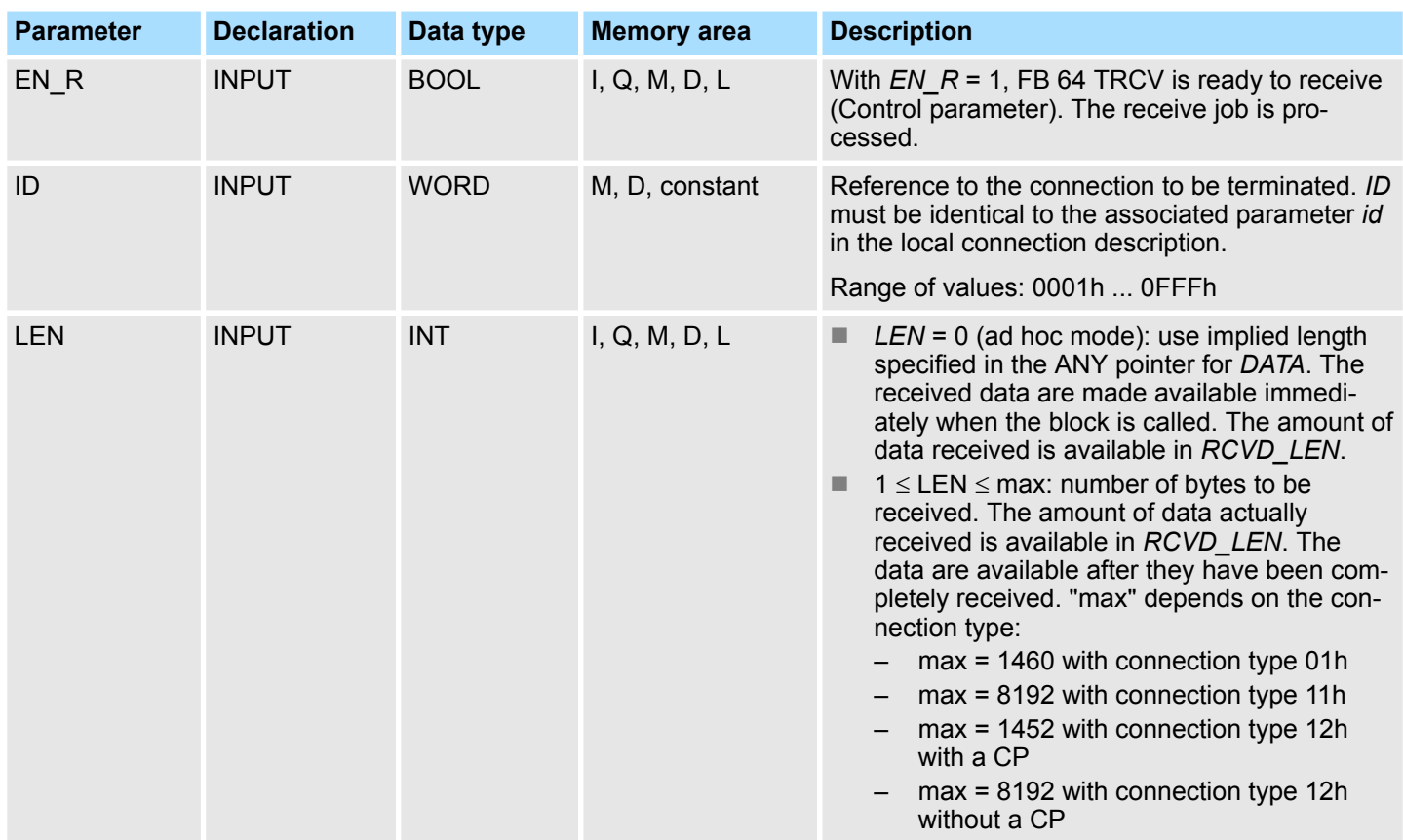

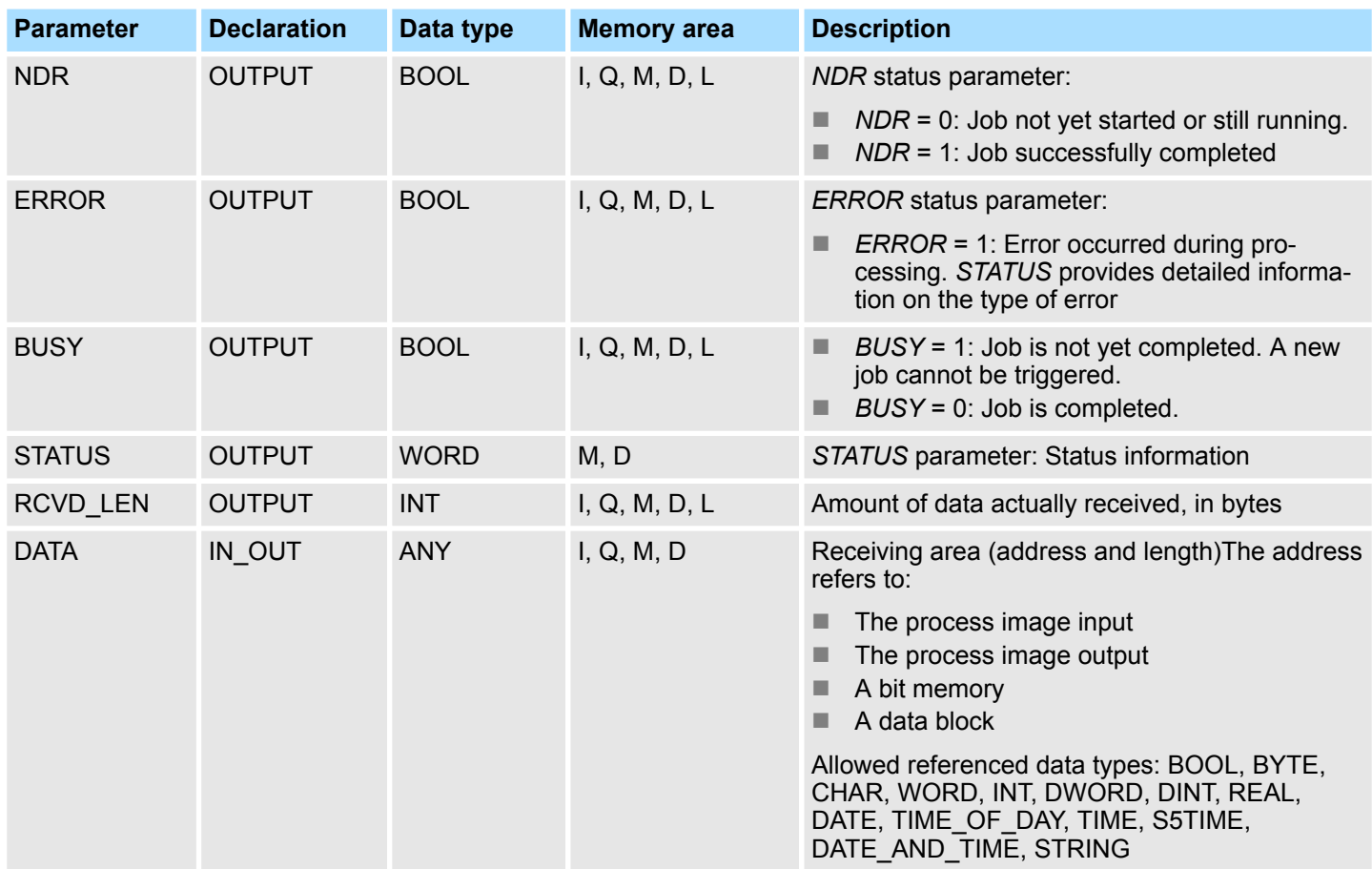

## **Status information**

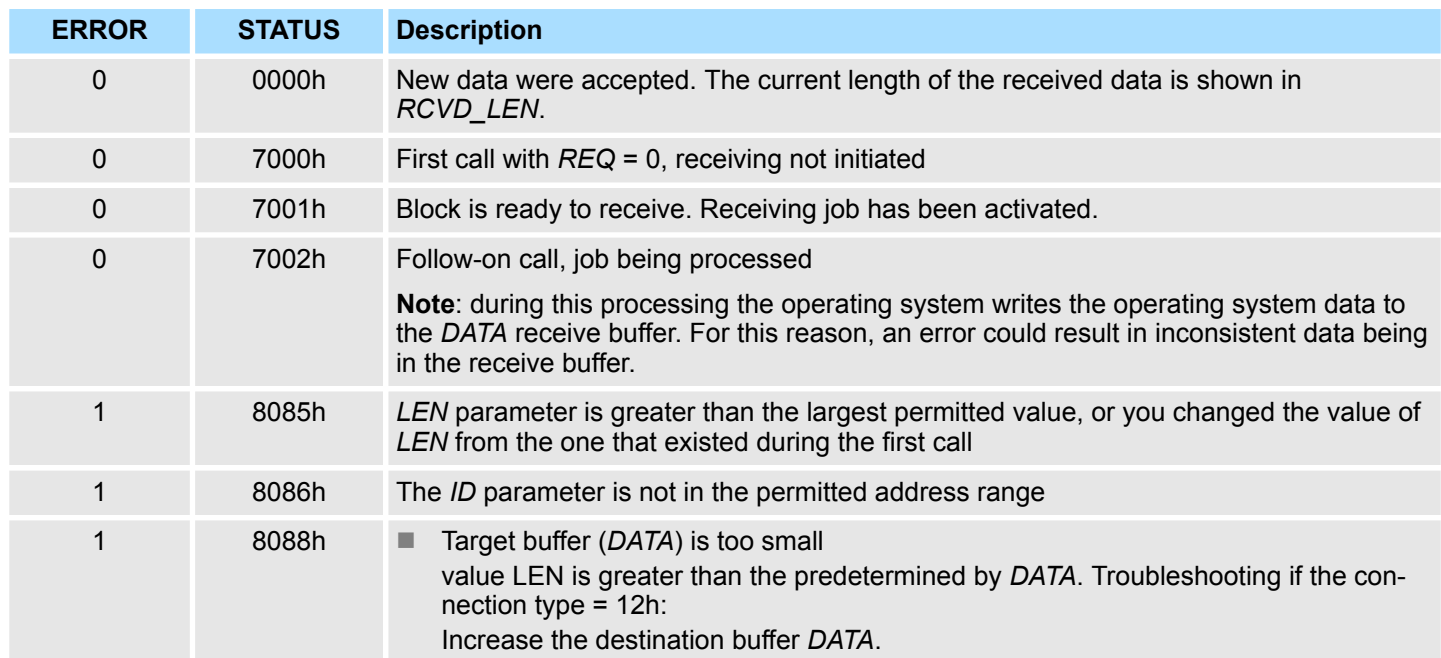

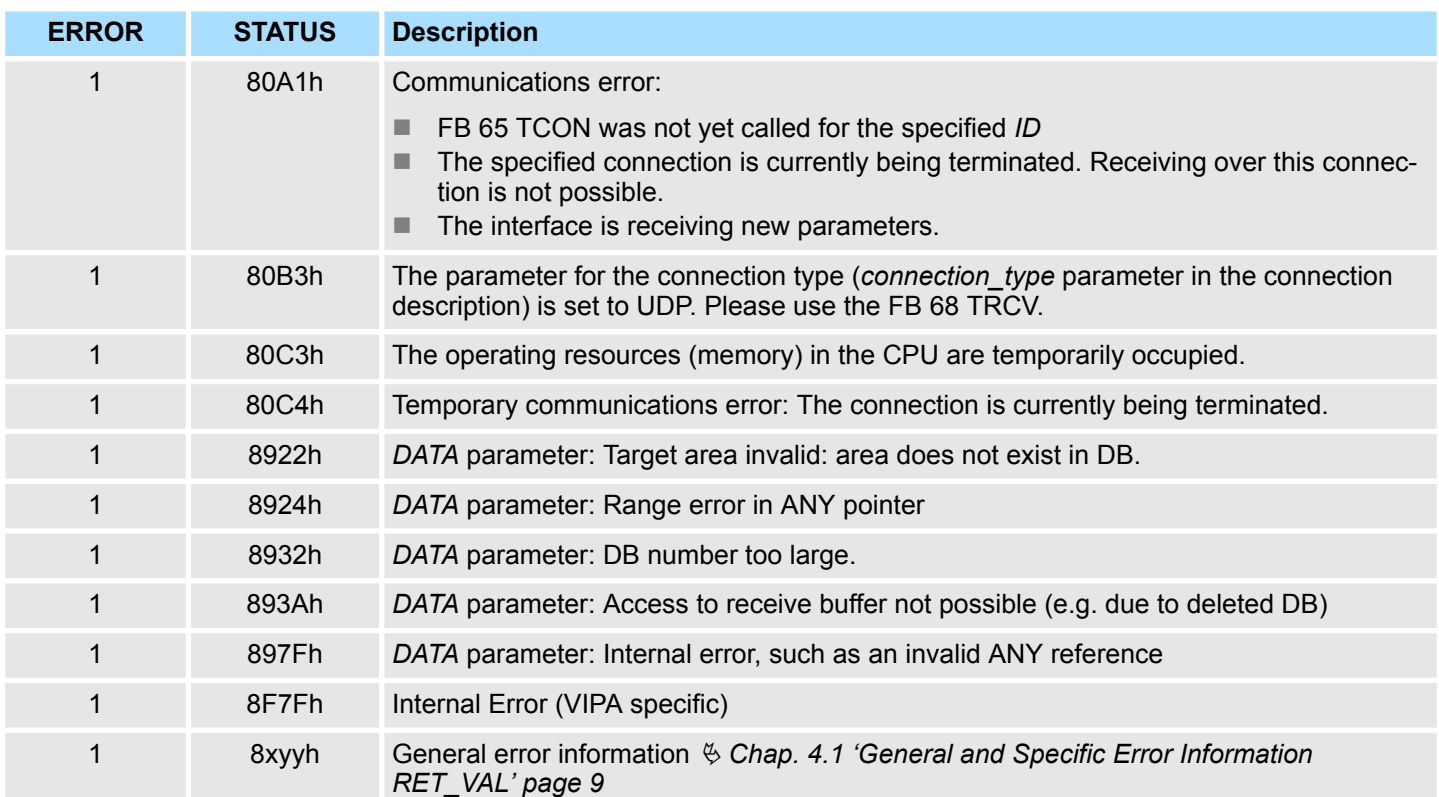

<span id="page-19-0"></span>Open Communication > FB 65 - TCON - Establishing a connection

## **5.1.5 FB 65 - TCON - Establishing a connection**

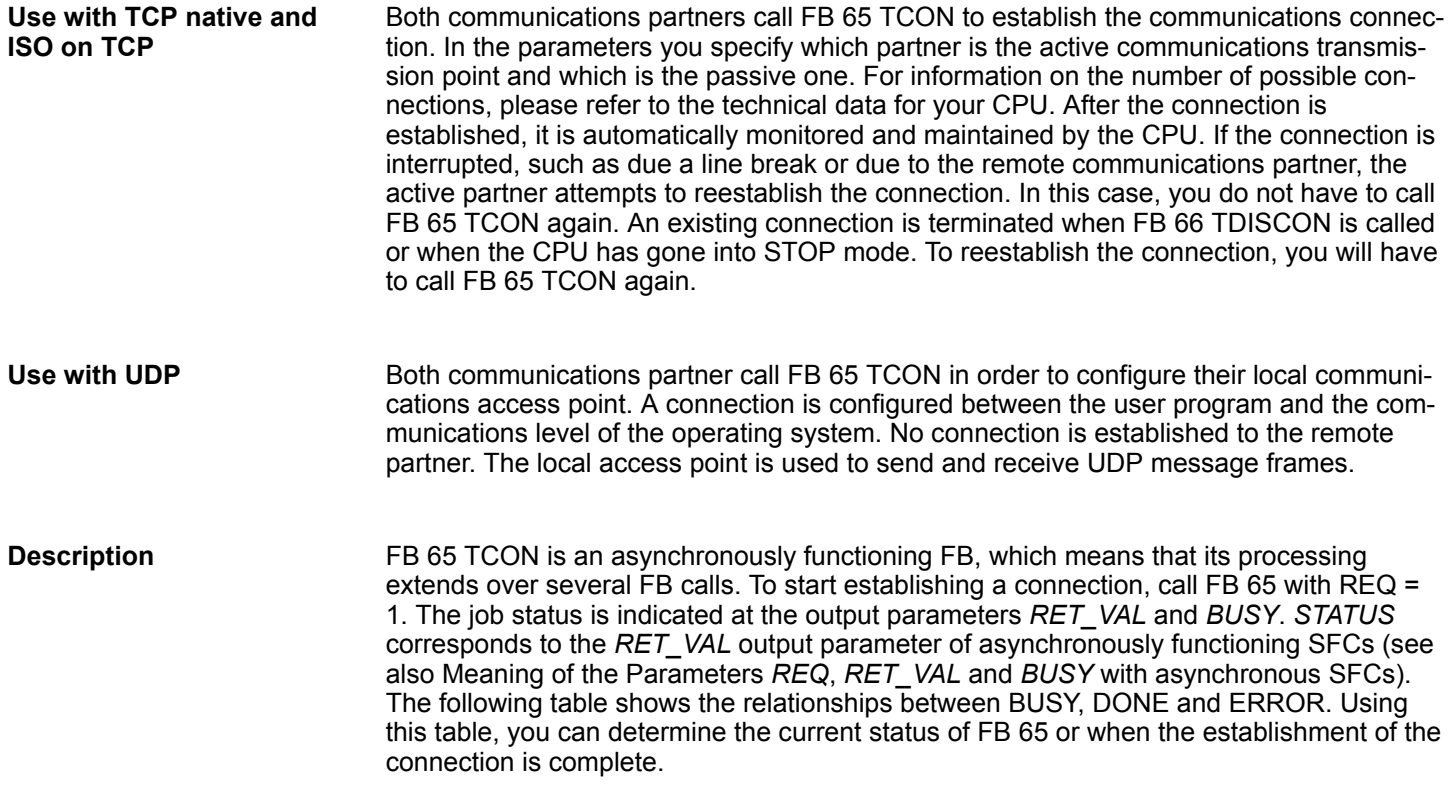

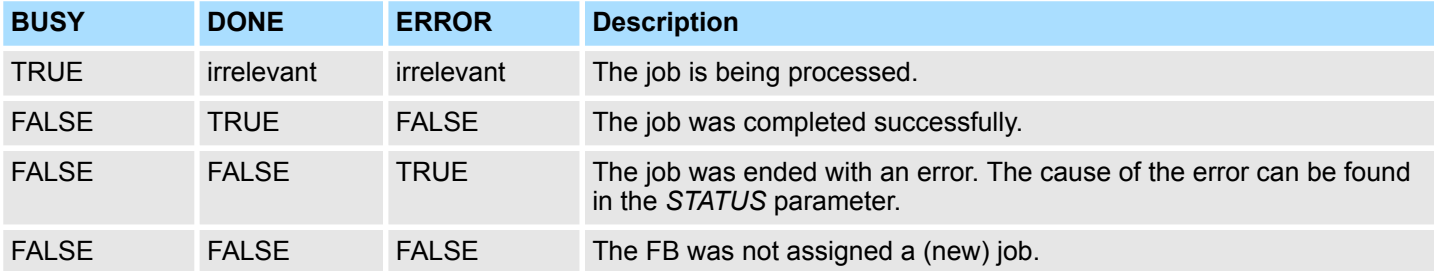

#### **Parameters**

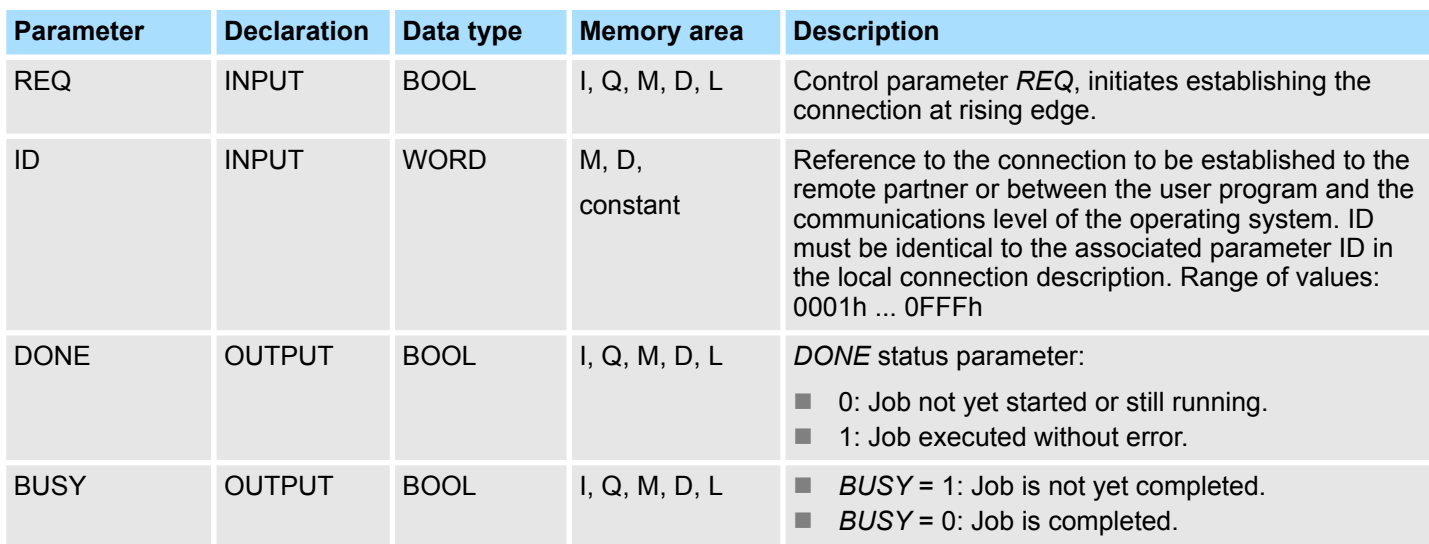

Open Communication > FB 65 - TCON - Establishing a connection

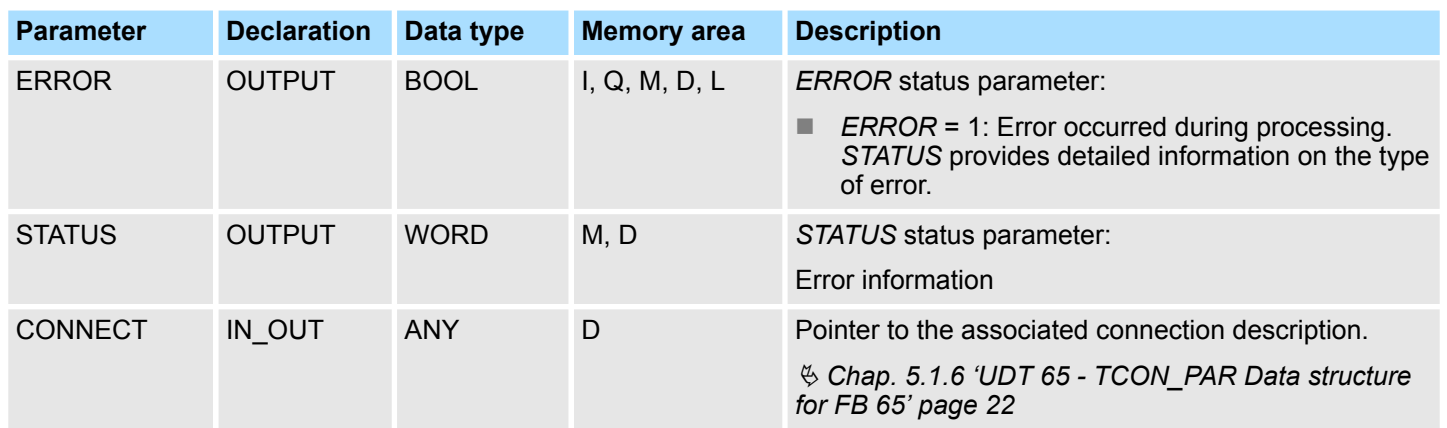

### **Status information**

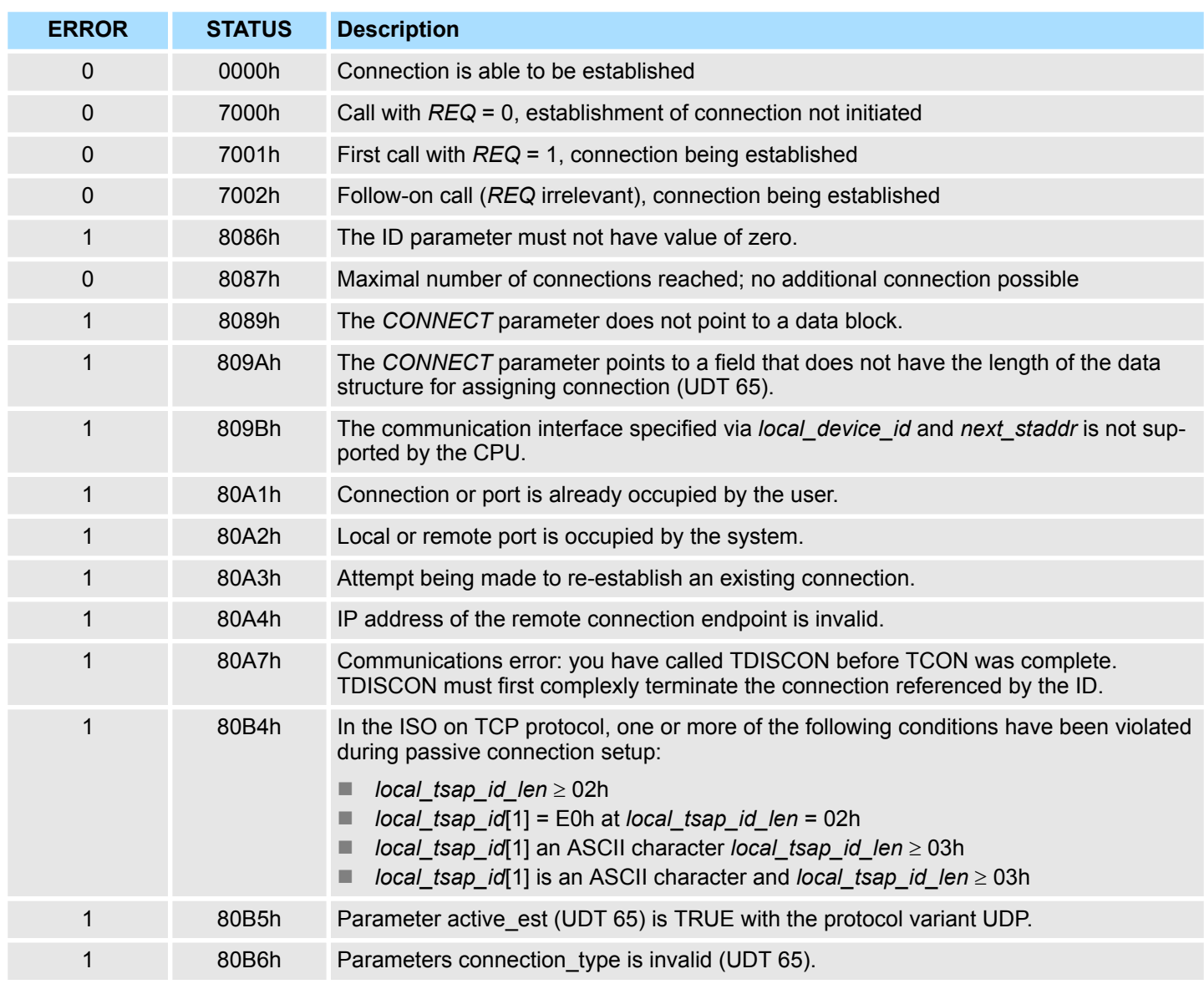

<span id="page-21-0"></span>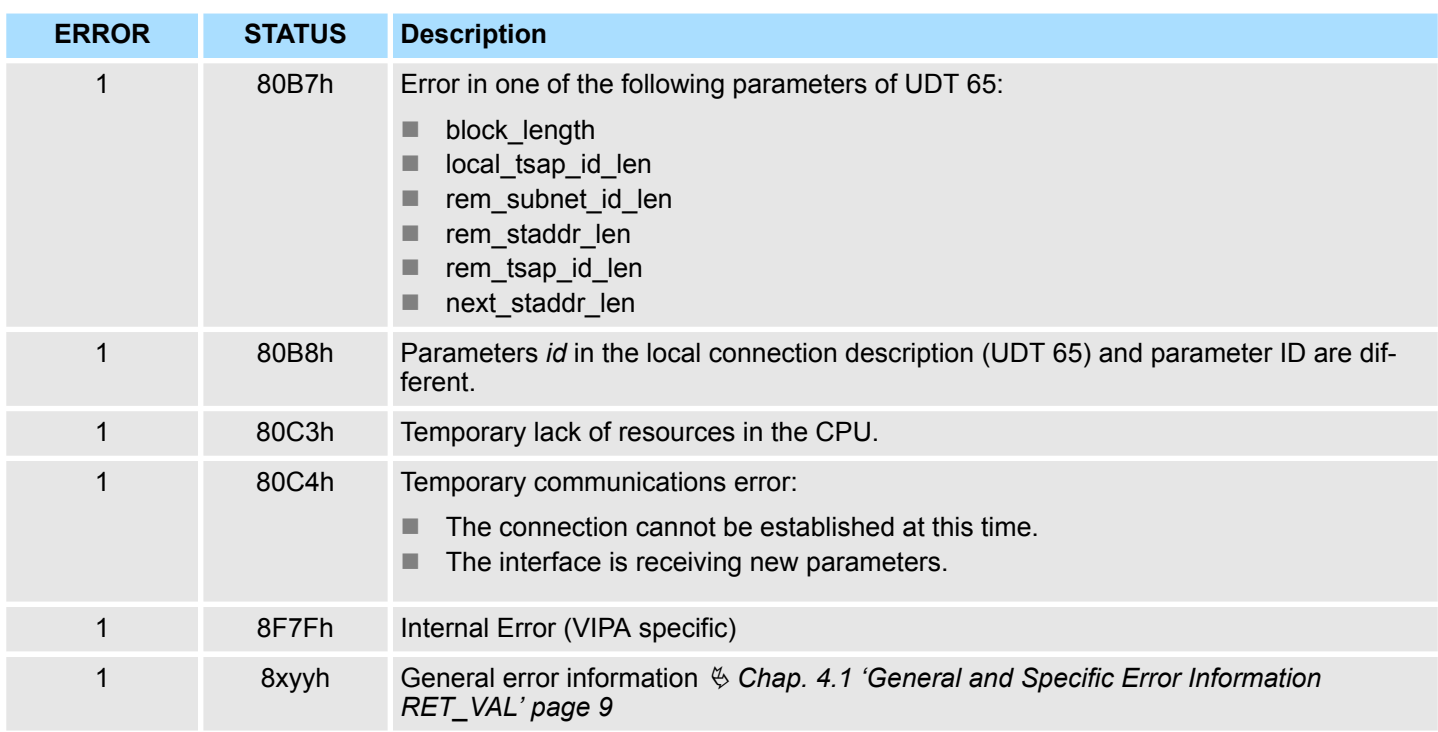

## **5.1.6 UDT 65 - TCON\_PAR Data structure for FB 65**

**5.1.6.1 Data structure for assigning connection**

In the TCP Connection parameterization of native or ISO on TCP, you define which communication partners enabled the connection and which to a request through the communication partner performs a passive connection. If both communication partners have launched their connection, the operating system can restore the communication link. To communicate a DB is needed. Facility whereby the DB's data structure from the UDT 65 TCON\_PAR. For each connection such a data structure is needed that can be summarized in a global DB. The CONNECT connection parameter address of FB 65 TCON contains a reference to the associated connection description (e.g. P#DB10.DBX0.0 byte 64).

#### **Data structure**

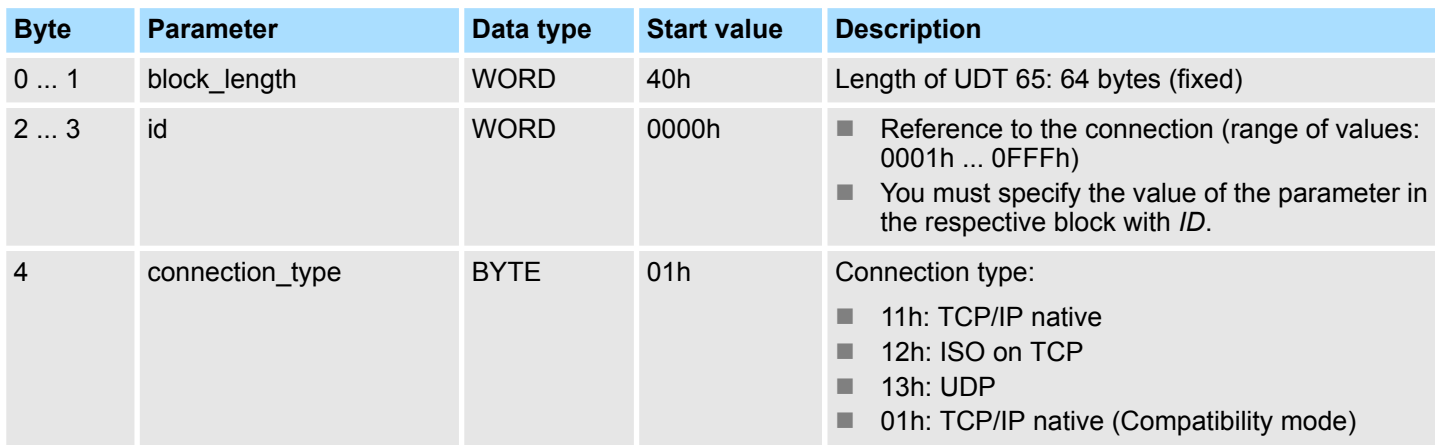

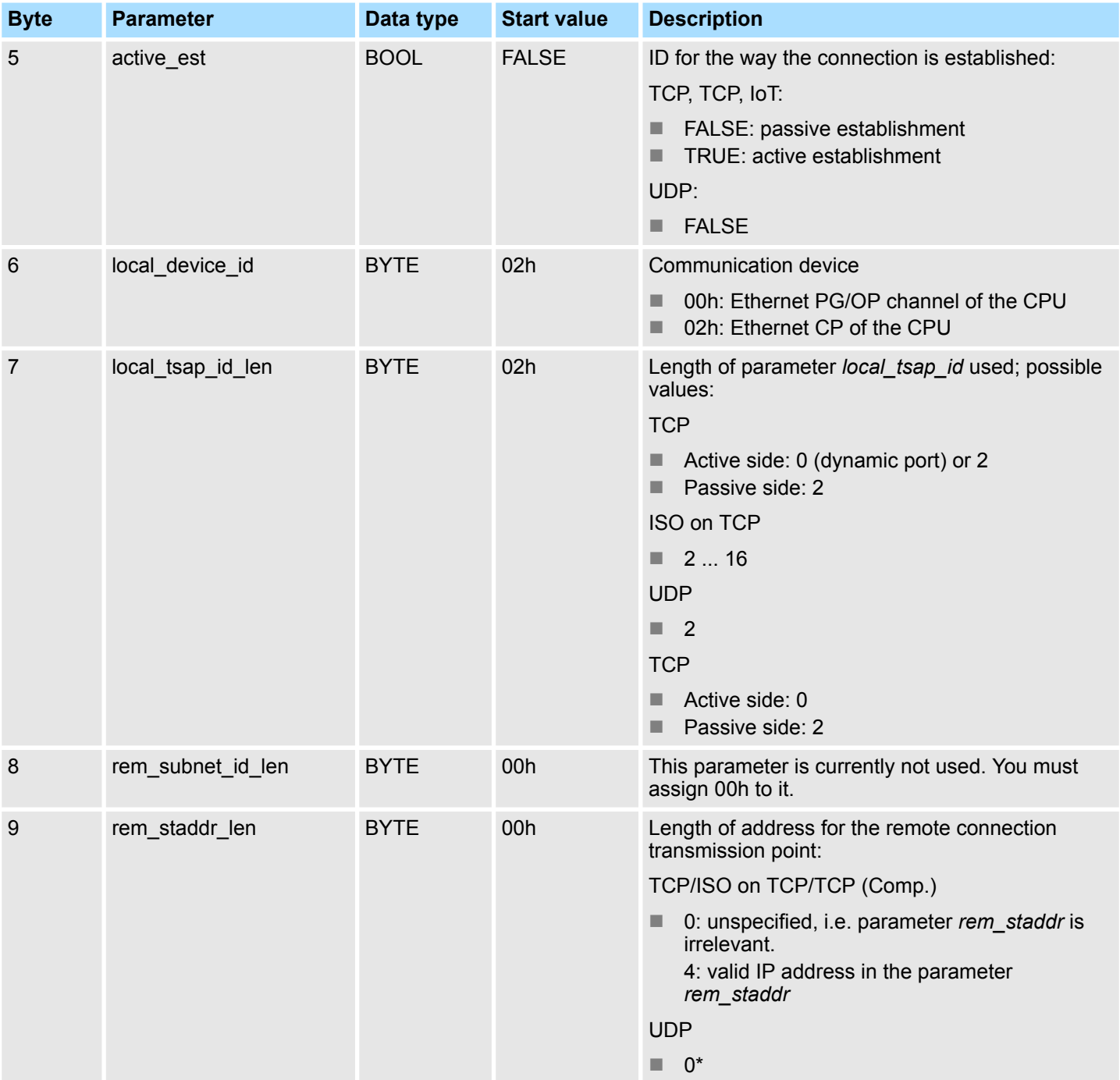

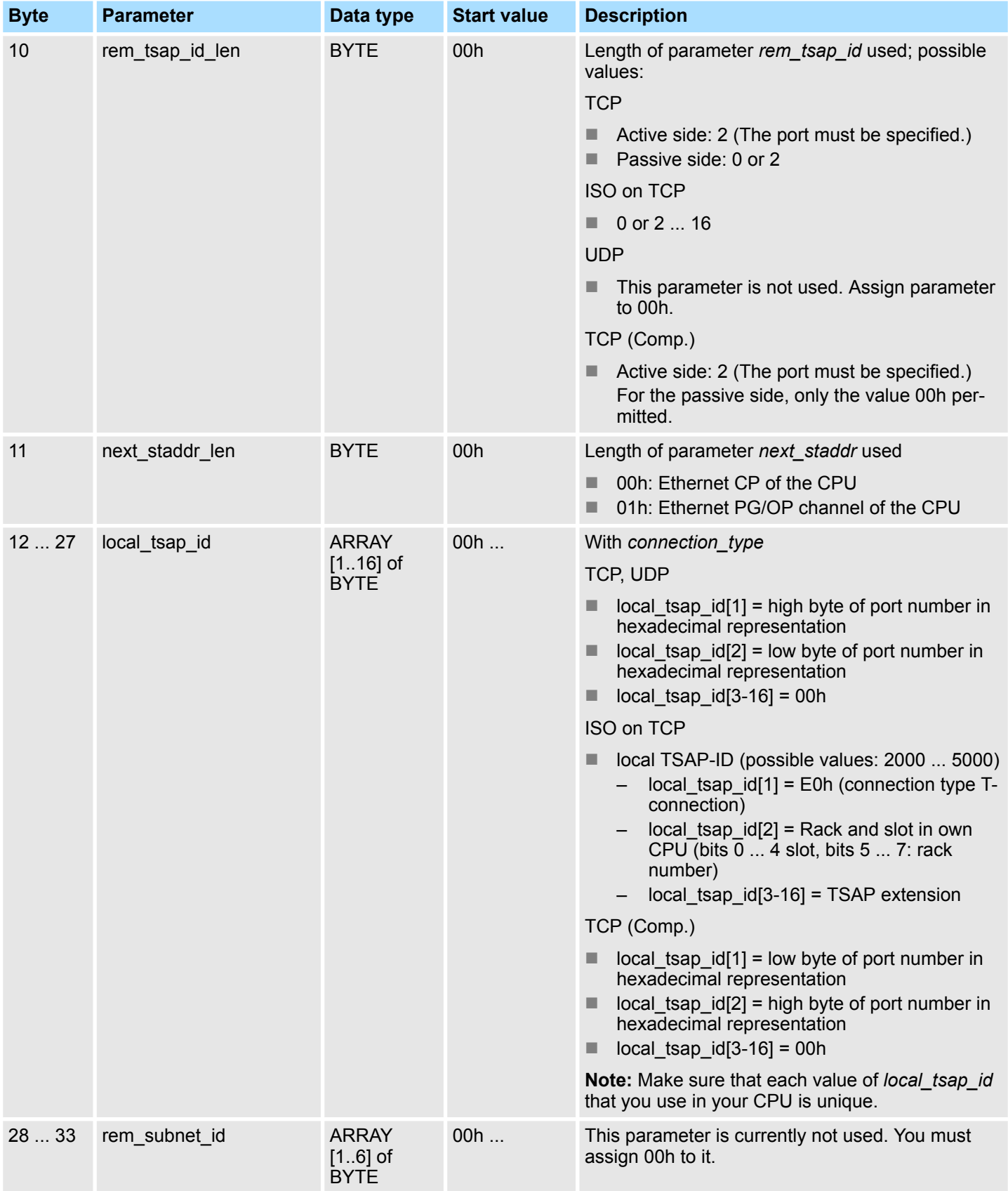

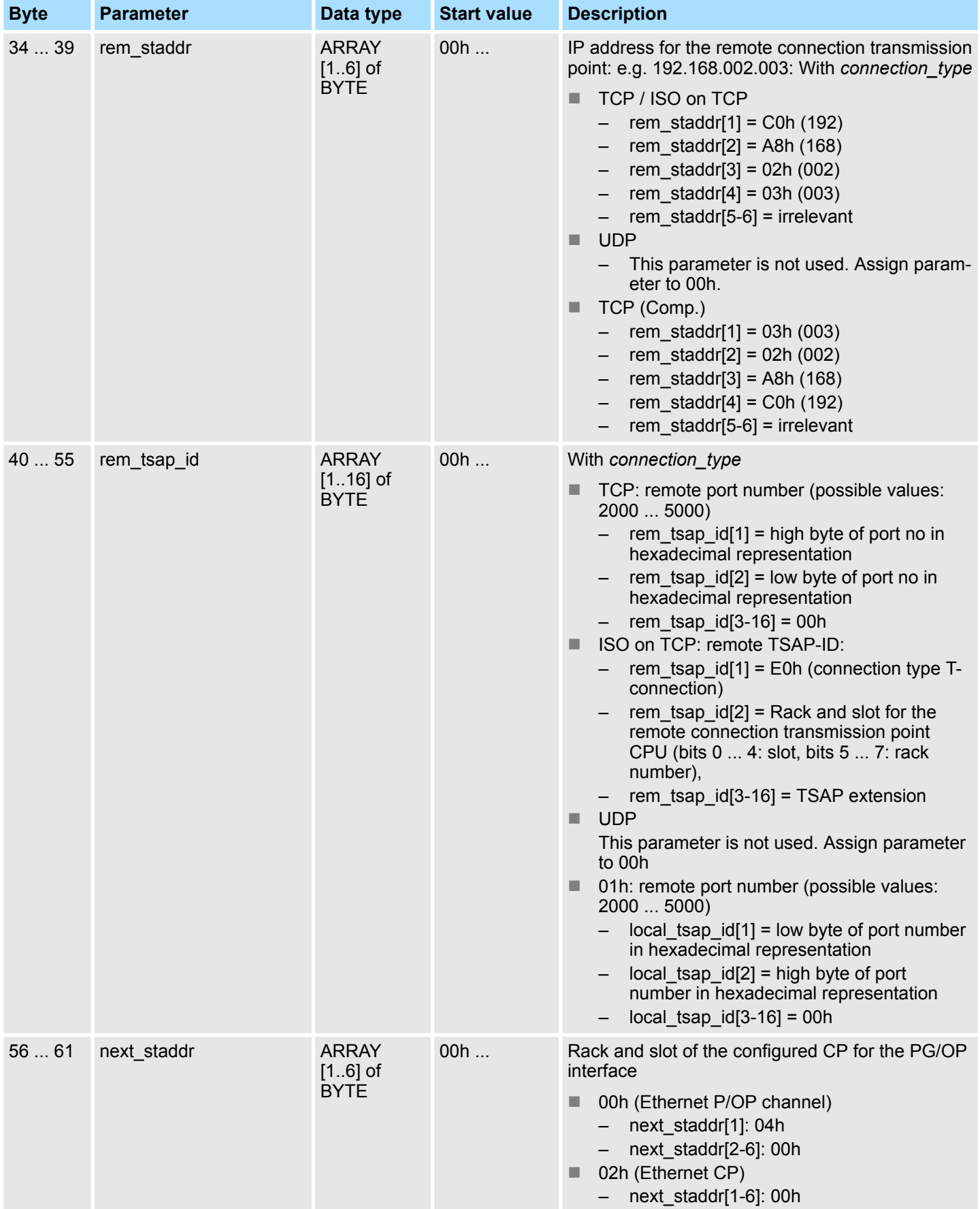

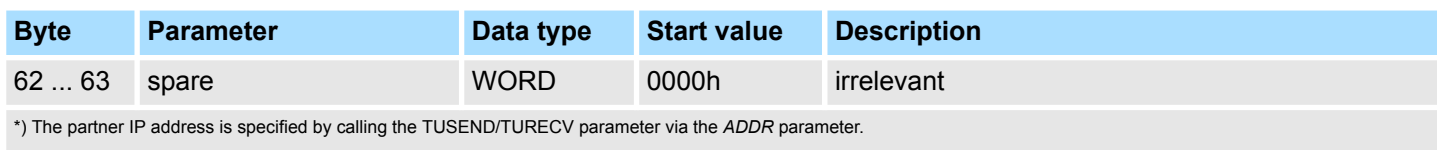

#### **5.1.6.2 Data structure for communications access point**

A communications access point provides the link between application of the communication layer of the operating system. Defined for communication over UDP, each communication partner a communication access point using a DB. Facility whereby the DB's data structure from the UDT 65 "TCON\_PAR".

#### **Data structure**

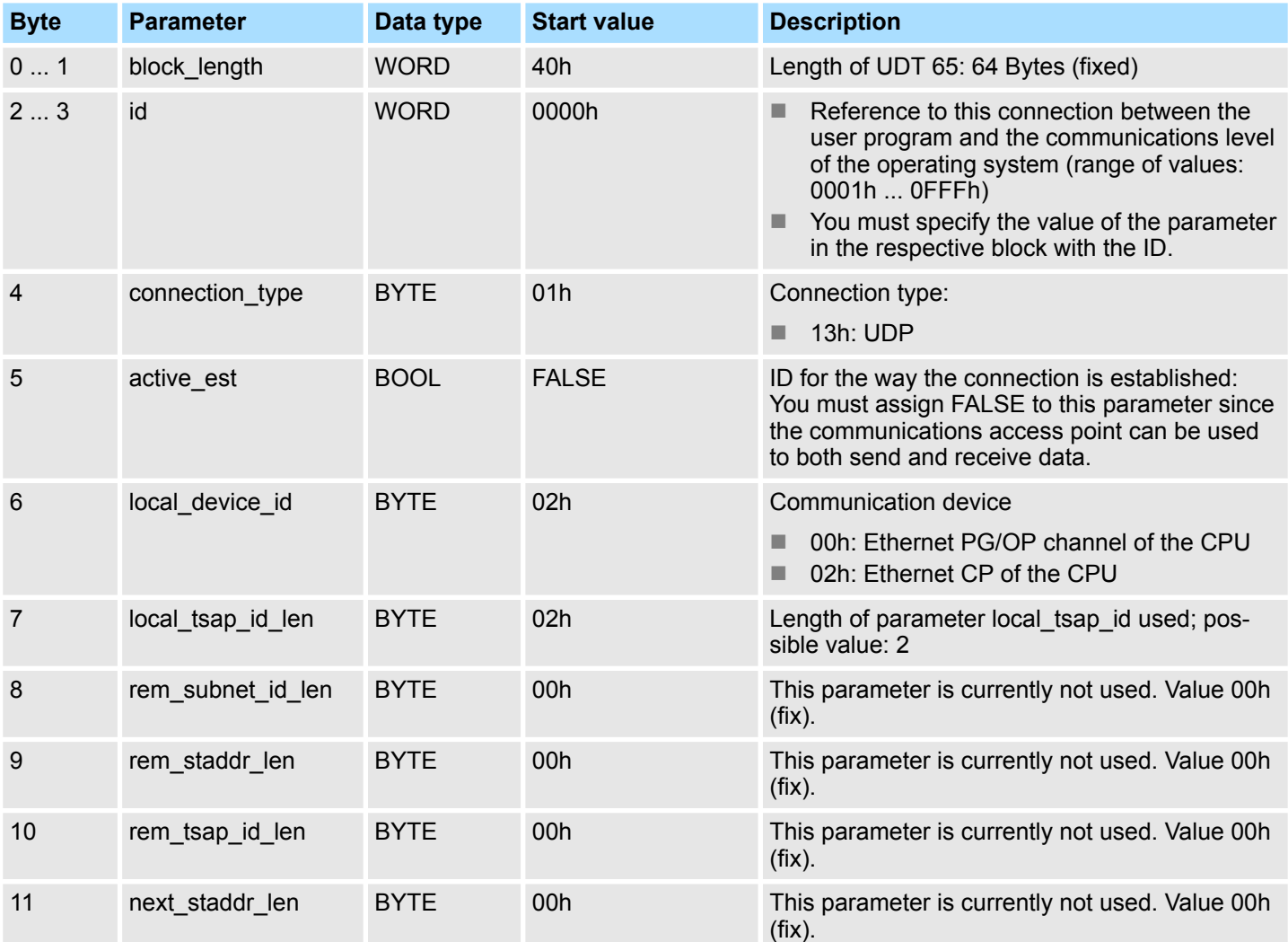

Open Communication > FB 66 - TDISCON - Terminating a connection

<span id="page-26-0"></span>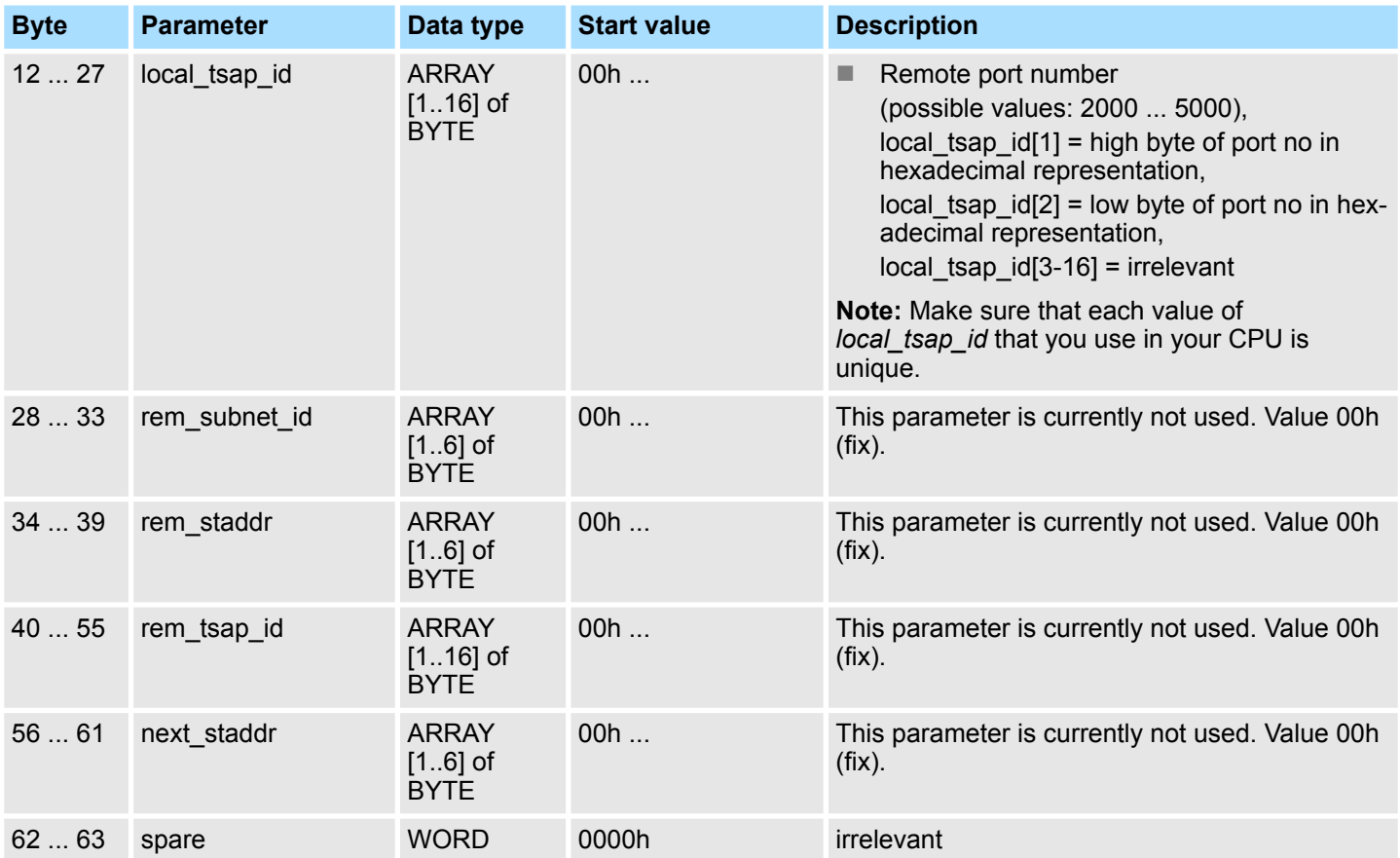

## **5.1.7 FB 66 - TDISCON - Terminating a connection**

FB 66 TDISCON terminates a communications connection from the CPU to a communications partner. **Use with TCP native and ISO on TCP**

The FB 66 TDISCON closes the local communications access point. The connection between the user program and the communications level of the operating system is terminated. **Use with UDP**

FB 66 TDISCON is an asynchronously functioning FB, which means that its processing extends over several FB calls. To start terminating a connection, call FB 66 with REQ  $= 1$ . **Description**

> After FB 66 TDISCON has been successfully called, the ID specified for FB 65 TCON is no longer valid and thus cannot be used for sending or receiving.

The job status is indicated at the output parameters *RET\_VAL* and *BUSY*. *STATUS* corresponds to the *RET\_VAL* output parameter of asynchronously functioning SFCs (see also Meaning of the Parameters REQ, RET\_VAL and *BUSY* with asynchronous SFCs).

The following table shows the relationships between *BUSY*, *DONE* and *ERROR*. Using this table, you can determine the current status of FB 66 or when the establishment of the connection is complete.

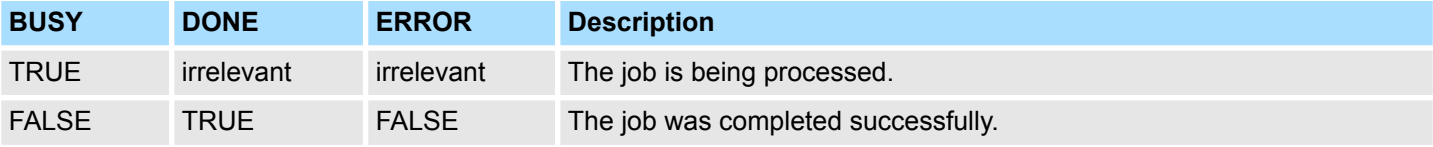

Open Communication > FB 66 - TDISCON - Terminating a connection

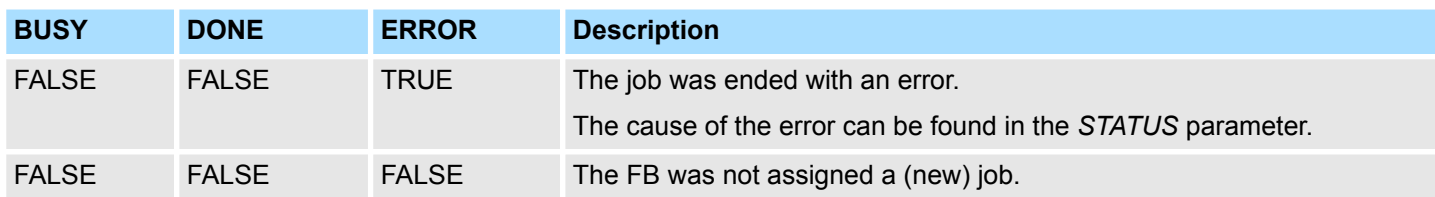

#### **Parameters**

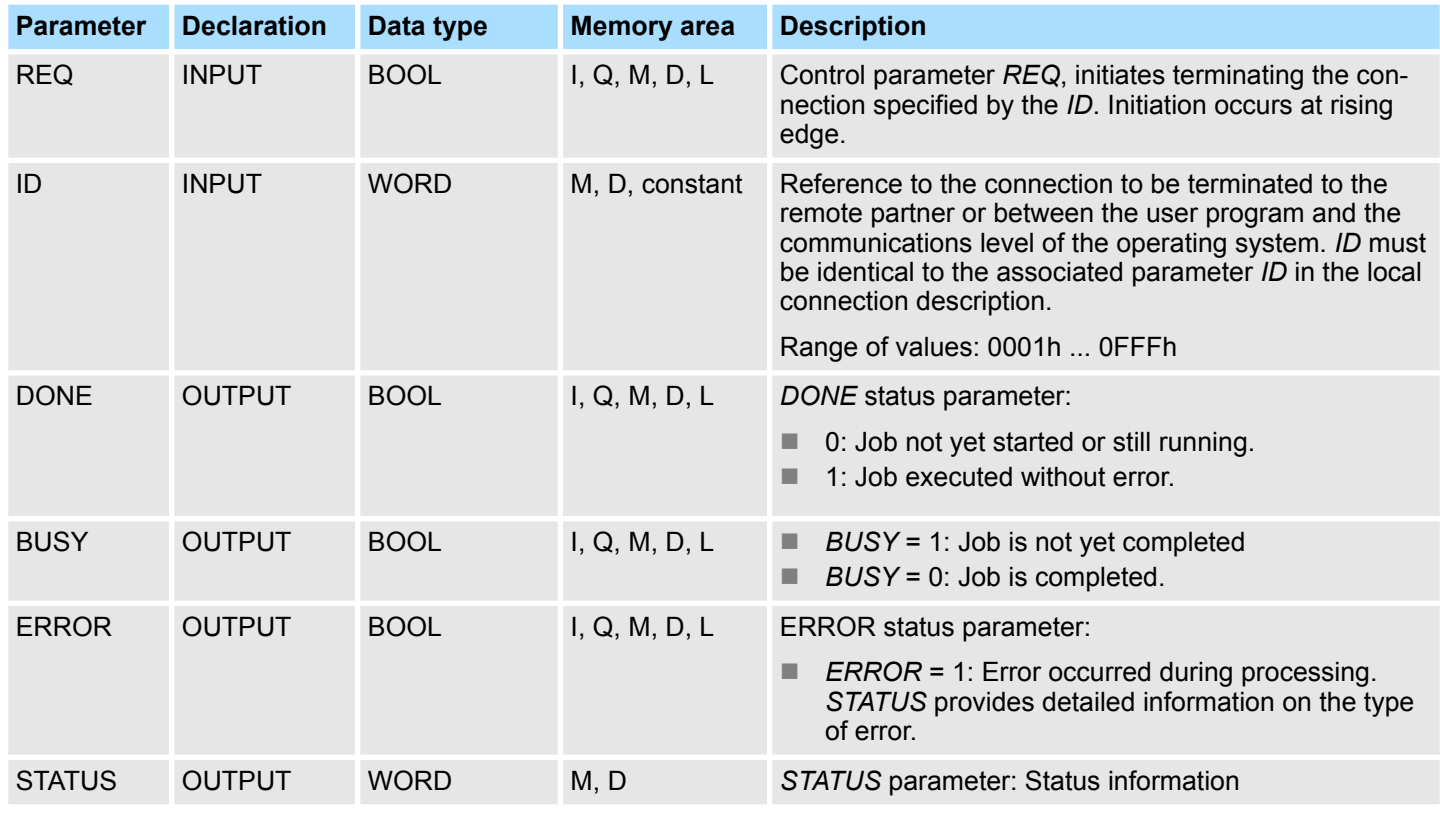

#### **Status information**

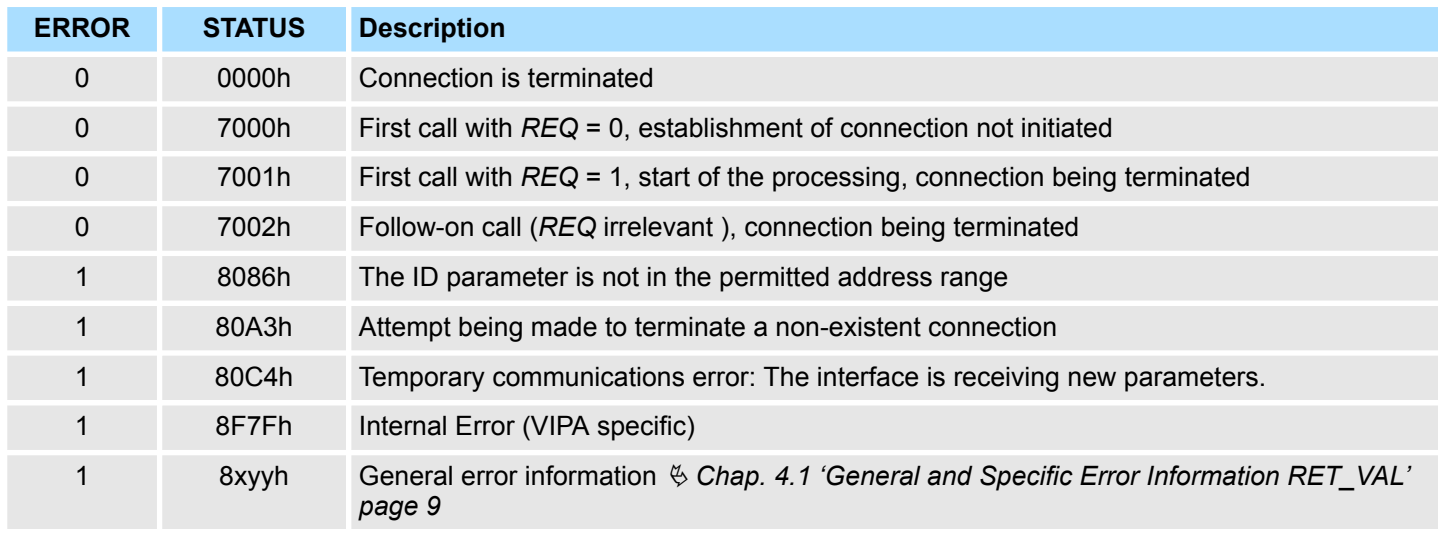

Open Communication > FB 67 - TUSEND - Sending data - UDP

## <span id="page-28-0"></span>**5.1.8 FB 67 - TUSEND - Sending data - UDP**

**Description**

FB 67 TUSEND sends data via UDP to the remote partner specified by the parameter *ADDR*.

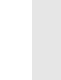

*When sending separate data in sequence to different partners, you only need to adjust the parameter ADDR when calling FB 67 TUSEND. It is not necessary to call FB 65 TCON and FB 66 TDISCON again.*

#### **Function**

- $\blacksquare$  FB 67 TUSEND is an asynchronously functioning FB, which means that its processing extends over several FB calls. To start sending data, call FB 67 with *REQ* = 1.
- The job status is indicated at the output parameters *BUSY* and *STATUS*. *STATUS* corresponds to the *RET\_VAL* output parameter of asynchronously functioning SFCs (see also Meaning of the Parameters *REQ*, *RET\_VAL* and *BUSY* with asynchronous SFCs).
- The following table shows the relationships between *BUSY, DONE* and *ERROR*. Using this table, you can determine the current status of FB 67 or when the sending process (transmission) is complete.

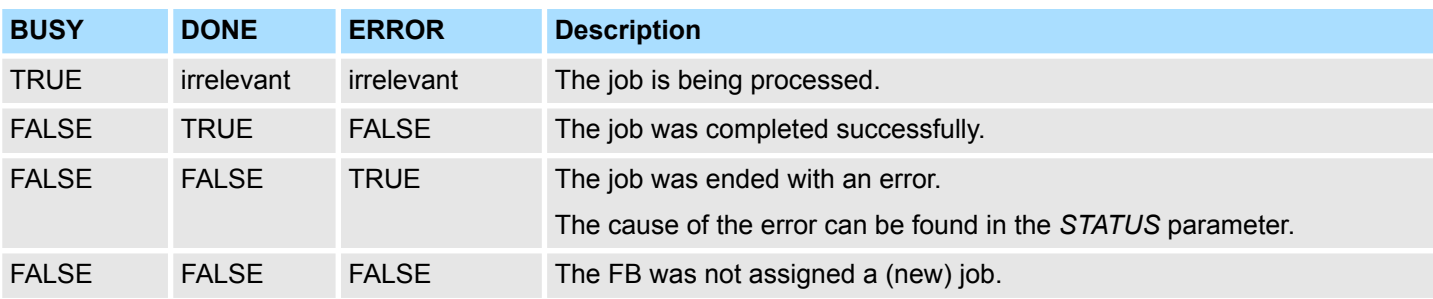

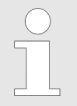

*Due to the asynchronous function of FB 67 TUSEND, you must keep the data in the sender area consistent until the DONE parameter or the ERROR parameter assumes the value TRUE.*

#### **Parameters**

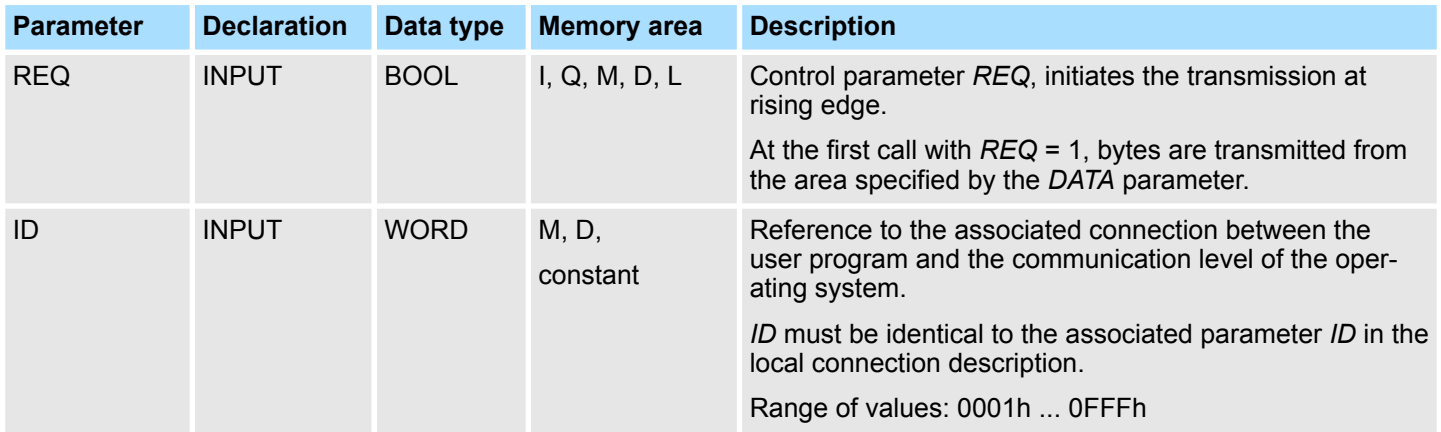

Open Communication > FB 67 - TUSEND - Sending data - UDP

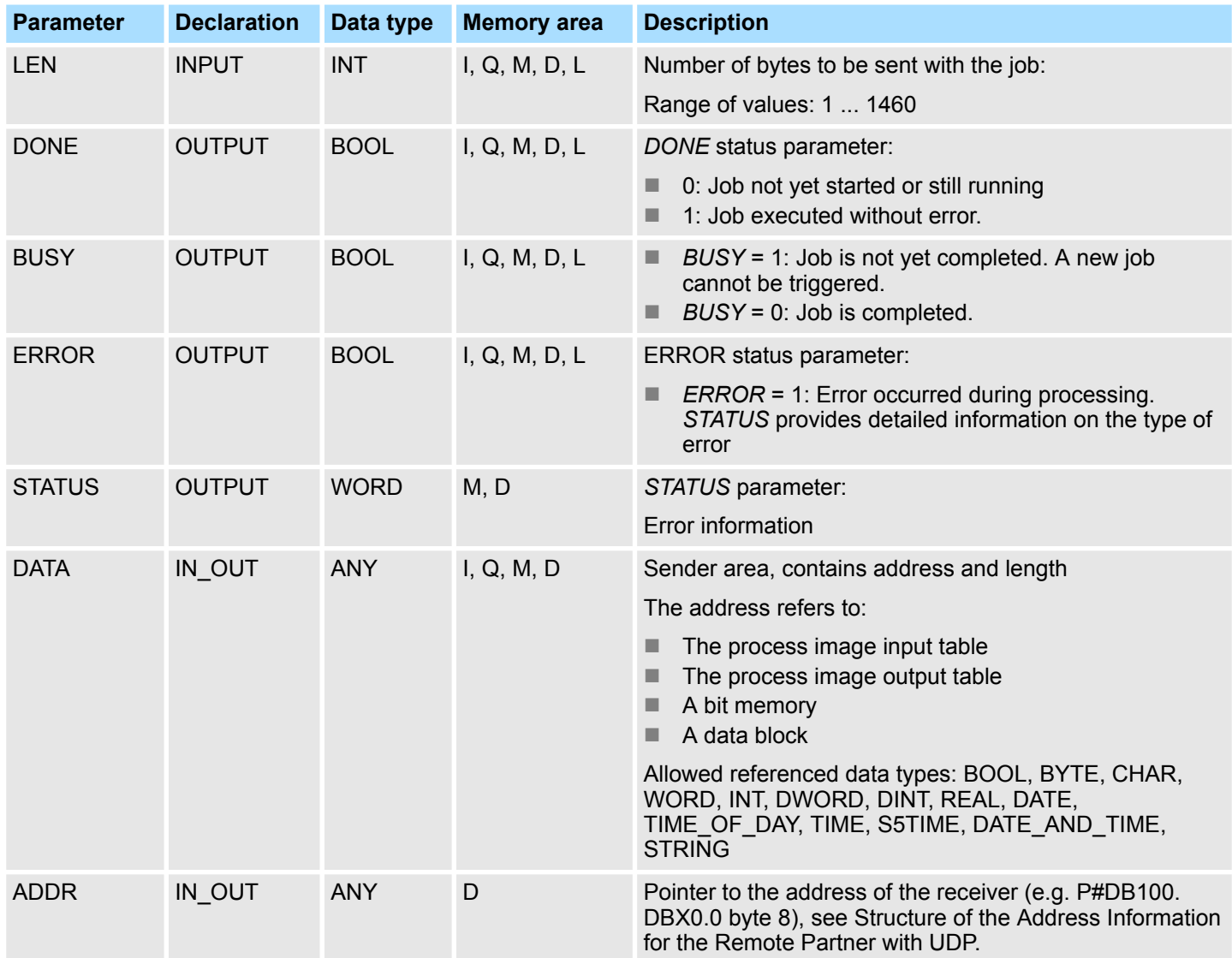

#### **Error information**

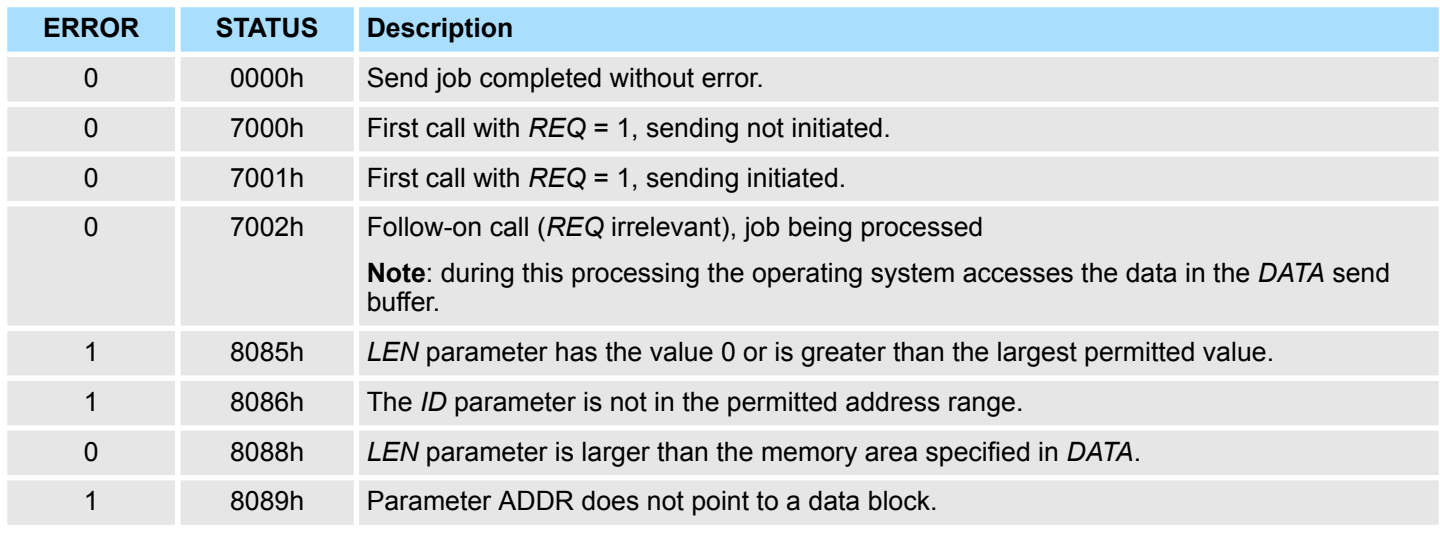

Open Communication > FB 68 - TURCV - Receiving data - UDP

<span id="page-30-0"></span>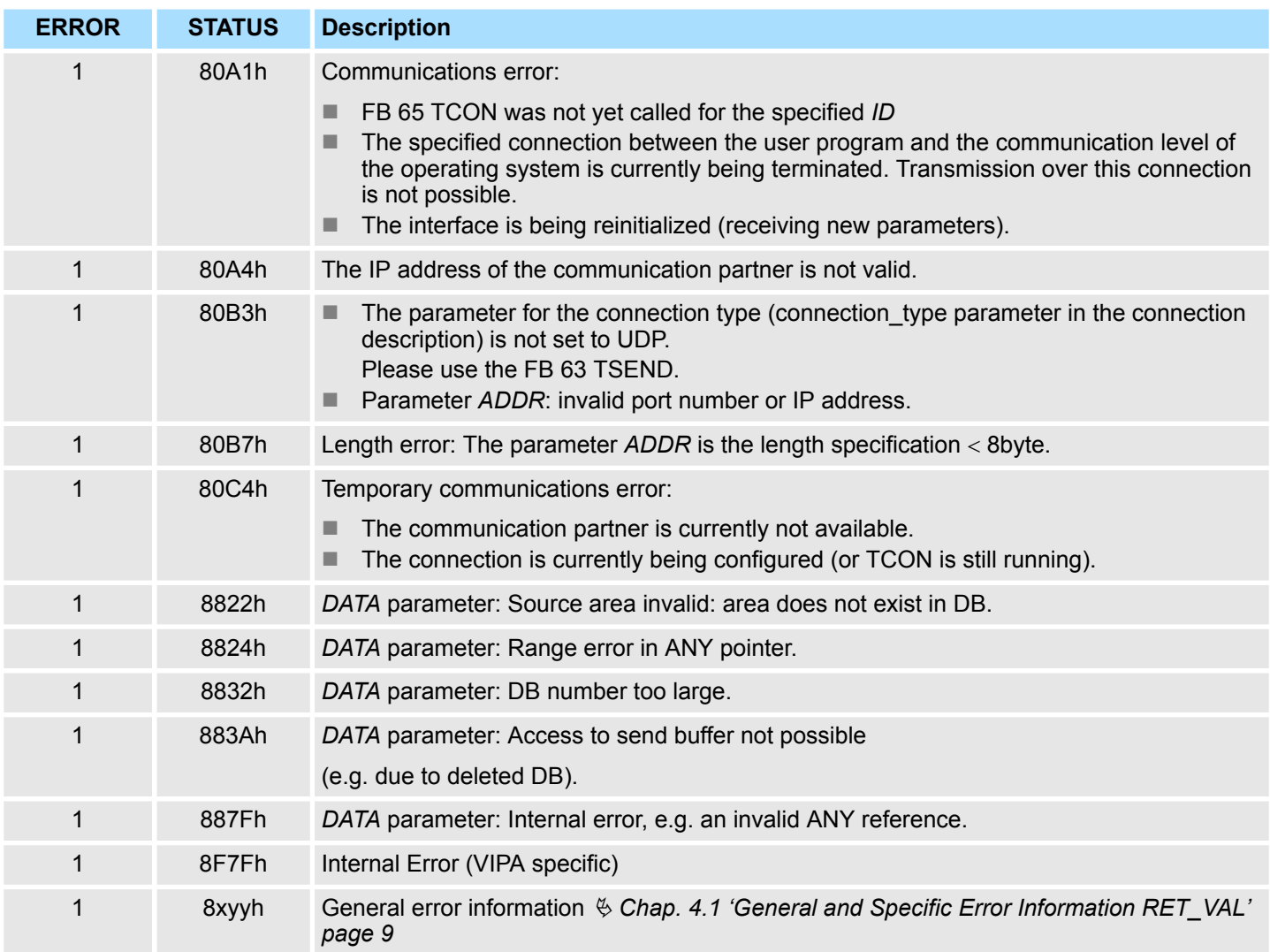

### **5.1.9 FB 68 - TURCV - Receiving data - UDP**

**Description**

■ FB 68 TURCV receives data via UDP. After successful completion of FB 68 TURCV the parameter ADDR will show you the address of the remote partner (the sender).

- $\blacksquare$  FB 68 TURCV is an asynchronously functioning FB, which means that its processing extends over several FB calls. To start sending data, call FB 68 with *REQ* = 1.
- The job status is indicated at the output parameters *RET\_VAL* and *BUSY. STATUS* corresponds to the *RET\_VAL* output parameter of asynchronously functioning SFCs (see also Meaning of the Parameters *REQ*, *RET\_VAL* and *BUSY* with asynchronous SFCs).
- The following table shows the relationships between *BUSY, NDR* and *ERROR*. Using this table, you can determine the current status of FB 68 or when the receiving process is complete.

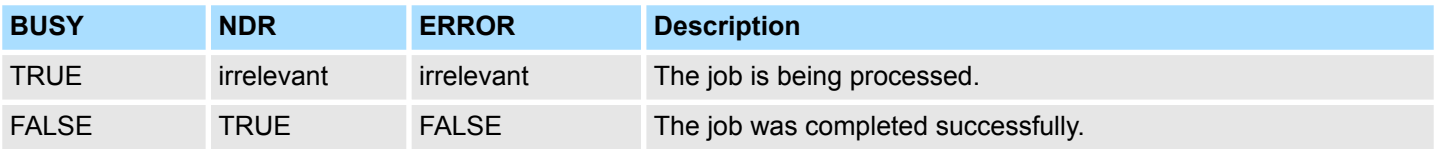

### **Network Communication** VIPA SPEED7 Library

Open Communication > FB 68 - TURCV - Receiving data - UDP

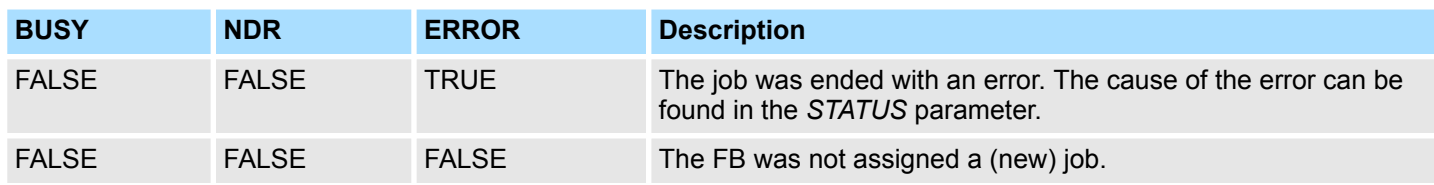

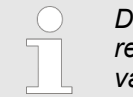

*Due to the asynchronous function of FB 68 TURCV, the data in the receiver area are only consistent when the NDR parameter assumes the value TRUE.*

#### **Parameters**

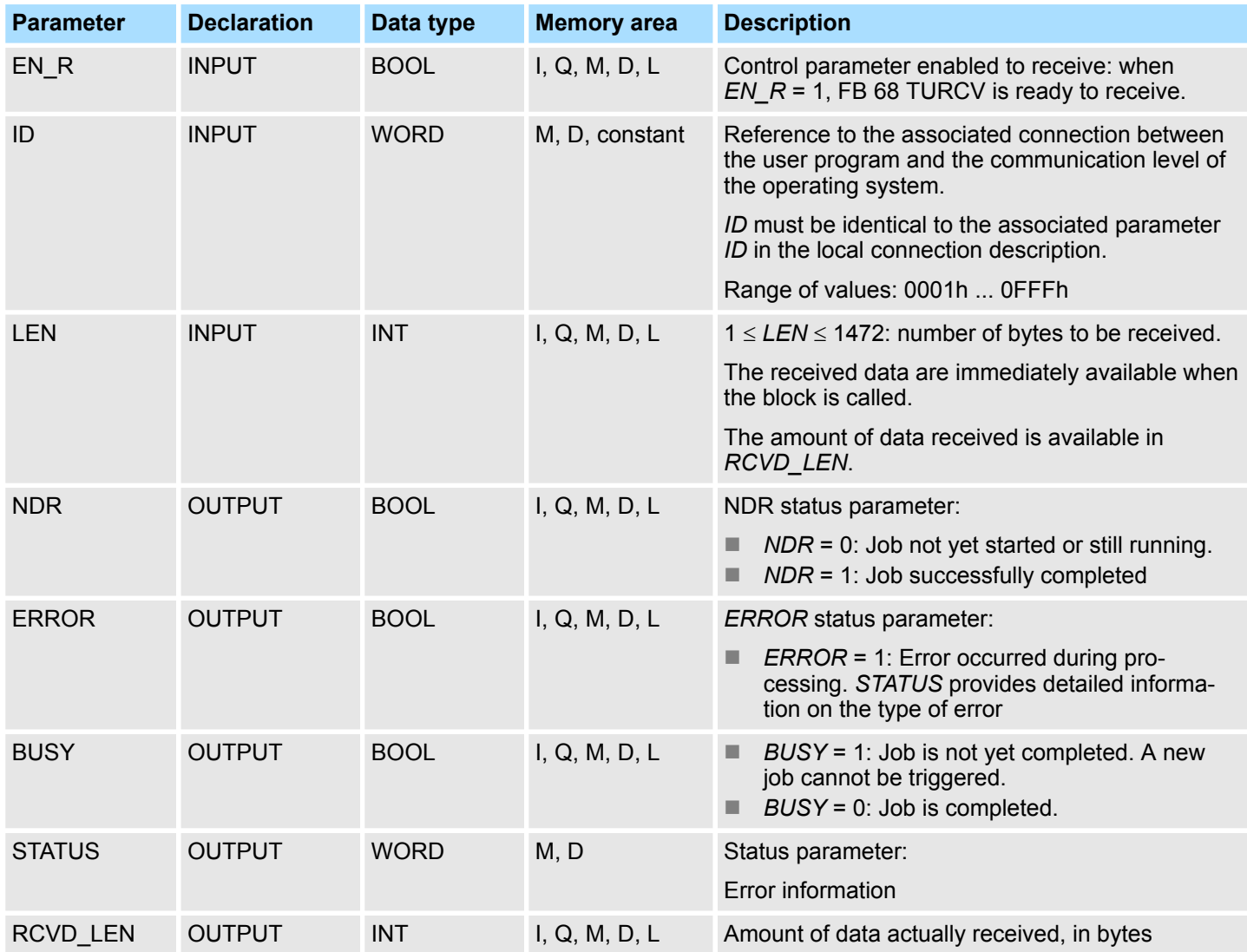

Open Communication > FB 68 - TURCV - Receiving data - UDP

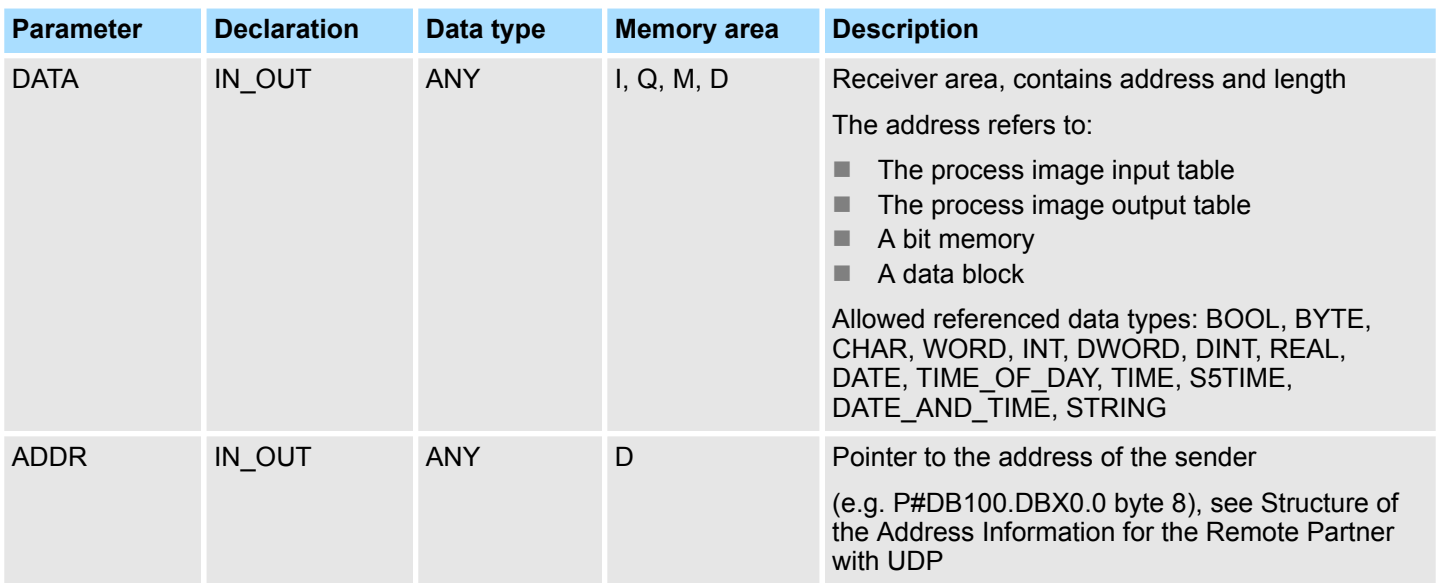

## **Error information**

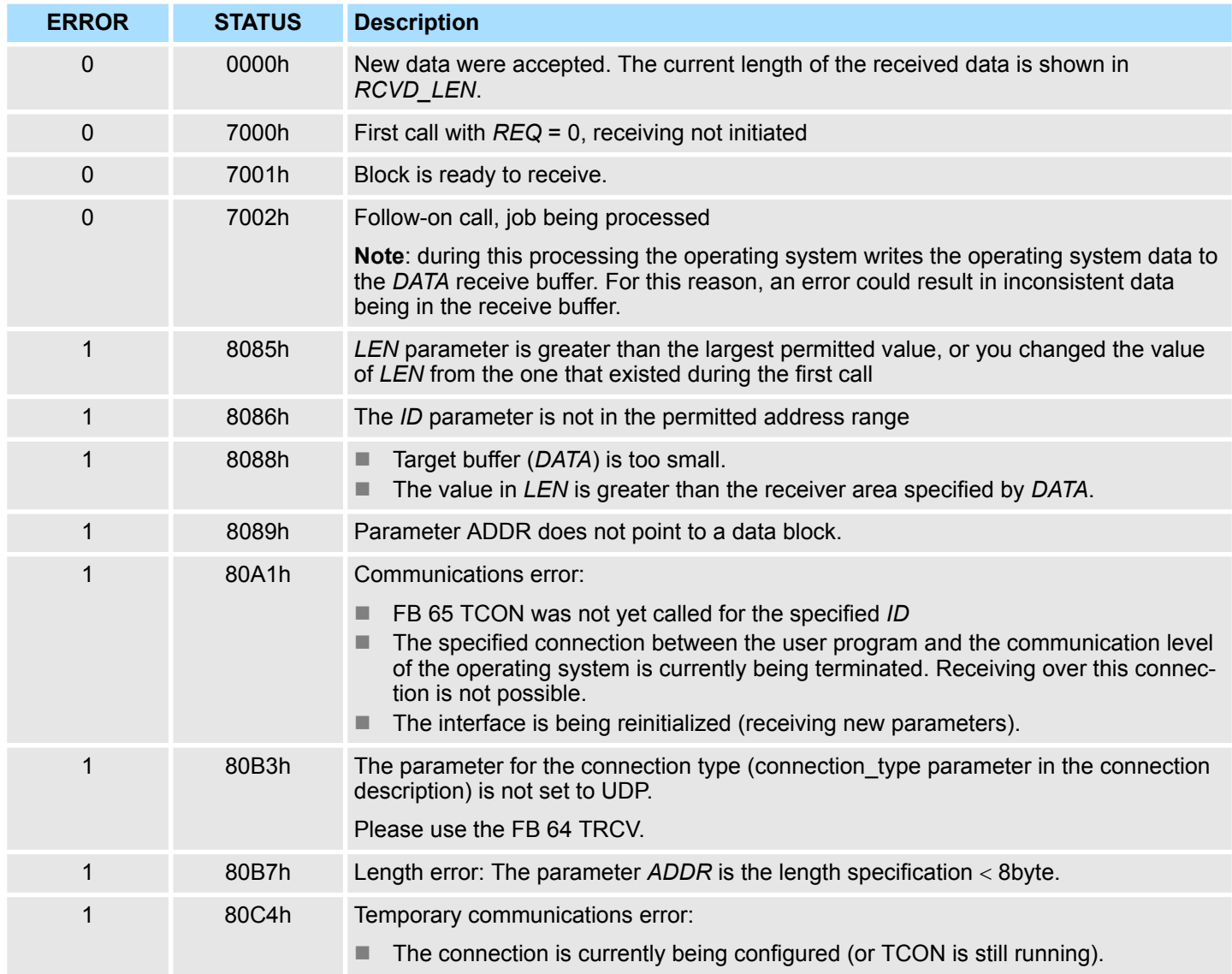

<span id="page-33-0"></span>Open Communication > UDT 66 - TADDR\_PAR Data structure

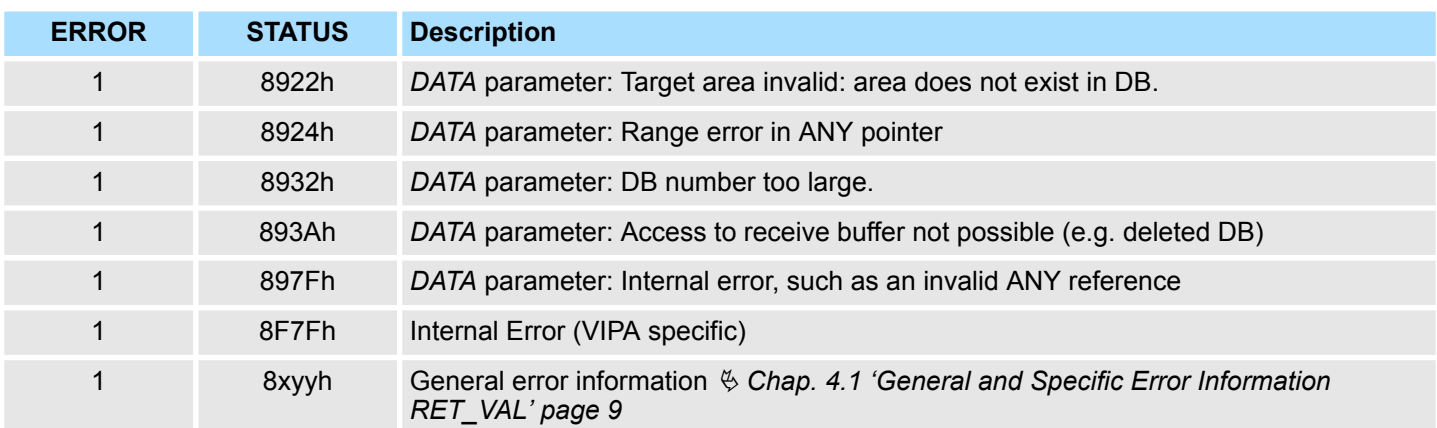

#### **5.1.10 UDT 66 - TADDR\_PAR Data structure**

**5.1.10.1 Data structure for assigning connection**

**Description**

■ With FB 67 TUSEND, at the parameter *ADDR* you transfer the address of the receiver. This address information must have structure specified below.

■ With FB 68 TURCV, in the parameter *ADDR* you get the address of the sender of the data that were received. This address information must have structure specified below.

**Data block**

You have to create an DB that contains one or more data structures as per UDT 66 TADDR\_PAR.

In parameter *ADDR* of FB 67 TUSEND you transfer and in parameter *ADDR* of FB 68 TURCV you receive a pointer to the address of the associated remote partner (e.g. P#DB10.DBX0.0 byte 8).

#### **Structure of the address information for the remote partner**

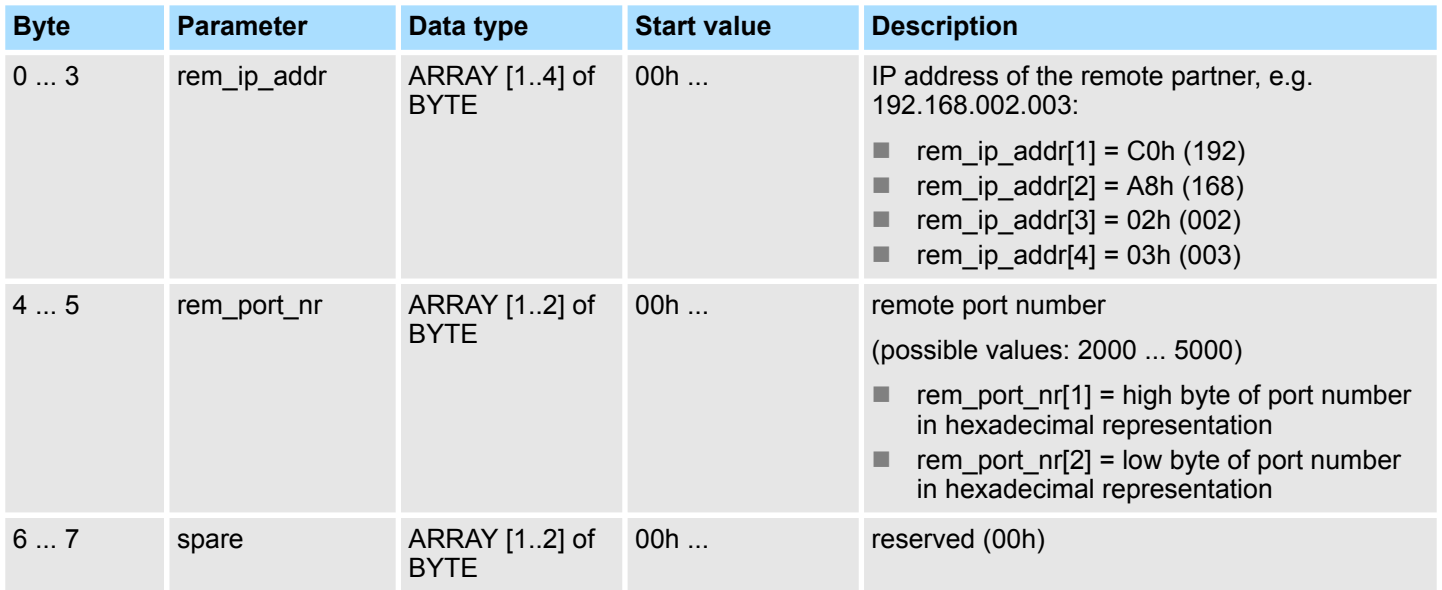

Ethernet Communication > Communication - FC 5...6 for CP 343

## <span id="page-34-0"></span>**5.2 Ethernet Communication**

## **5.2.1 Communication - FC 5...6 for CP 343**

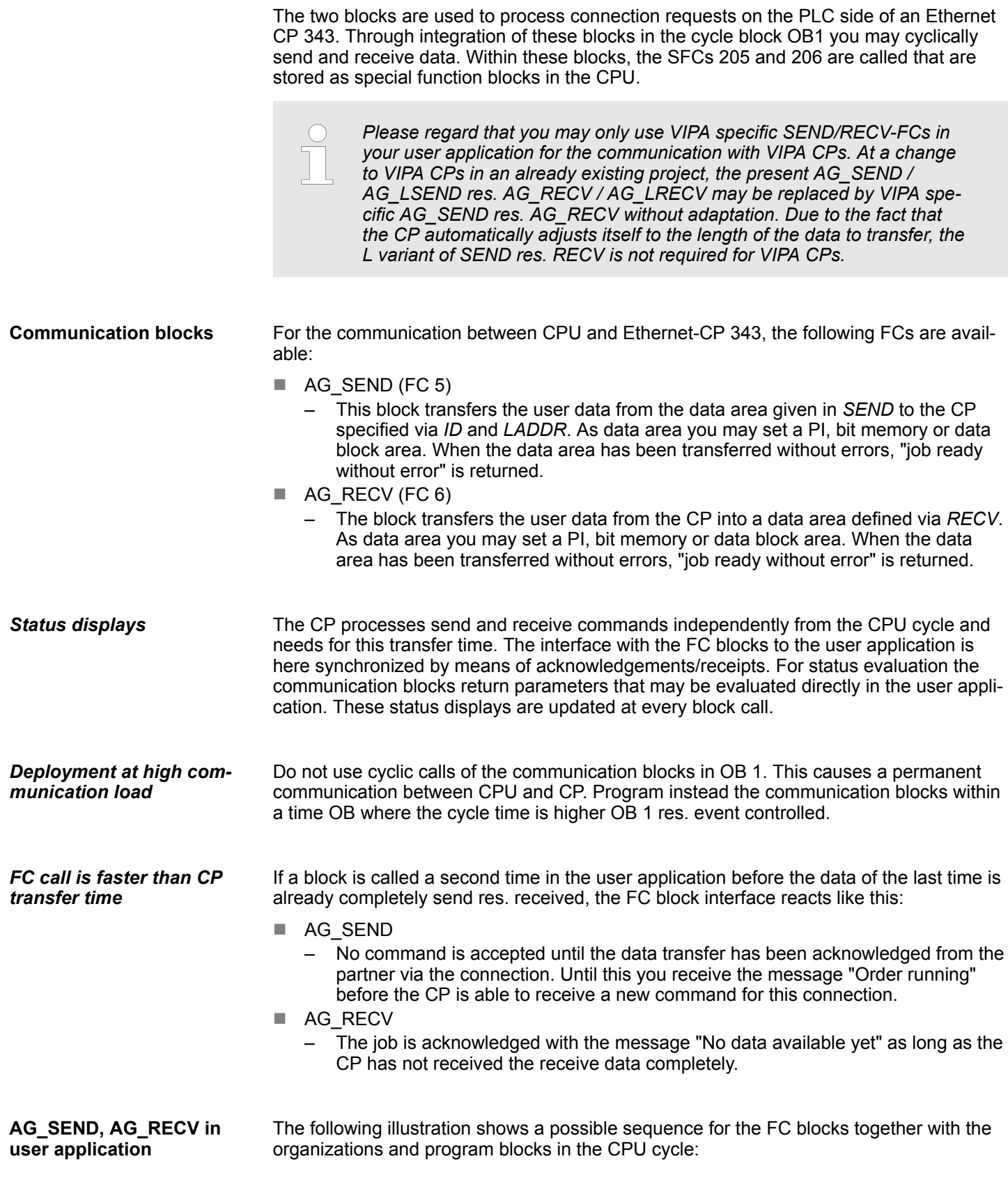

Ethernet Communication > Communication - FC 5...6 for CP 343

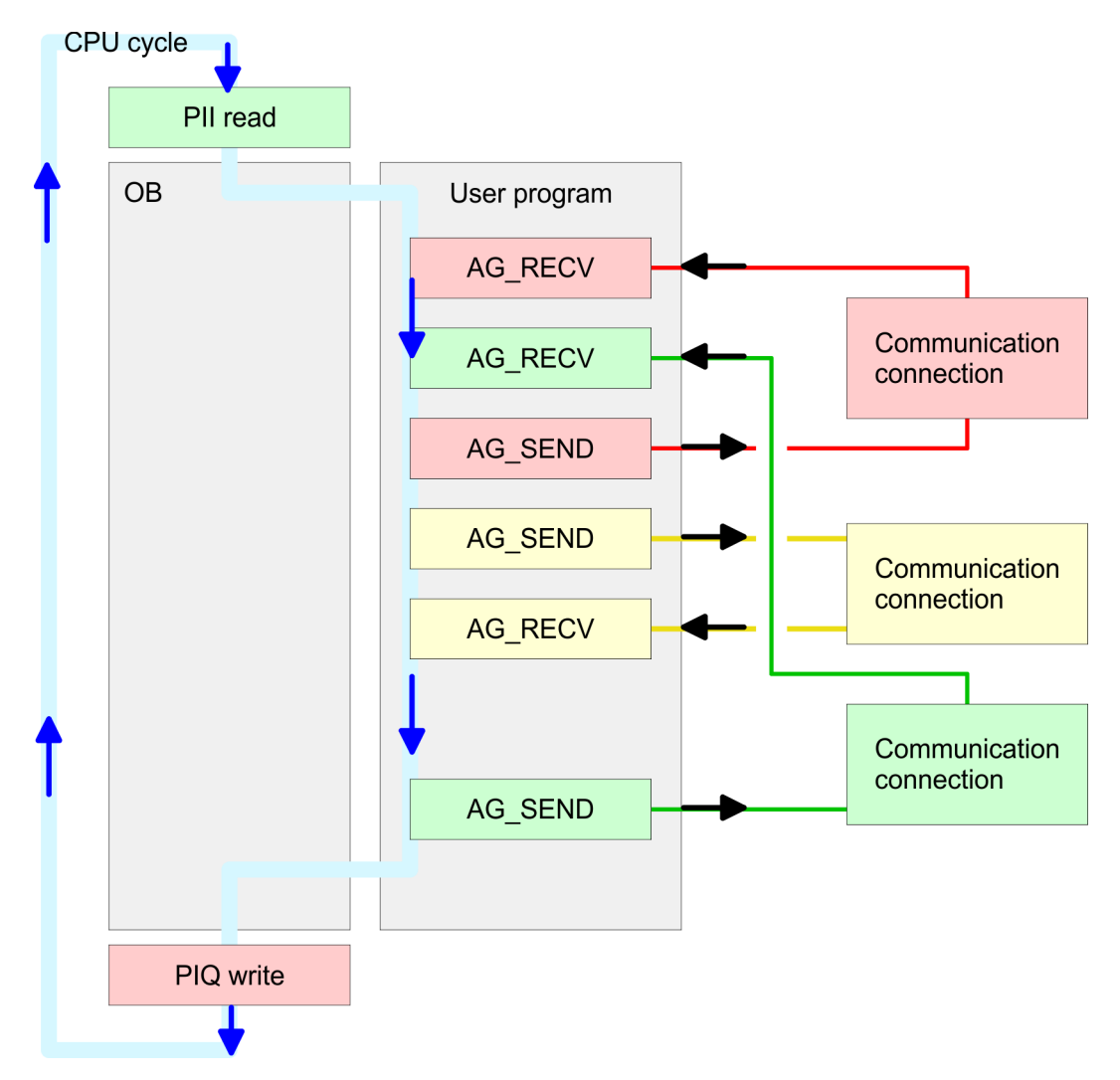

The FC blocks with concerning communication connection are grouped by color. Here you may also see that your user application may consist of any number of blocks. This allows you to send or receive data (with AG\_SEND res. AG\_RECV) event or program driven at any wanted point within the CPU cycle. You may also call the blocks for **one** communication connection several times within one cycle.
Ethernet Communication > FC 5 - AG\_SEND - Send to CP 343

# **5.2.2 FC 5 - AG\_SEND - Send to CP 343**

By means of AG\_SEND the data to send are transferred from the CPU to an Ethernet CP.

*Please note that this block calls the FC or SFC 205 AG\_SEND internally. These must not be overwritten! The direct call of an internal block leads to errors in the corresponding instance DB!*

## *Parameter*

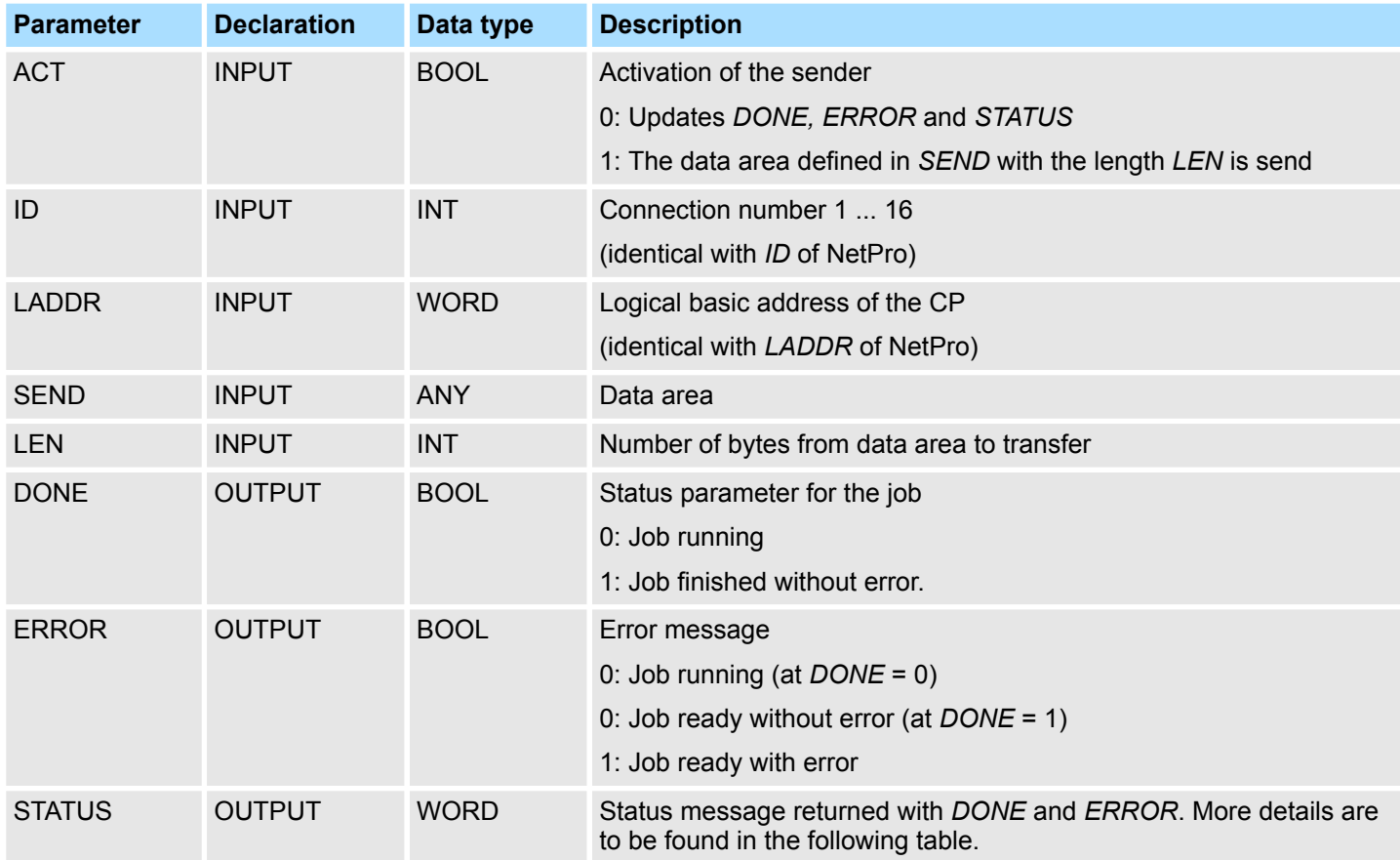

#### The following table shows all messages that can be returned by the Ethernet CP after a SEND res. RECV job. A "-" means that this message is not available for the concerning SEND res. RECV command. **DONE, ERROR, STATUS**

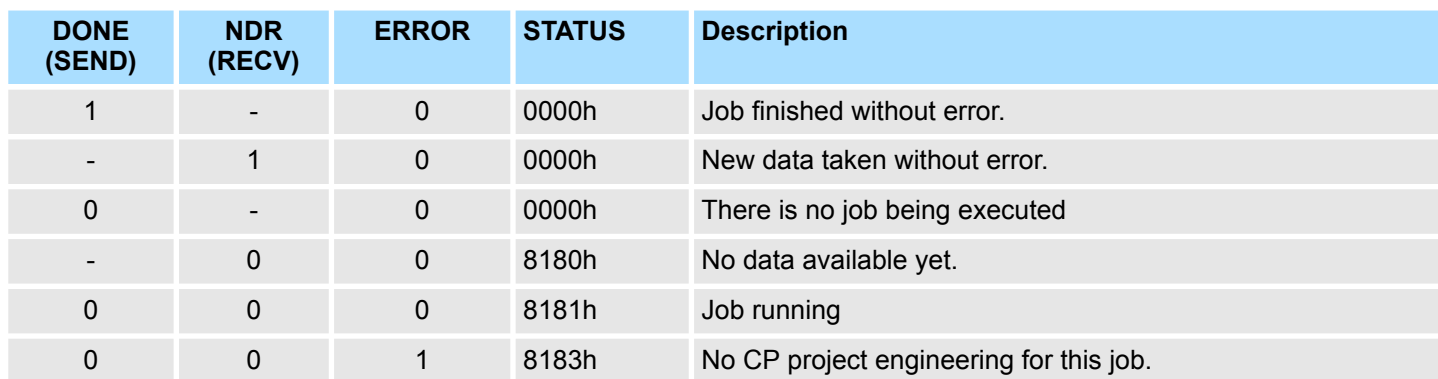

Ethernet Communication > FC 5 - AG\_SEND - Send to CP 343

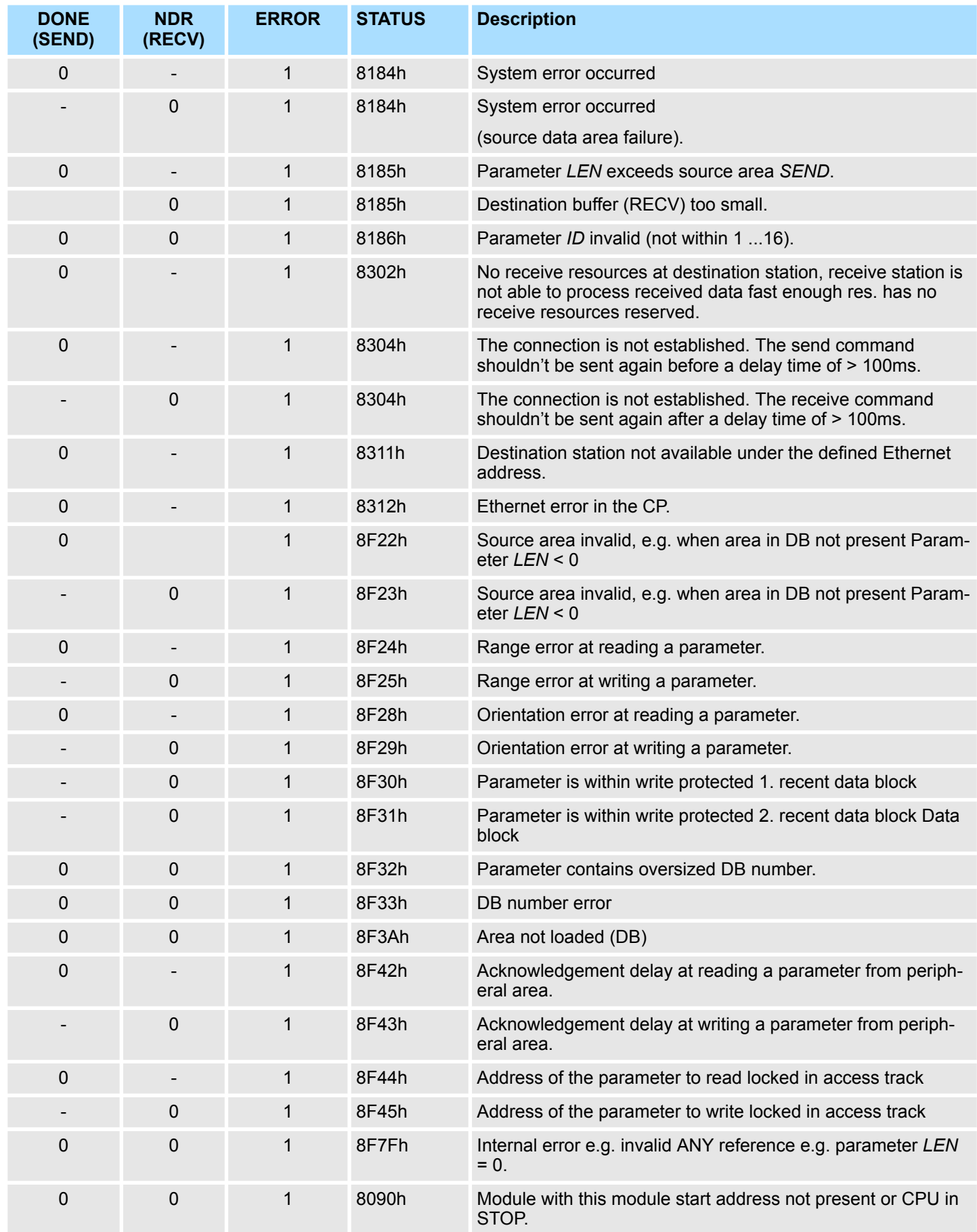

Ethernet Communication > FC 5 - AG\_SEND - Send to CP 343

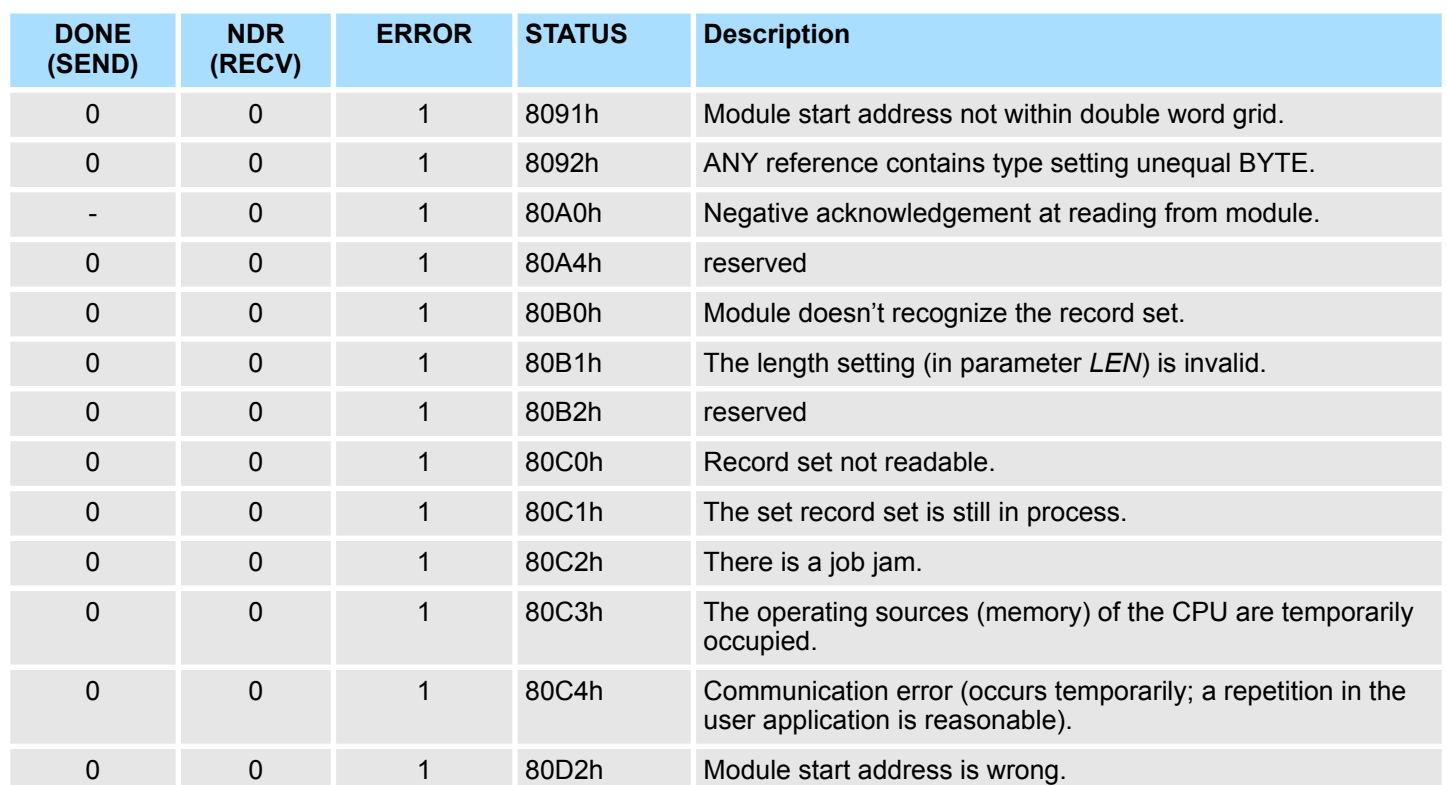

**Status parameter at reboot** At a reboot of the CP, the output parameters are set as follows:

- $\Box$  DONE = 0
- $NDR = 0$
- $R = ERROR = 0$
- $\blacksquare$  STATUS = 8180h (at AG\_RECV)
- $\blacksquare$  STATUS = 8181h (at AG\_SEND)

Ethernet Communication > FC 6 - AG\_RECV - Receive from CP 343

# **5.2.3 FC 6 - AG\_RECV - Receive from CP 343**

With the 1. call of AG\_RECV a receive buffer for the communication between CPU and an Ethernet CP 343 is established. From now on received data are automatically stored in this buffer. As soon as after calling AG\_RECV the return value of *NDR* = 1 is returned, valid data are present. Since with a further call of AG\_RECV the receive buffer is established again for the receipt of new data, you have to save the previous received data.

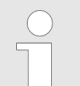

*Please note that this block calls the FC or SFC 206 AG\_RECV internally. These must not be overwritten! The direct call of an internal block leads to errors in the corresponding instance DB!*

#### *Parameter*

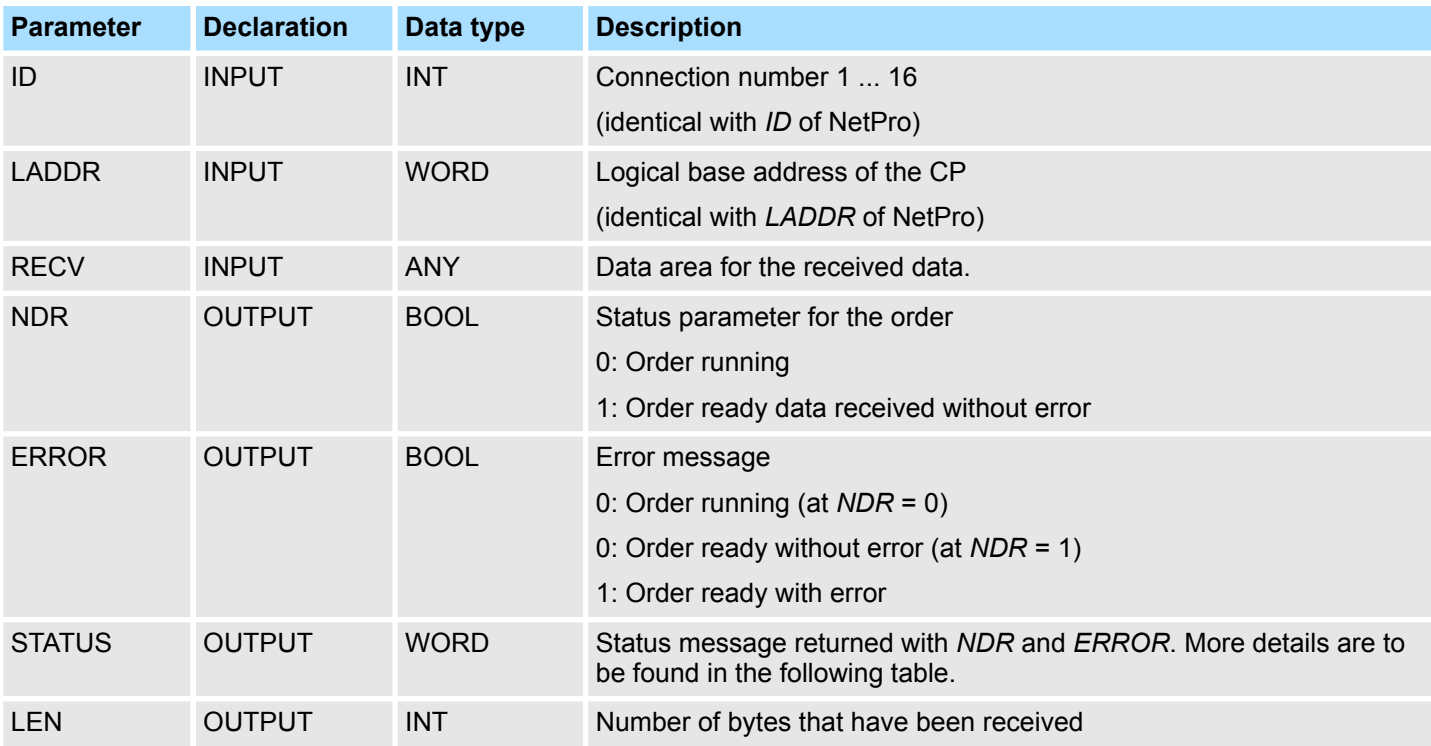

The following table shows all messages that can be returned by the Ethernet CP after a SEND res. RECV job. A "-" means that this message is not available for the concerning SEND res. RECV command. **DONE, ERROR, STATUS**

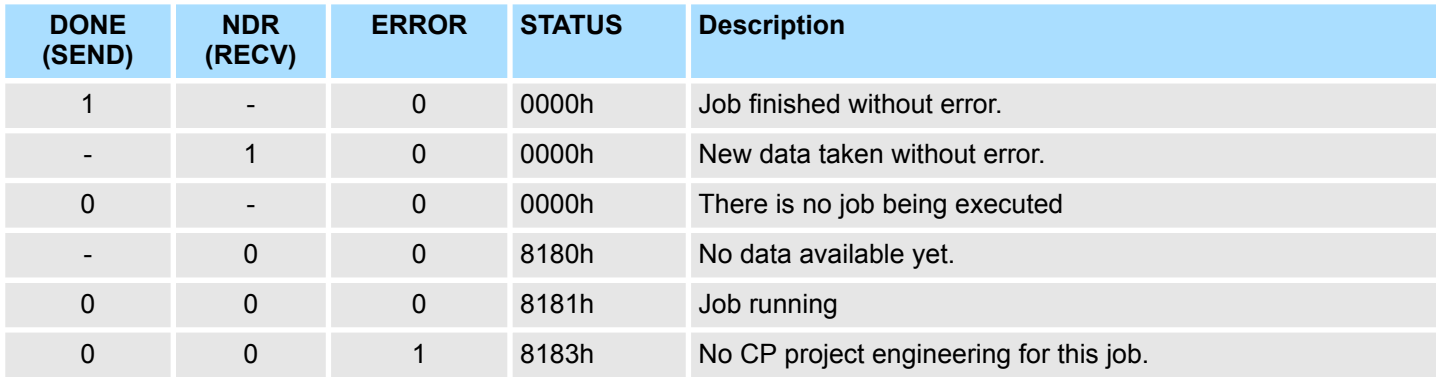

Ethernet Communication > FC 6 - AG\_RECV - Receive from CP 343

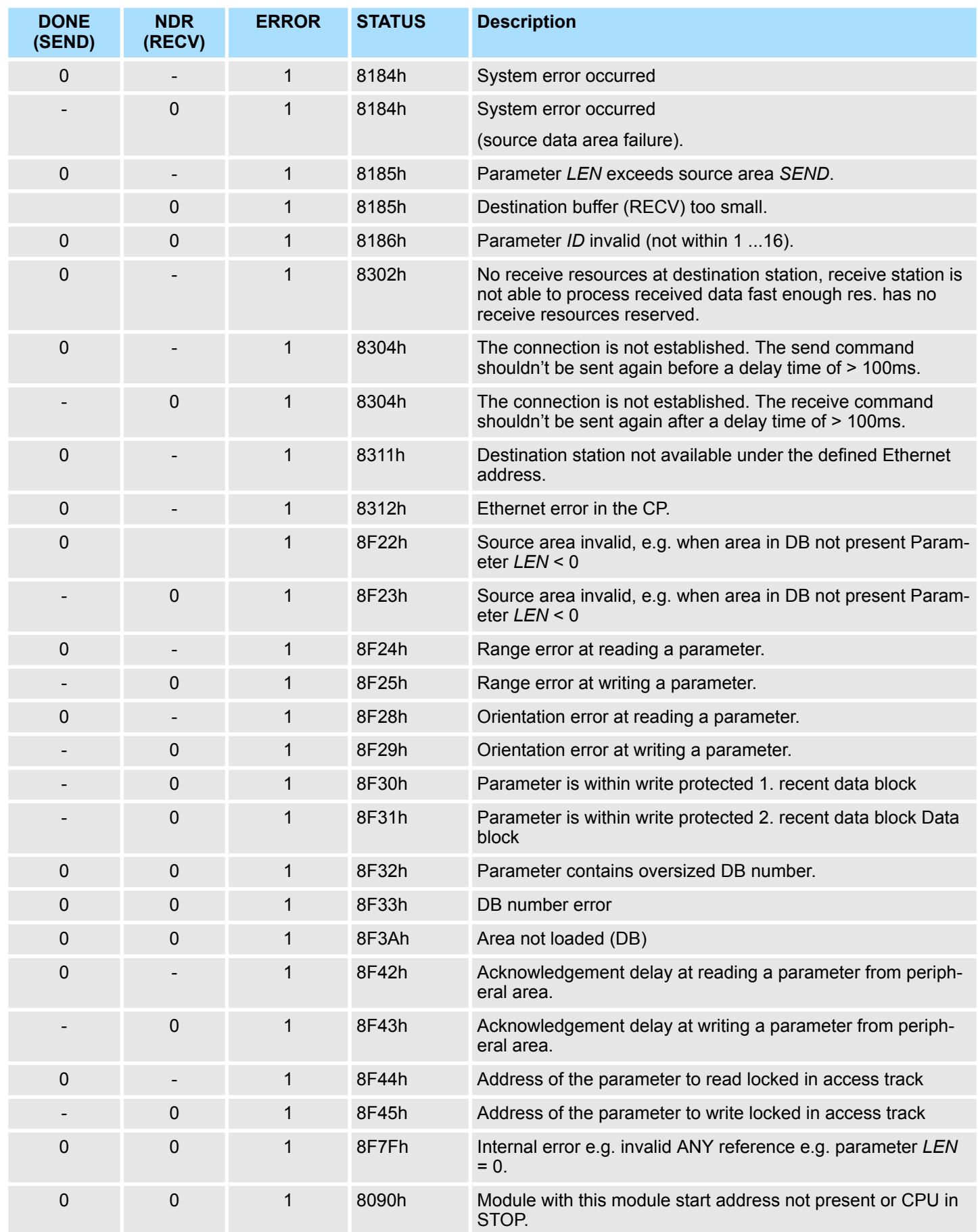

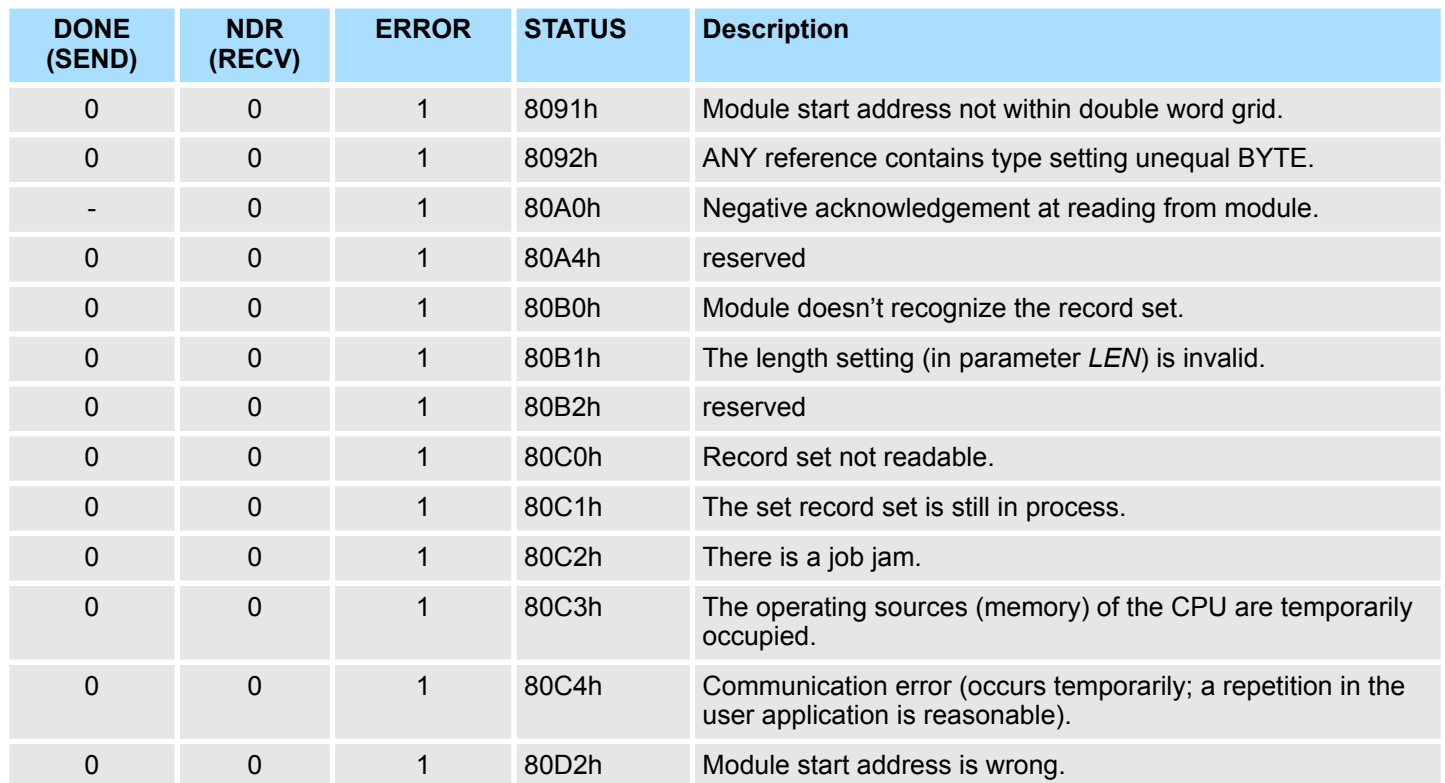

*Status parameter at reboot*

At a reboot of the CP, the output parameters are set as follows:

- $\Box$  DONE = 0
- $NDR = 0$
- $R = ERROR = 0$
- $\blacksquare$  STATUS = 8180h (at AG\_RECV)
- $\blacksquare$  STATUS = 8181h (at AG SEND)

# **5.2.4 FC 10 - AG\_CNTRL - Control CP 343**

**Description**

The connections of the Ethernet CP 343 may be diagnosed and initialized by means of the FC 10.

The following jobs may be executed by parameterizable commands:

- Reading connection information
- $\blacksquare$  Resetting configured connections

The commands of this block are permitted only for SEND/RECV connections based on the ISO/RFC/TCP and UDP protocols.

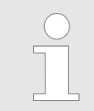

*Please note that this block calls the FC or SFC 196 AG\_CNTRL internally. These must not be overwritten! The direct call of an internal block leads to errors in the corresponding instance DB!*

**FC 10 in the user program**

The following diagram shows a typical sequence of AG\_CNTRL. Here it is shown how the connection status is initially queried and then, in a second job, how the connection termination is triggered with the rest command.

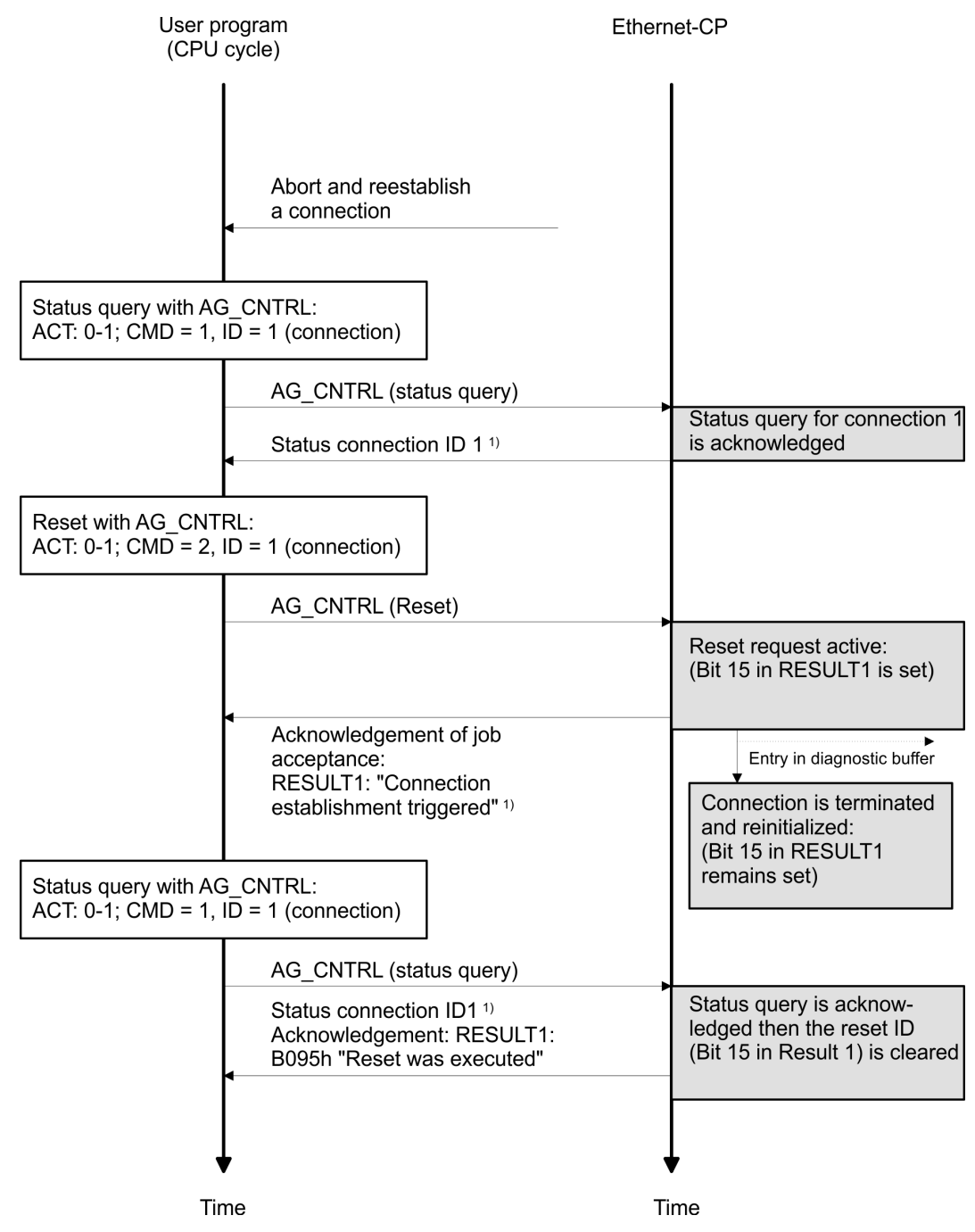

1) Parameter transfer *DONE*, *ERROR*, *STATUS* and *RESULT1/2*

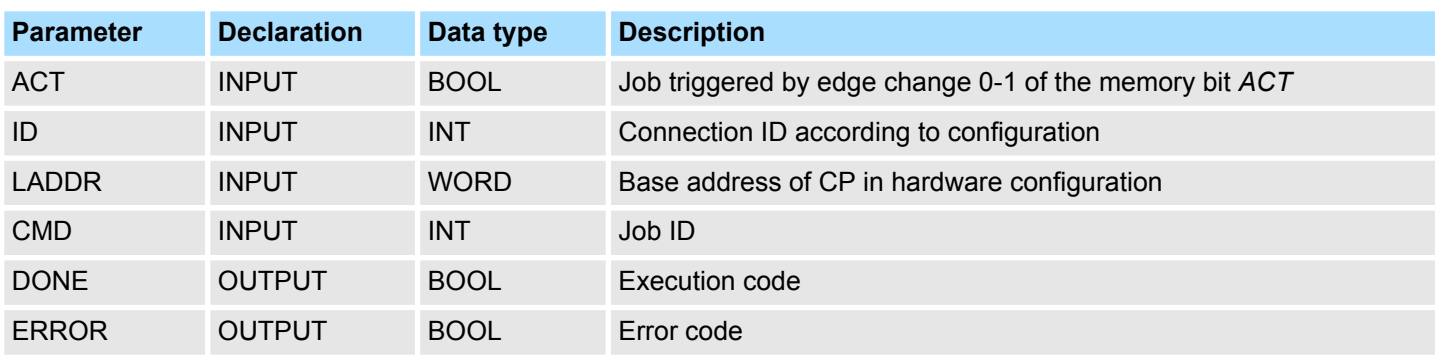

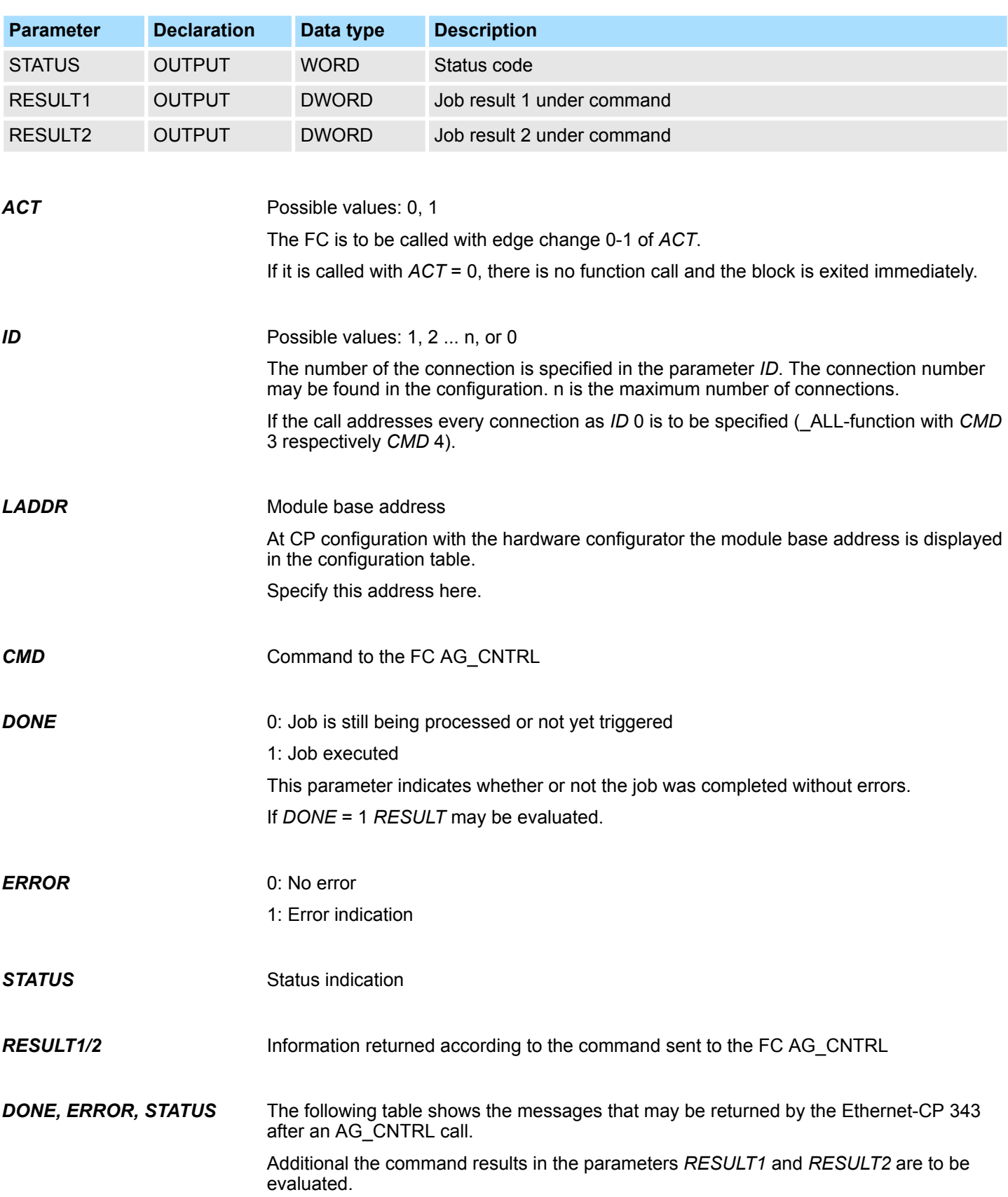

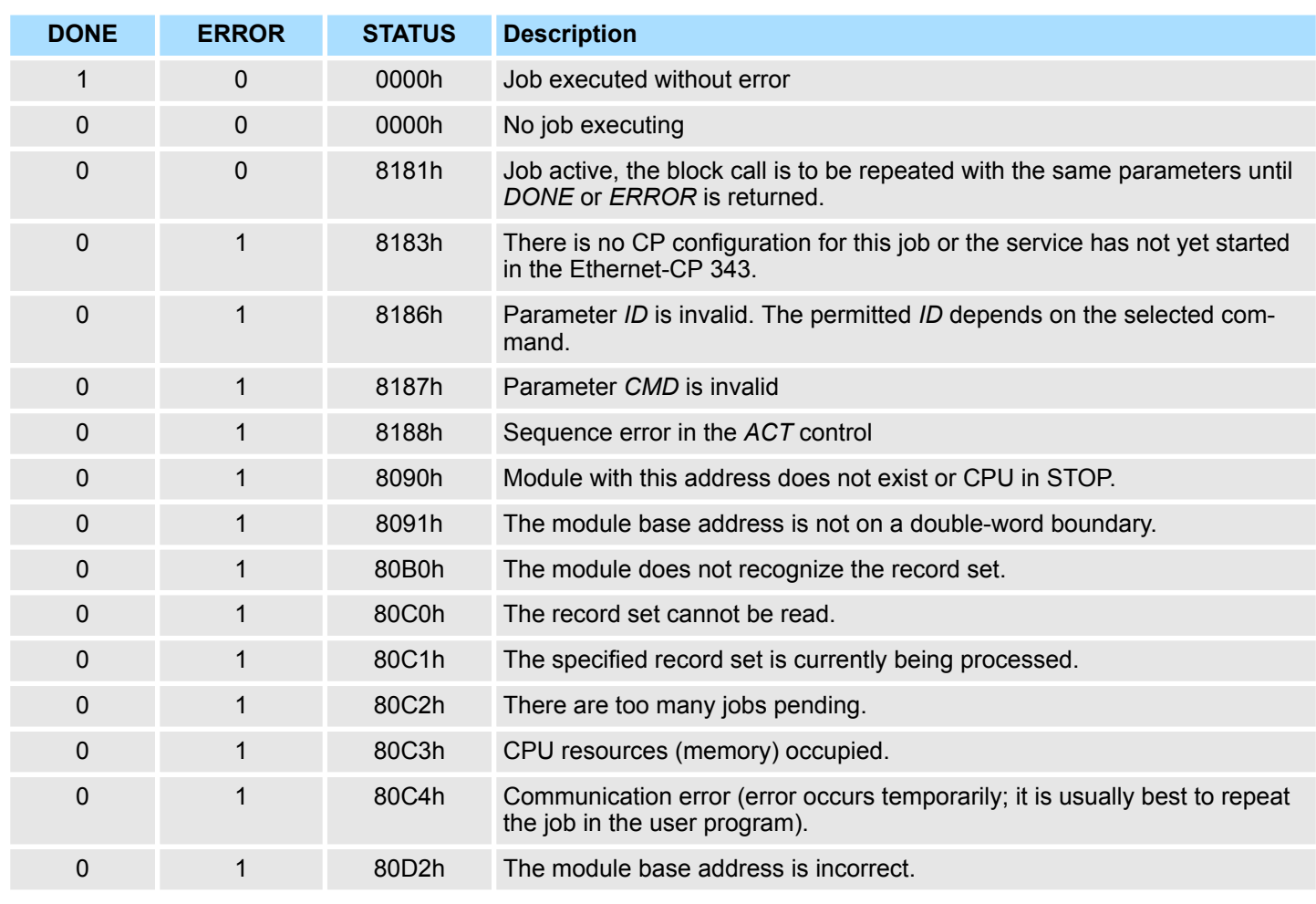

#### **Status parameter at cold restart**

The output parameters are set to the following values during a restart of the CP:

- $\Box$  *DONE* = 0
- $NDR = 0$
- $R$  *ERROR* = 8180h (at AG RECV)
- $R = EROR = 8181h$  (at AG SEND)

*Please consider the block may only be called with new parameters if a job started before was just ended with DONE = 1.*

The following table shows the possible commands and the results that may be evaluated in the parameters *RESULT1* and *RESULT2*. **Commands and evaluating the job results**

*CMD 0*

NOP - no operation

The block is executed without a job being sent to the CP.

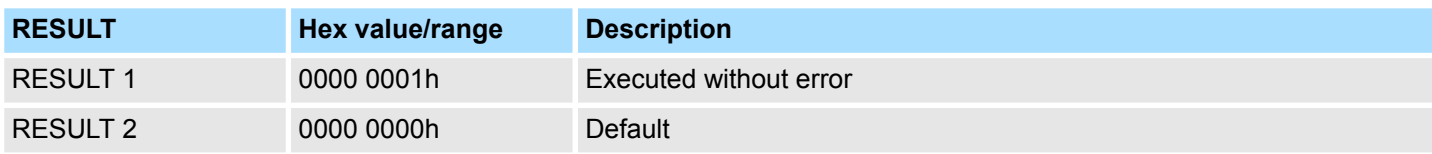

### *CMD 1*

## CN\_STATUS - connection status

This command returns the status of the connection selected with the *ID* of the CP addressed by *LADDR*. If bit 15 (reset ID) is set, this is automatically reset (this action corresponds to the CMD 5 - CN\_CLEAR\_RESET).

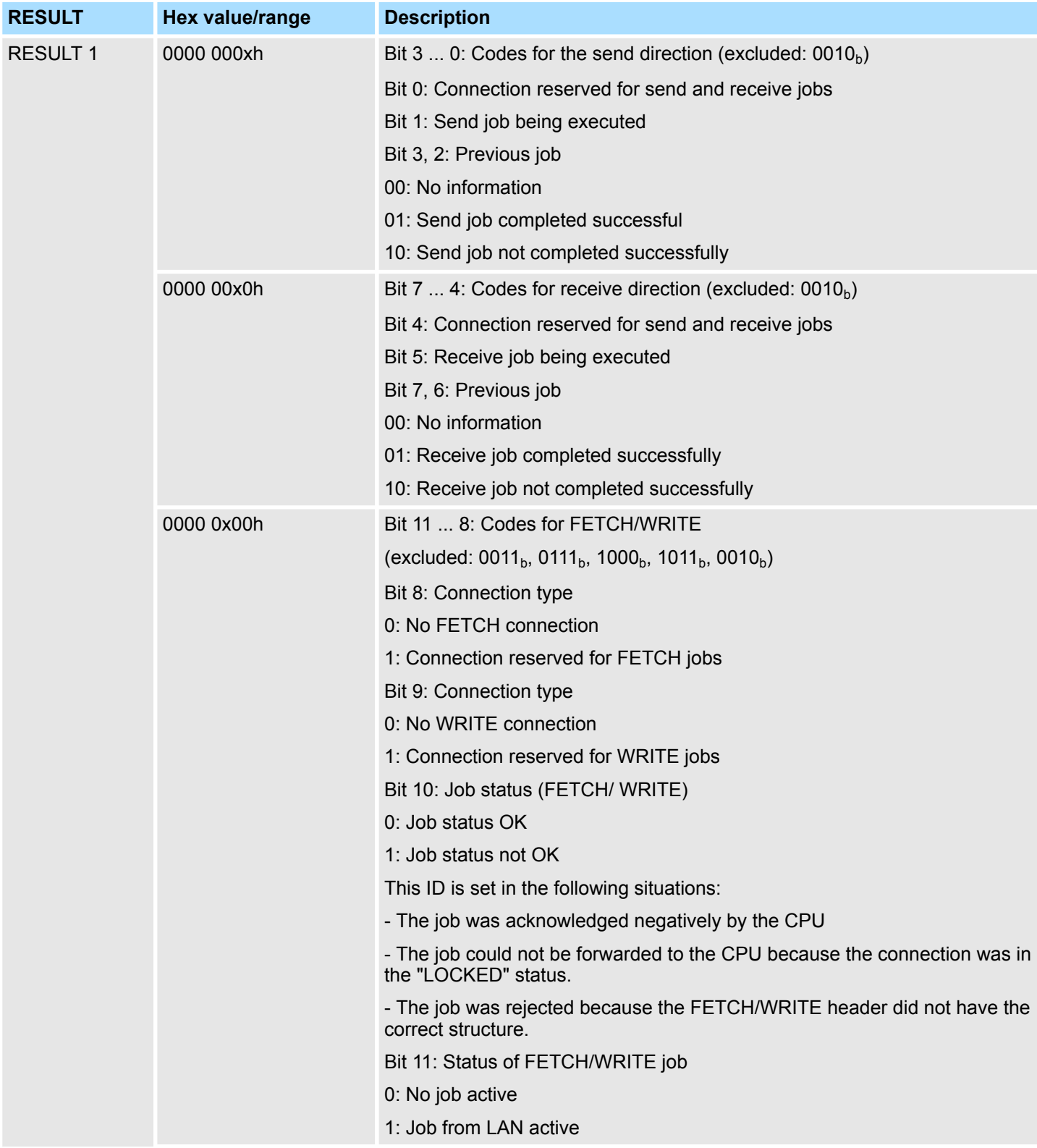

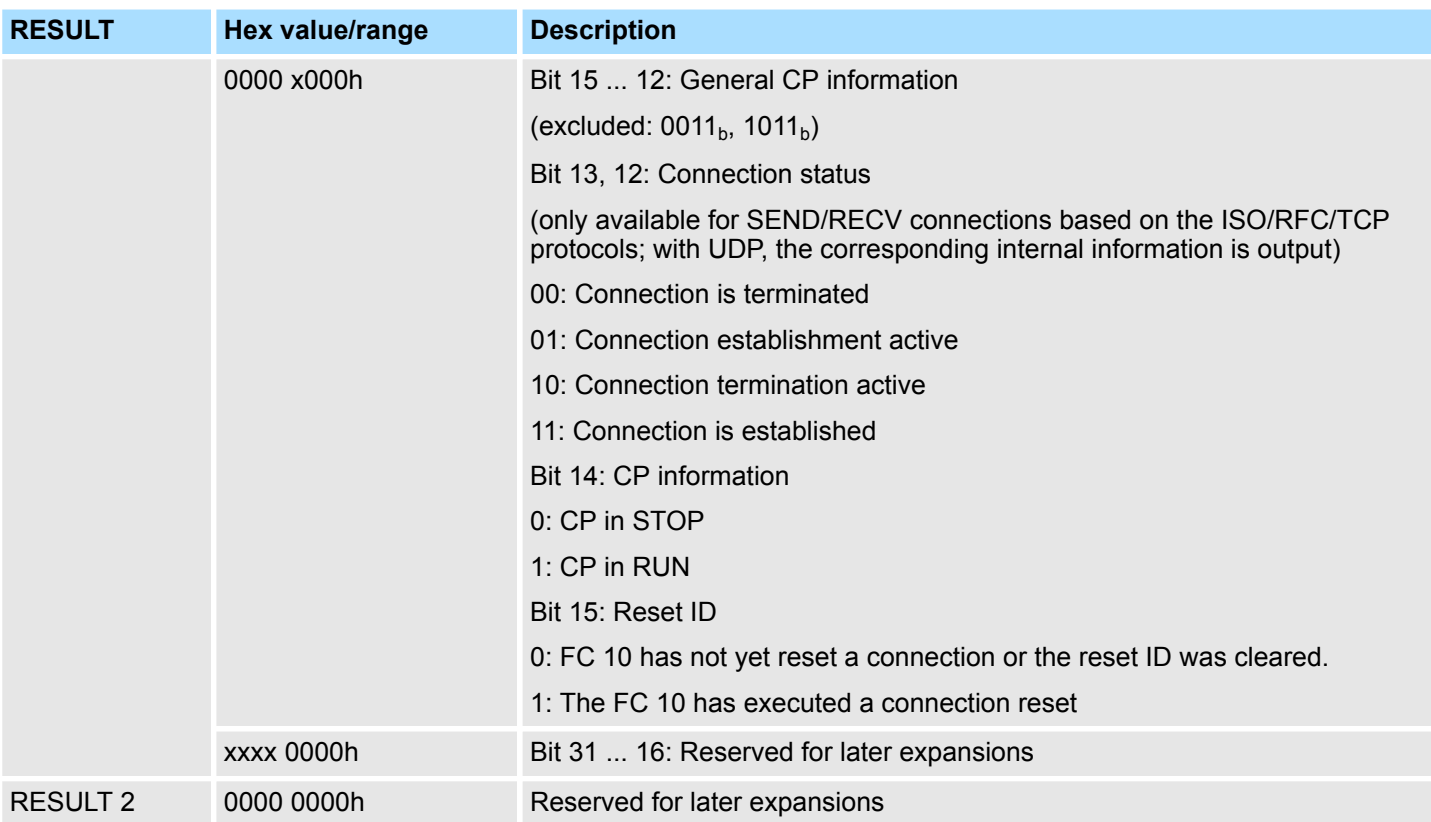

# *CMD 2*

CN\_RESET - connection reset

This command resets the connection selected with the *ID* of the CP addressed by *LADDR*.

Resetting the connection means that a connection is aborted and established again (active ore passive depending on the configuration).

An entry is also generated in the diagnostic buffer in which the job result may be found.

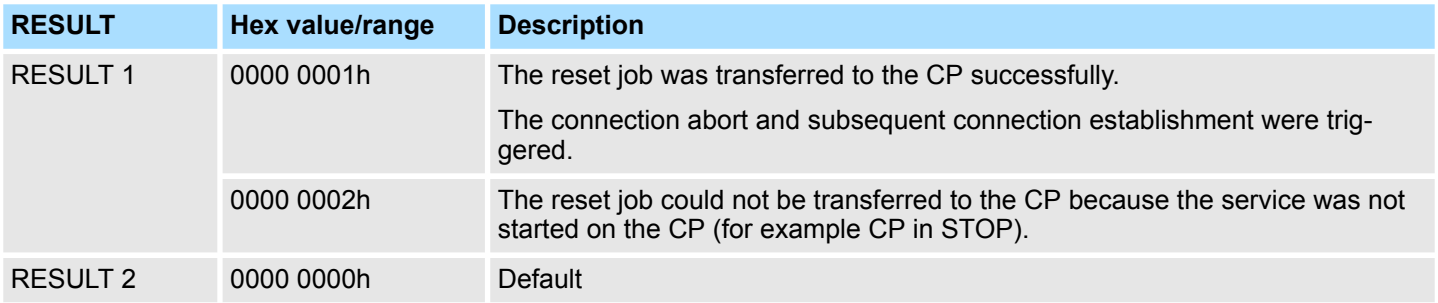

*CMD 3*

#### CN\_STATUS\_ALL - all connections status

This command returns the connection status of all connections (established/terminated) in the *RESULT1/2* parameters (at total of 8byte of group information) of the CP addressed by *LADDR*.

The *ID* parameter must be set to "0" (checked for "0").

When necessary, you may obtain detailed information about a terminated or not configured connection using a further connection status call with *CMD* = 1.

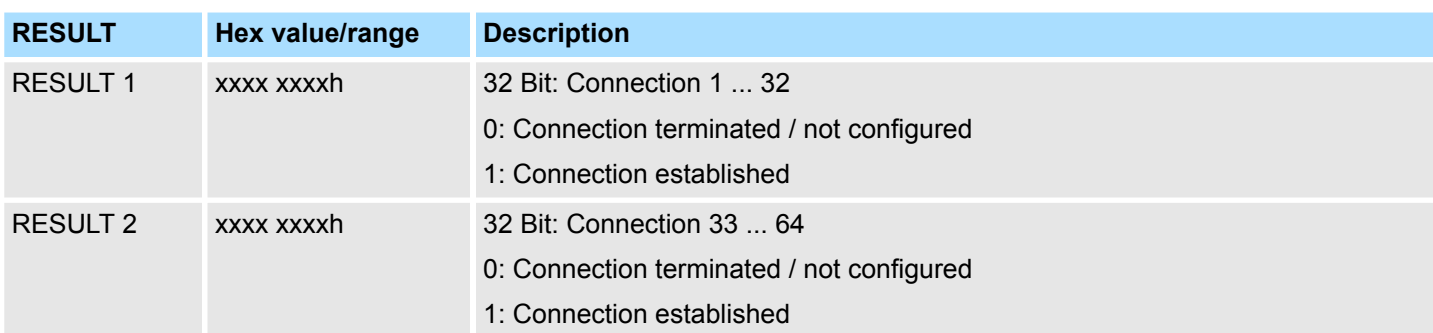

*CMD 4*

CN\_RESET\_ALL - all connections reset

This command resets all connection of the CP addressed by *LADDR*.

The *ID* parameter must be set to "0" (checked for "0").

Resetting the connection means that a connection is aborted and established again (active ore passive depending on the configuration).

An entry is also generated in the diagnostic buffer in which the job result may be found.

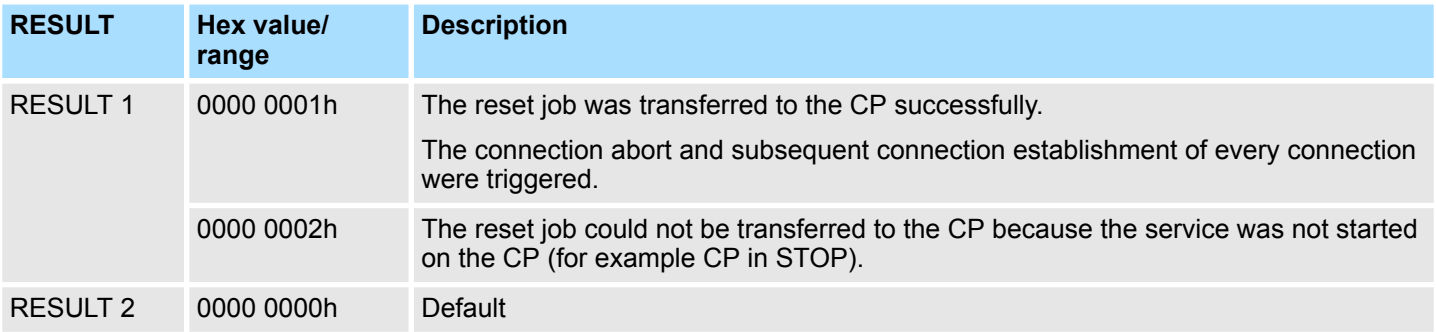

*CMD 5*

## CN\_CLEAR\_RESET - Clear the reset ID

This command resets the reset ID (bit 15 in RESULT1) for the connection selected with the ID of the CP addressed by *LADDR*.

This job executes automatically when the connection status is read (*CMD* = 1); the separate job described here is therefore only required in special situations.

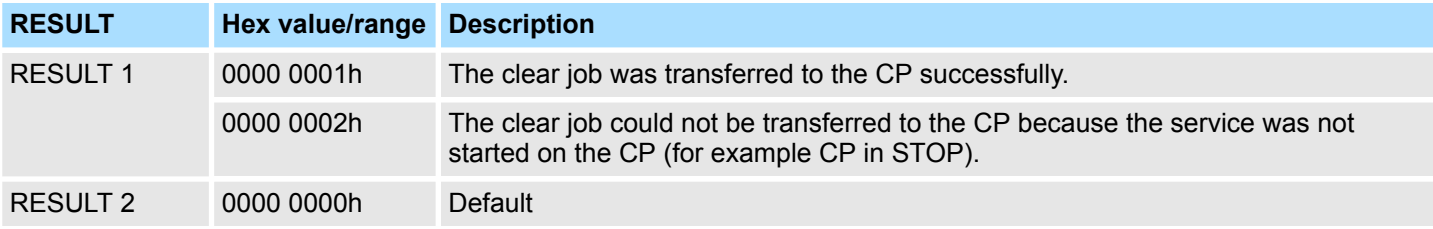

*CMD 6*

CN\_DISCON - connection disconnect

This command resets the connection, which was selected by *ID* and *LADDR*. The reset is executed by means of aborting the connection.

Ethernet Communication > FC 62 - C\_CNTR - Querying the Connection Status

Possibly in the stack stored data are lost without any instructions. After that no further connection is automatically established. The connection may again be established by the control job CN\_STARTCON. An entry is also generated in the diagnostic buffer in which the job result may be found.

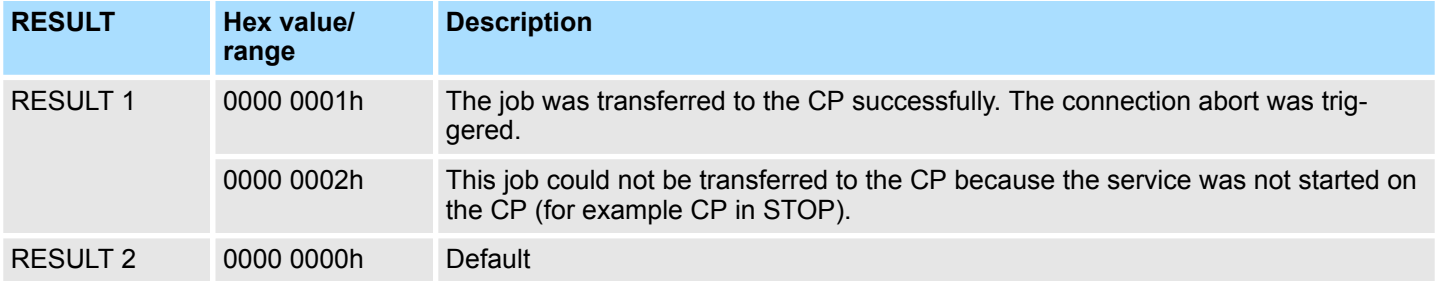

#### *CMD 7*

### CN\_STARTCON - start connection

This command establishes a connection, which was selected by *ID* and *LADDR* and aborted by the control job CN\_DISCON before. An entry is also generated in the diagnostic buffer in which the job result may be found.

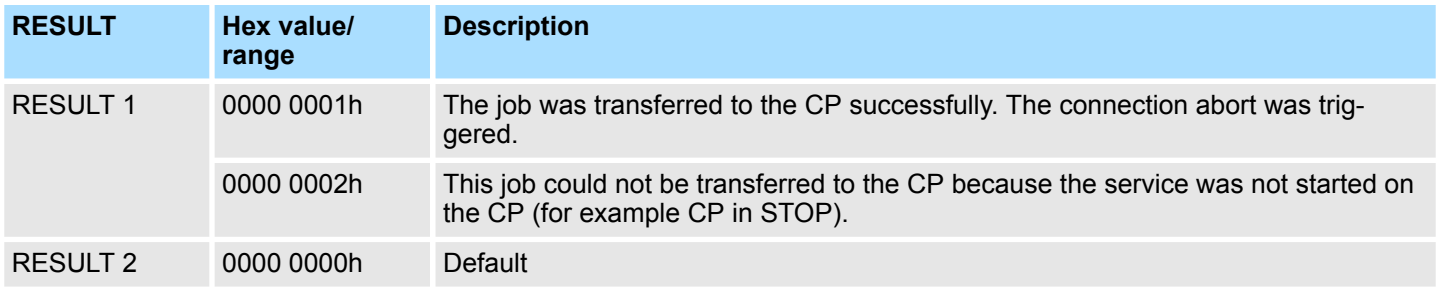

# **5.2.5 FC 62 - C\_CNTR - Querying the Connection Status**

Query a connection status with FC 62. The current status of the communication that has been determined via ID is queried after the system function has been called with value 1 at the control input *EN\_R*. **Description**

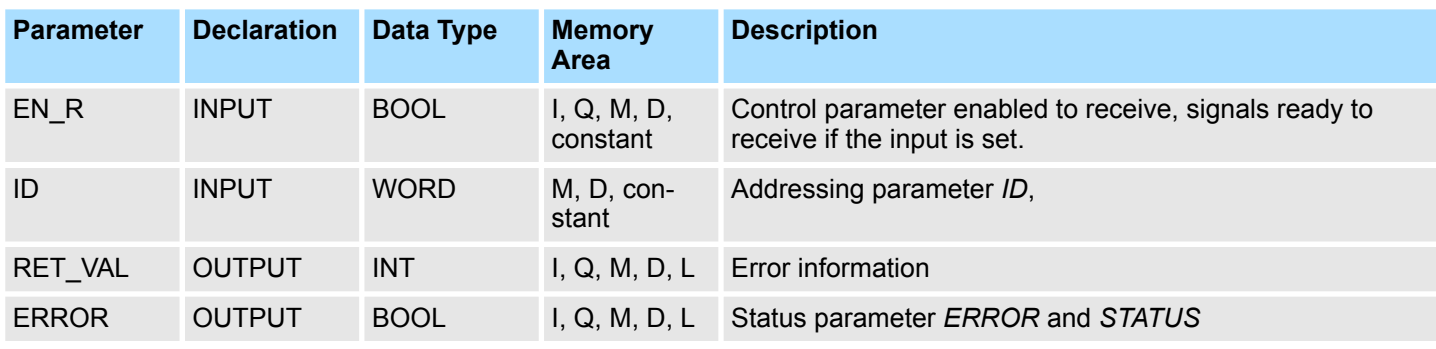

# **Network Communication** VIPA SPEED7 Library

Ethernet Communication > FC 62 - C\_CNTR - Querying the Connection Status

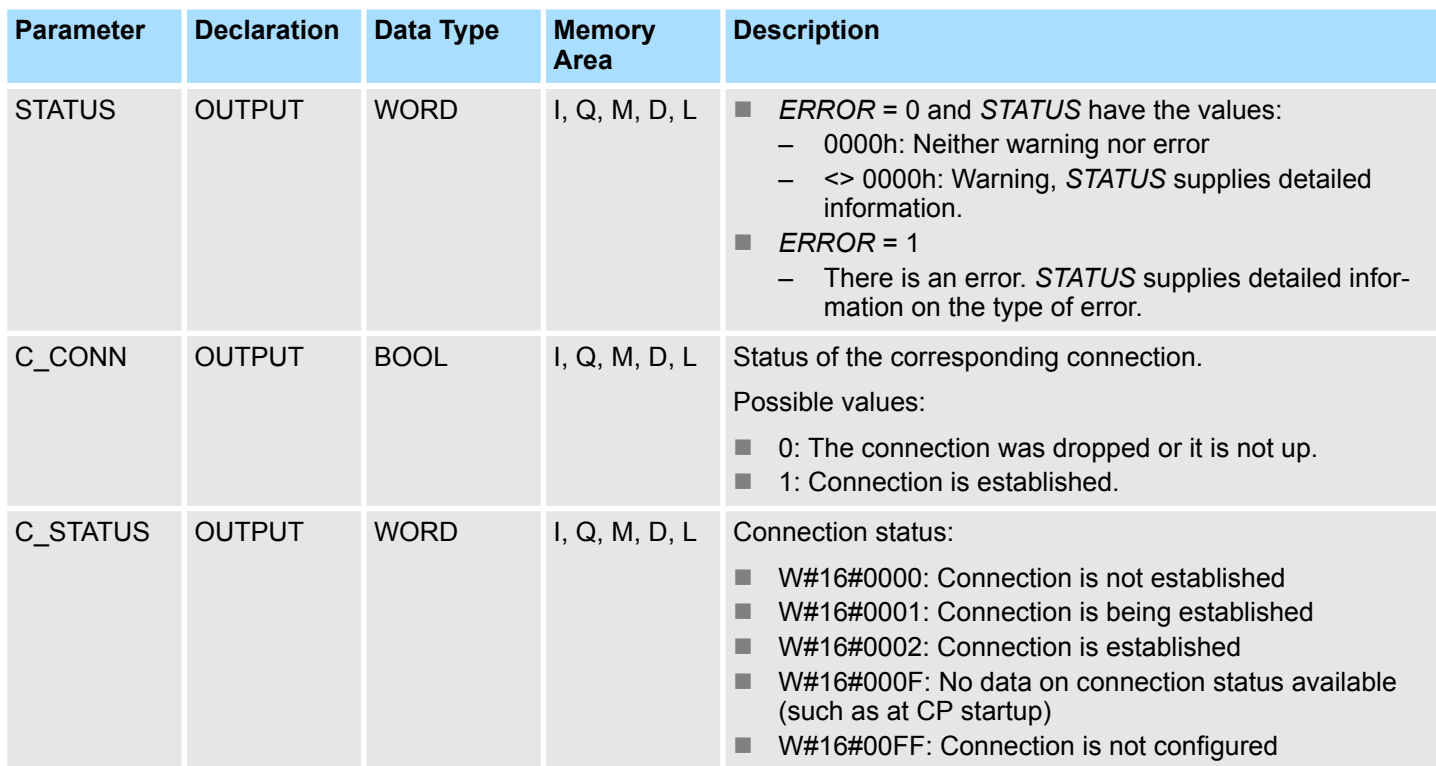

# **Error Information**

The output parameter *RET\_VAL* can assume the following values at FC 62 C\_CNTRL:

- 0000h: No error when FC was executed.
- 8000h: Error when FC was executed.

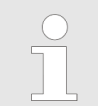

*The output parameters ERROR and STATUS are to be evaluated regardless of the output parameter RET\_VAL showing the value 0000h.*

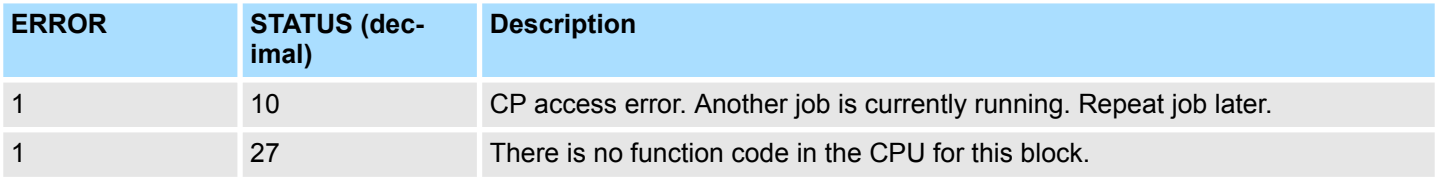

# **5.2.6 FB/SFB 8 - FB 55 - Overview**

With the Siemens S7 connection large data sets may be transferred between via Ethernet connected PLC systems based on Siemens STEP7®. The communication connections are static i.e. they are to be configured in a connection table.

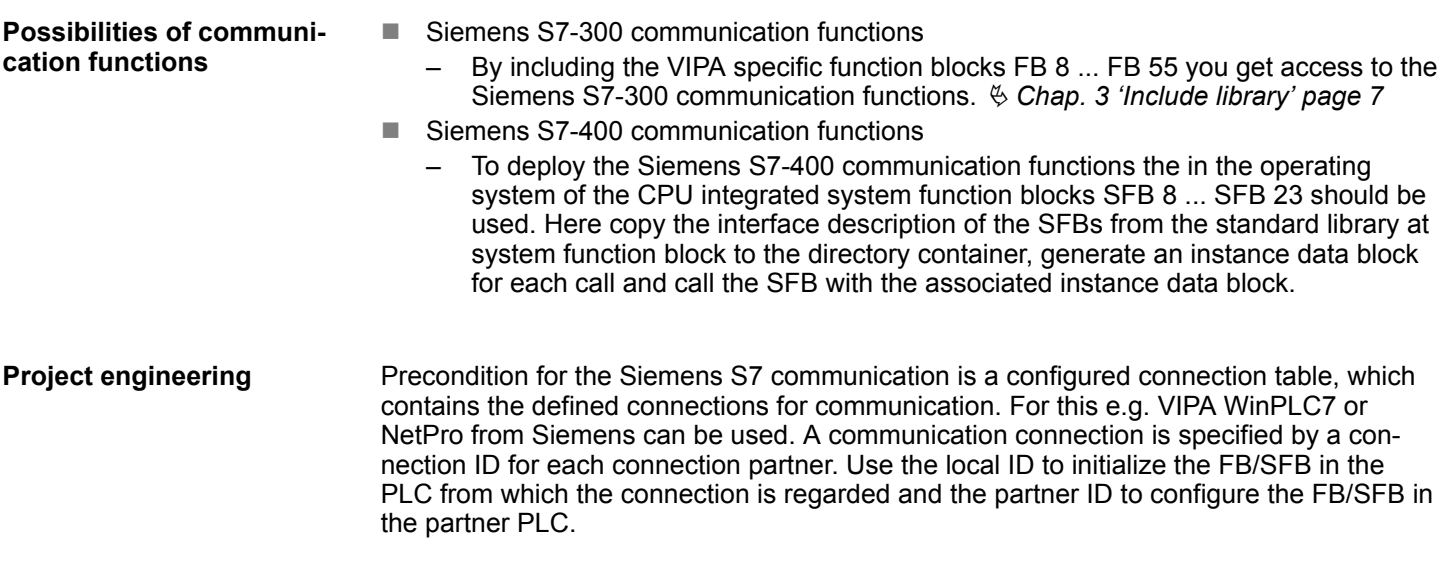

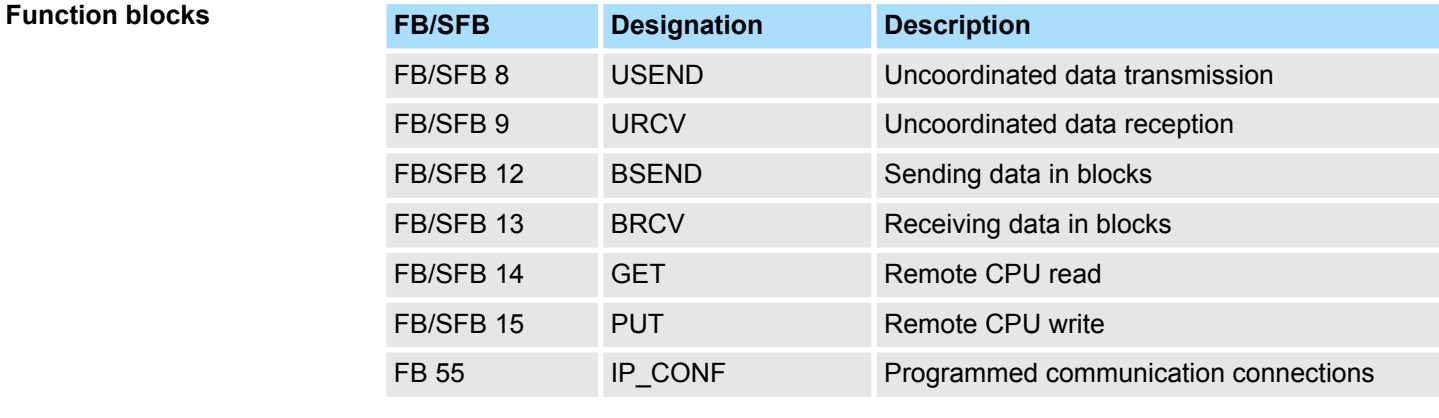

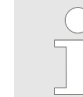

*Please use for the Siemens S7 communication exclusively the FB/SFBs listed here. The direct call of the associated internal SFCs leads to errors in the corresponding instance DB!*

Ethernet Communication > FB/SFB 8 - USEND - Uncoordinated data transmission

# **5.2.7 FB/SFB 8 - USEND - Uncoordinated data transmission**

**Description**

FB/SFB 8 USEND may be used to transmit data to a remote partner FB/SFB of the type URCV (FB/SFB 9). You must ensure that parameter *R\_ID* of both FB/SFBs is identical. The transmission is started by a positive edge at control input *REQ* and proceeds without coordination with the partner FB/SFB.

Depending upon communication function the following behavior is present:

- Siemens S7-300 Communication (FB 8)
	- The data is sent on a rising edge at *REQ*. The parameters *R\_ID, ID* and *SD\_1* are transferred on each rising edge at *REQ*. After a job has been completed, you can assign new values to the *R\_ID, ID* and *SD\_1* parameters.
- Siemens S7-400 Communication (SFB 8)
	- The data is sent on a rising edge at *REQ*. The data to be sent is referenced by the parameters *SD\_1 ... SD\_4* but not all four send parameters need to be used.

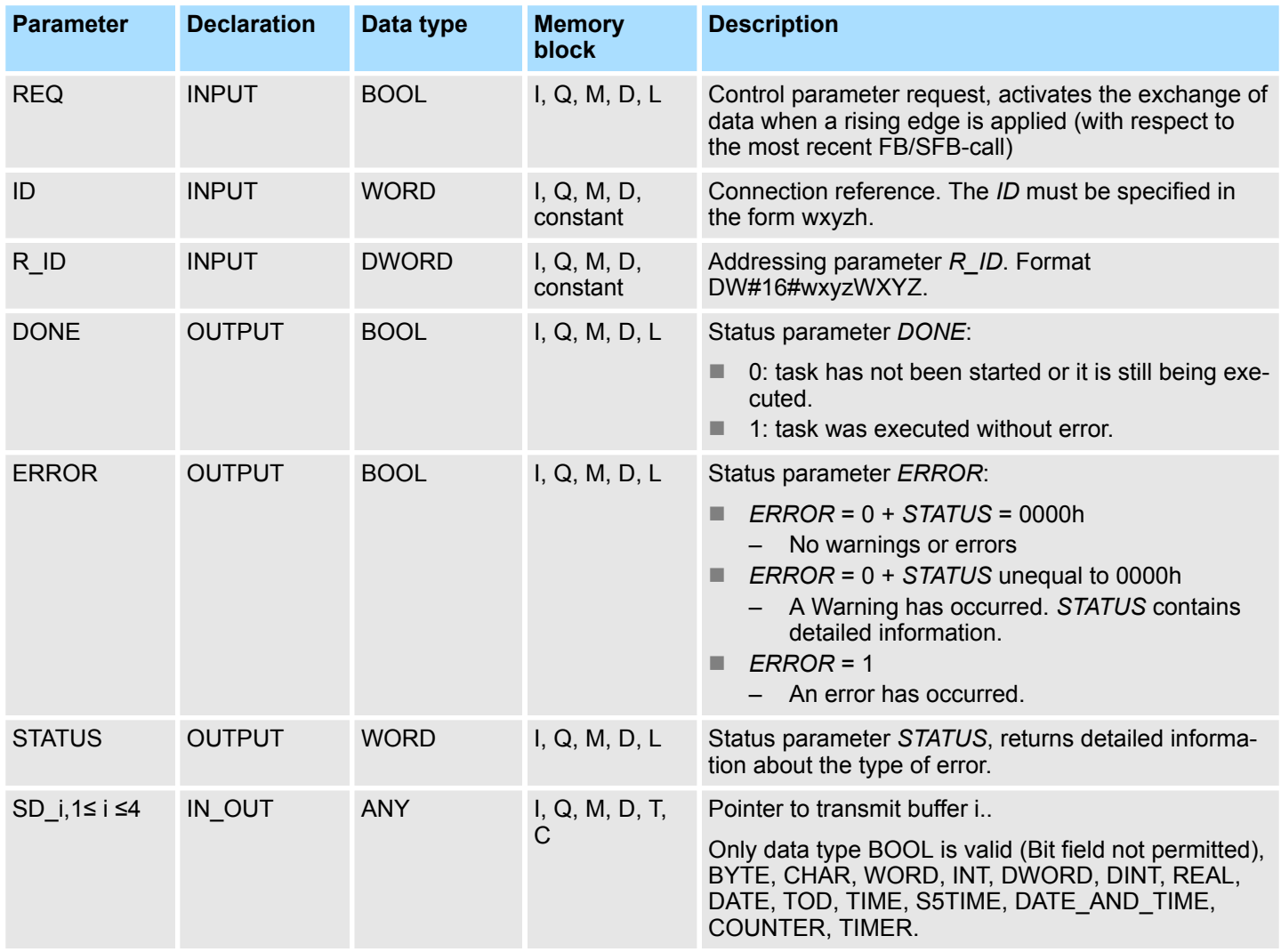

Ethernet Communication > FB/SFB 9 - URCV - Uncoordinated data reception

*You must, however, make sure that the areas defined by the parameters SD\_1/SD\_1...SD\_4 and RD\_1/RD\_1...RD\_4 (at the corresponding partner FB/SFB URCV) agree in Number, Length and Data type.*

*The parameter R\_ID must be identical at both FB/SFBs. Successful completion of the transmission is indicated by the status parameter DONE having the logical value 1.*

# **Error information**

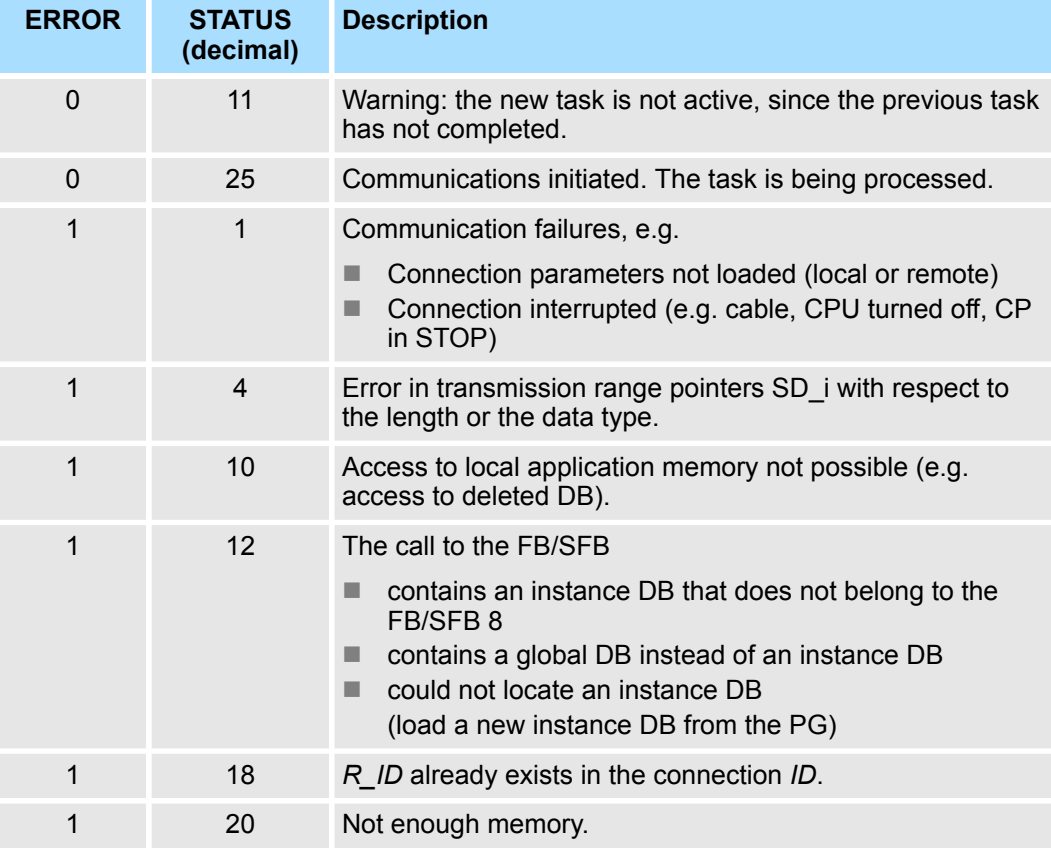

#### To ensure the data consistency is not compromised, can the currently used transmission ranges SD i be described again only if the current job is completed. This requires that the DONE parameter is evaluated. This is the case when the value of the status parameter *DONE* changes to 1. **Data consistency**

## **5.2.8 FB/SFB 9 - URCV - Uncoordinated data reception**

FB/SFB 9 URCV can be used to receive data asynchronously from a remote partner FB/SFB of the type USEND (FB/SFB 8). You must ensure that parameter *R\_ID* of both FB/SFBs is identical. The block is ready to receive then there is a logical 1 at the *EN\_R* input. An active job can be cancelled with *EN\_R=0*. **Description**

Ethernet Communication > FB/SFB 9 - URCV - Uncoordinated data reception

Depending upon communication function the following behavior is present:

- Siemens S7-300 Communication (FB 9)
	- The parameters *R\_ID, ID* and *RD\_1* are applied with every positive edge on *EN* R. After a job has been completed, you can assign new values to the *R\_ID*, *ID* and *RD\_1* parameters.
- Siemens S7-400 Communication (SFB 9)
	- The receive data areas are referenced by the parameters *RD\_1...RD\_4*.

### **Parameters**

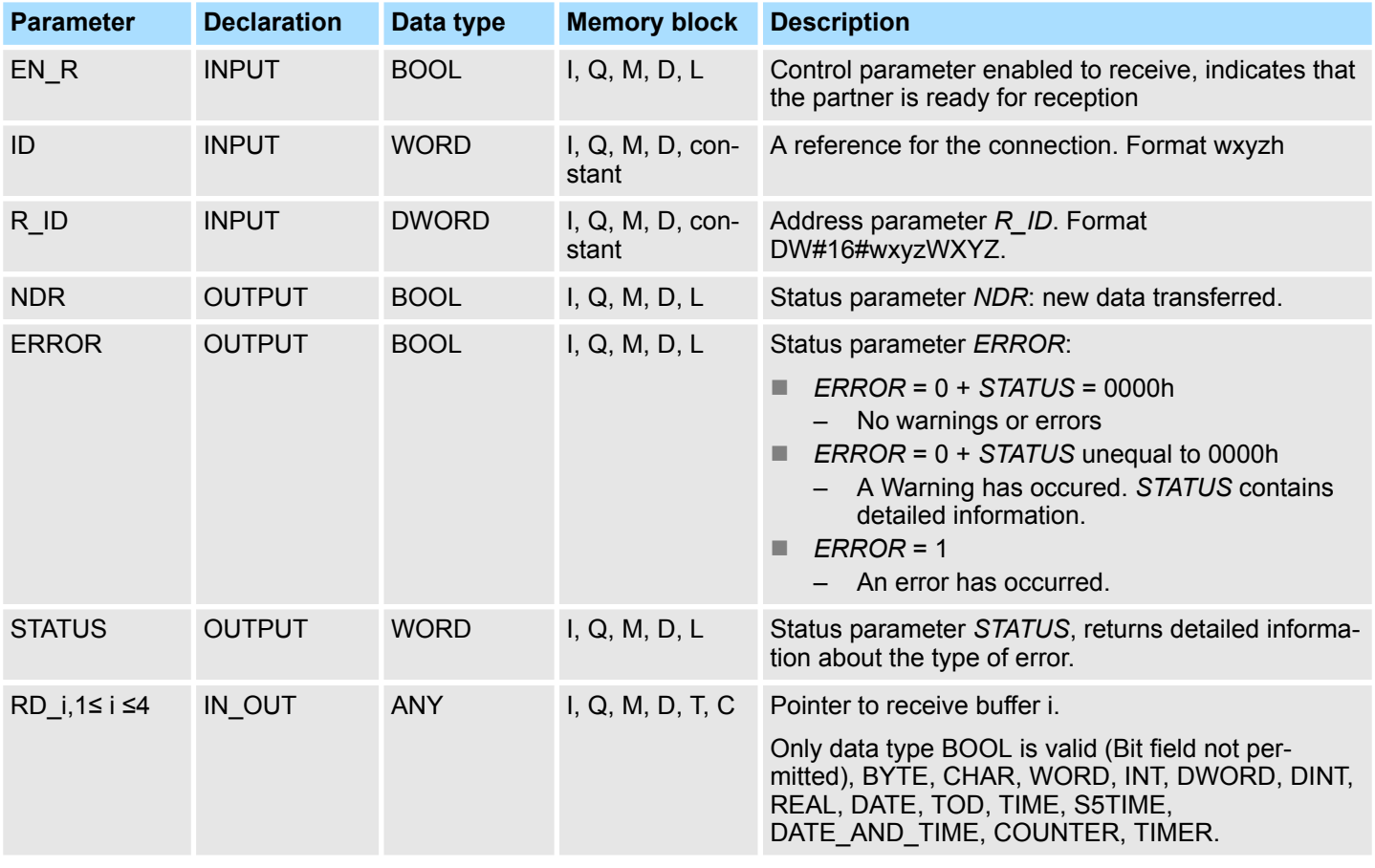

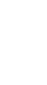

*The quantity, length and data type of the buffer areas defined by parameters SD\_i and RD\_i, 1 ≤ i ≤ 4 must be identical (RD\_i is the receive buffer of the respective partner FB/SFB, see FB/SFB 8). The initial call to FB/SFB 9 creates the "receive box". The receive data available during any subsequent calls must fit into this receive box. When a data transfer completes successfully parameter NDR is set to 1.*

### **Error information**

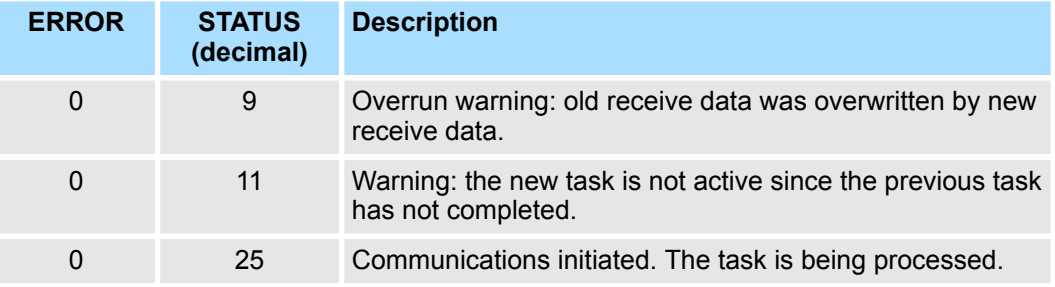

Ethernet Communication > FB/SFB 9 - URCV - Uncoordinated data reception

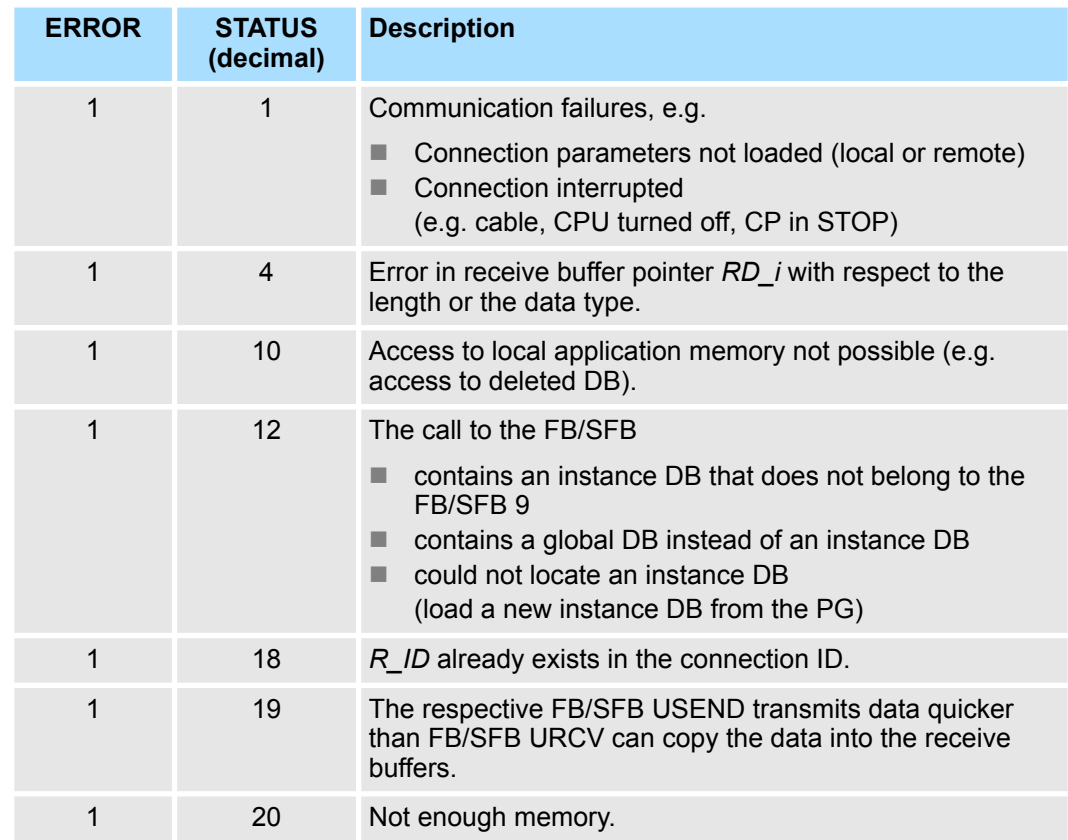

**Data consistency**

The data are received consistently if you remember the following points:

- Siemens S7-300 Communication:
	- After the status parameter *NDR* has changed to the value 1, you must immediately call FB 9 URCV again with the value 0 at *EN\_R*. This ensures that the receive area is not overwritten before you have evaluated it. Evaluate the receive area (RD\_1) completely before you call the block with the value 1 at control input *EN\_R*).
- Siemens S7-400 Communication:
	- After the status parameter *NDR* has changed to the value 1, there are new receive data in your receive areas (*RD\_i*). A new block call may cause these data to be overwritten with new receive data. If you want to prevent this, you must call SFB 9 URCV (such as with cyclic block processing) with the value 0 at *EN\_R* until you have finished processing the receive data.

Ethernet Communication > FB/SFB 12 - BSEND - Sending data in blocks

# **5.2.9 FB/SFB 12 - BSEND - Sending data in blocks**

# FB/SFB 12 BSEND sends data to a remote partner FB/SFB of the type BRCV (FB/SFB 13). The data area to be transmitted is segmented. Each segment is sent individually to the partner. The last segment is acknowledged by the partner as it is received, independently of the calling up of the corresponding FB/SFB/FB BRCV. With this type of data transfer, more data can be transported between the communications partners than is possible with all other communication FBs/SFBs for configured S7 connections, namely 65534 bytes. *Please note that this block calls the FC or SFC 202 AG\_BSEND internally. These must not be overwritten! The direct call of an internal block leads to errors in the corresponding instance DB!* Depending upon communication function the following behavior is present: ■ Siemens S7-300 Communication (FB 12) – The send job is activated on a rising edge at *REQ*. The parameters *R\_ID*, I*D, SD\_1* and LEN are transferred on each positive edge at *REQ*. After a job has been completed, you can assign new values to the *R\_ID*, *ID*, *SD\_1* and *LEN* parameters. For the transmission of segmented data the block must be called periodically in the user program. The start address and the maximum length of the data to be sent are specified by *SD\_1*. You can determine the job-specific length of the data field with *LEN*. ■ Siemens S7-400 Communication (SFB 12) The send job is activated after calling the block and when there is a rising edge at *REQ*. Sending the data from the user memory is carried out asynchronously to the processing of the user program. The start address and the maximum length of the data to be sent are specified by *SD\_1*. You can determine the job-specific length of the data field with *LEN*. In this case, *LEN* replaces the length section of *SD\_1*. **n** If there is a rising edge at control input  $R$ , the current data transfer is cancelled. ■ Successful completion of the transfer is indicated by the status parameter *DONE* having the value 1. ■ A new send job cannot be processed until the previous send process has been completed if the status parameter *DONE* or *ERROR* have the value 1. Due to the asynchronous data transmission, a new transmission can only be initiated if the previous data have been retrieved by the call of the partner FB/SFB. Until the **Description Function**

data are retrieved, the status value 7 will be given when the FB/SFB BSEND is called.

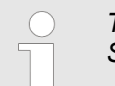

*The parameter R\_ID must be identical at the two corresponding FBs/ SFBs.*

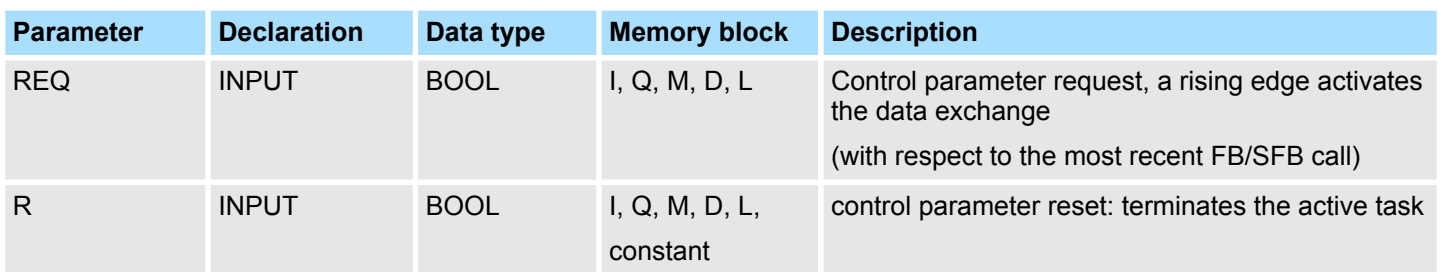

Ethernet Communication > FB/SFB 12 - BSEND - Sending data in blocks

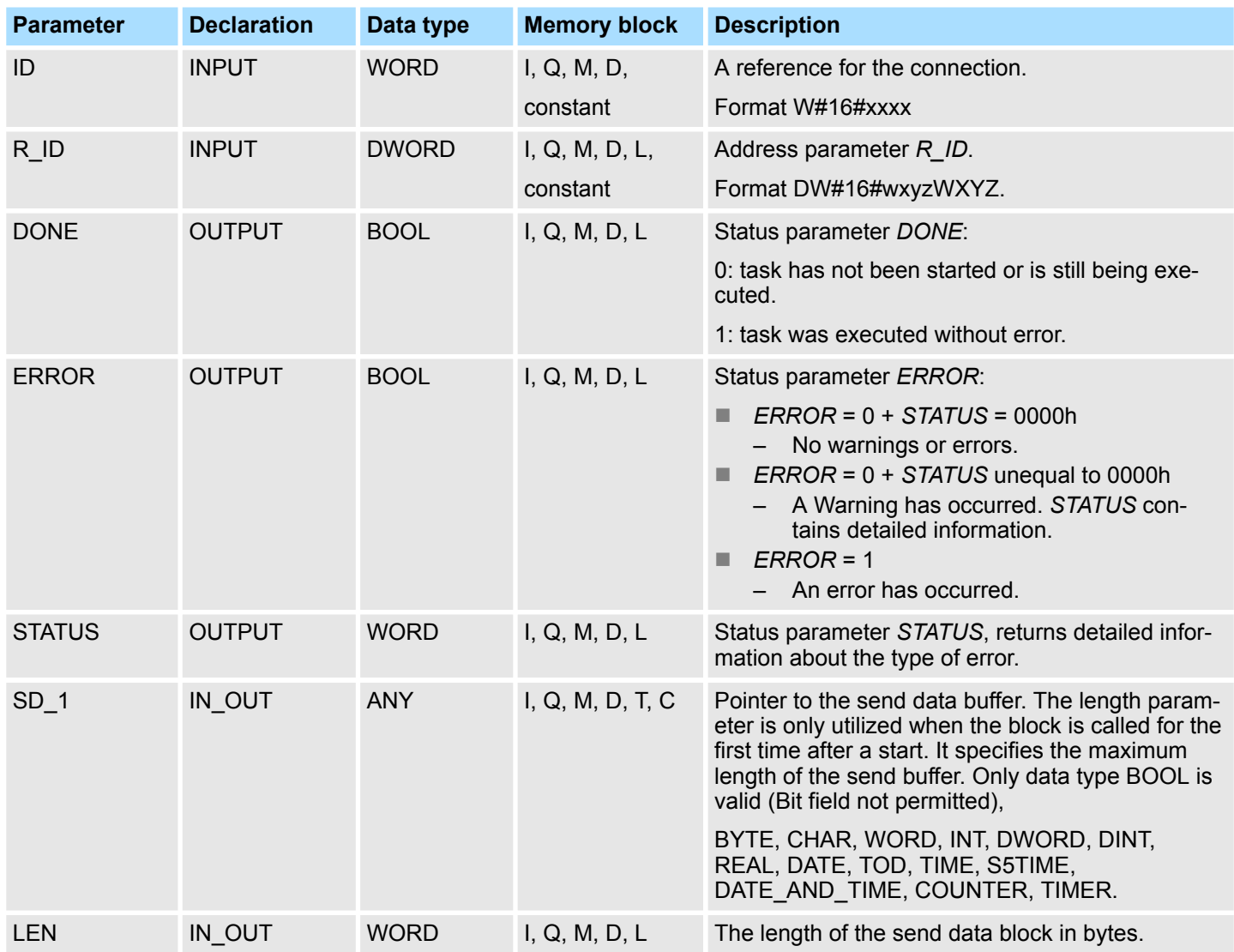

# **Error information**

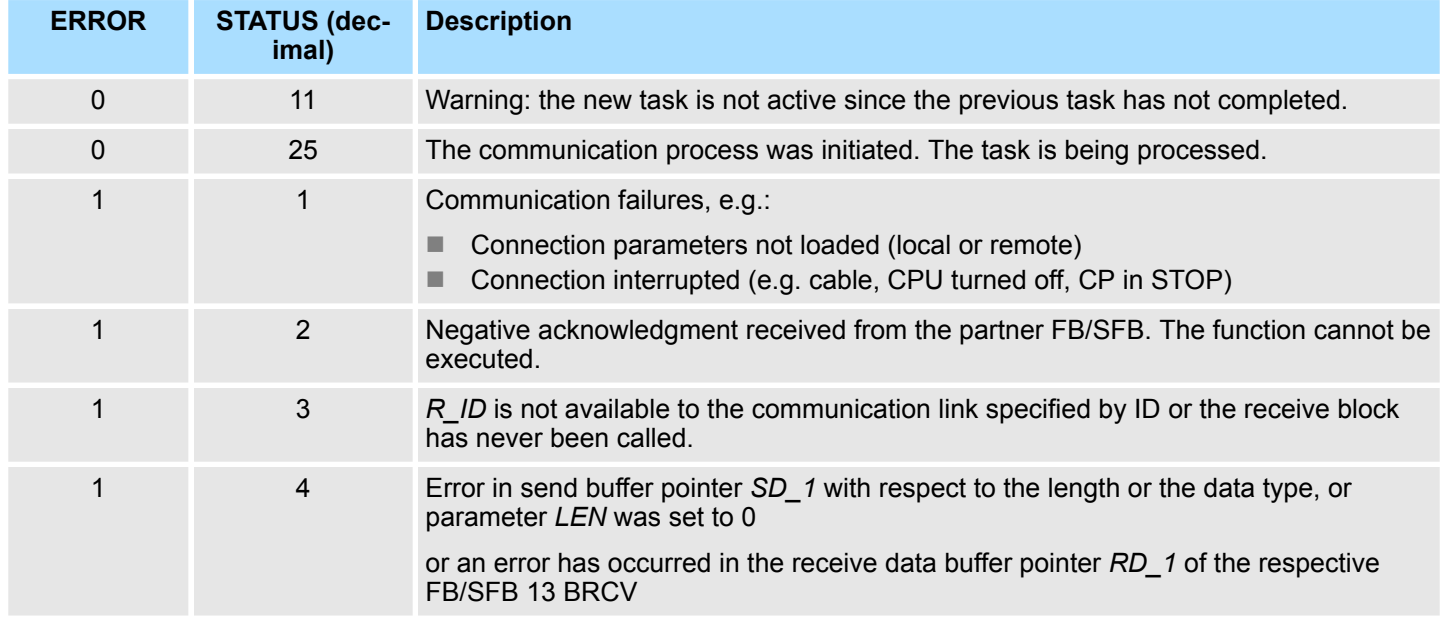

Ethernet Communication > FB/SFB 12 - BSEND - Sending data in blocks

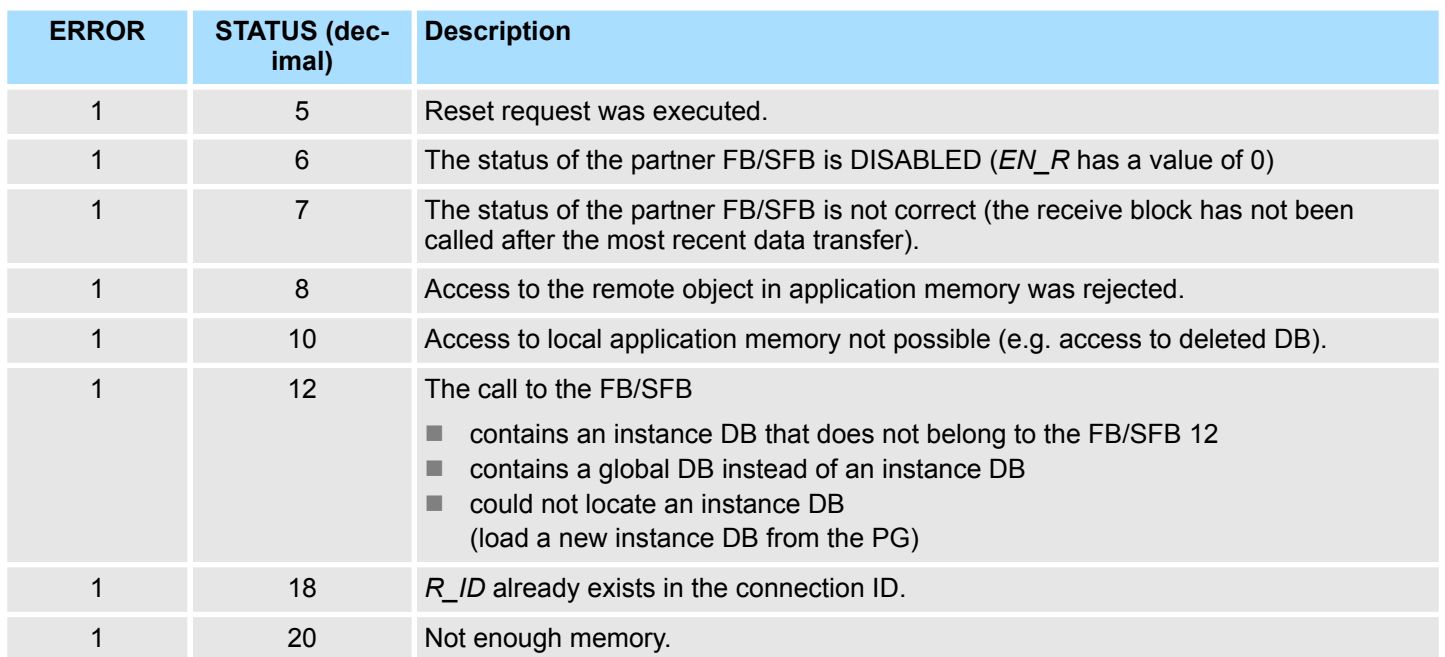

## **Data consistency**

To guarantee consistent data the segment of send buffer *SD\_1* that is currently being used can only be overwritten when current send process has been completed. For this purpose the program can test parameter *DONE*.

# **5.2.10 FB/SFB 13 - BRCV - Receiving data in blocks**

**Description**

The FB/SFB 13 BRCV can receive data from a remote partner FB/SFB of the type BSEND (FB/SFB 12). The parameter *R\_ID* of both FB/SFBs must be identical. After each received data segment an acknowledgment is sent to the partner FB/SFB and the *LEN* parameter is updated.

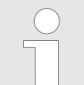

*Please note that this block calls the FC or SFC 203 AG\_BRCV internally. These must not be overwritten! The direct call of an internal block leads to errors in the corresponding instance DB!*

Depending upon communication function the following behavior is present:

- Siemens S7-300 Communication (FB 13)
	- The parameters *R\_ID*, *ID* and *RD\_1* are applied with every positive edge on *EN\_R*. After a job has been completed, you can assign new values to the *R\_ID*, *ID* and *RD* 1 parameters. For the transmission of segmented data the block must be called periodically in the user program.
- Siemens S7-400 Communication (SFB 13)
	- Receipt of the data from the user memory is carried out asynchronously to the processing of the user program.

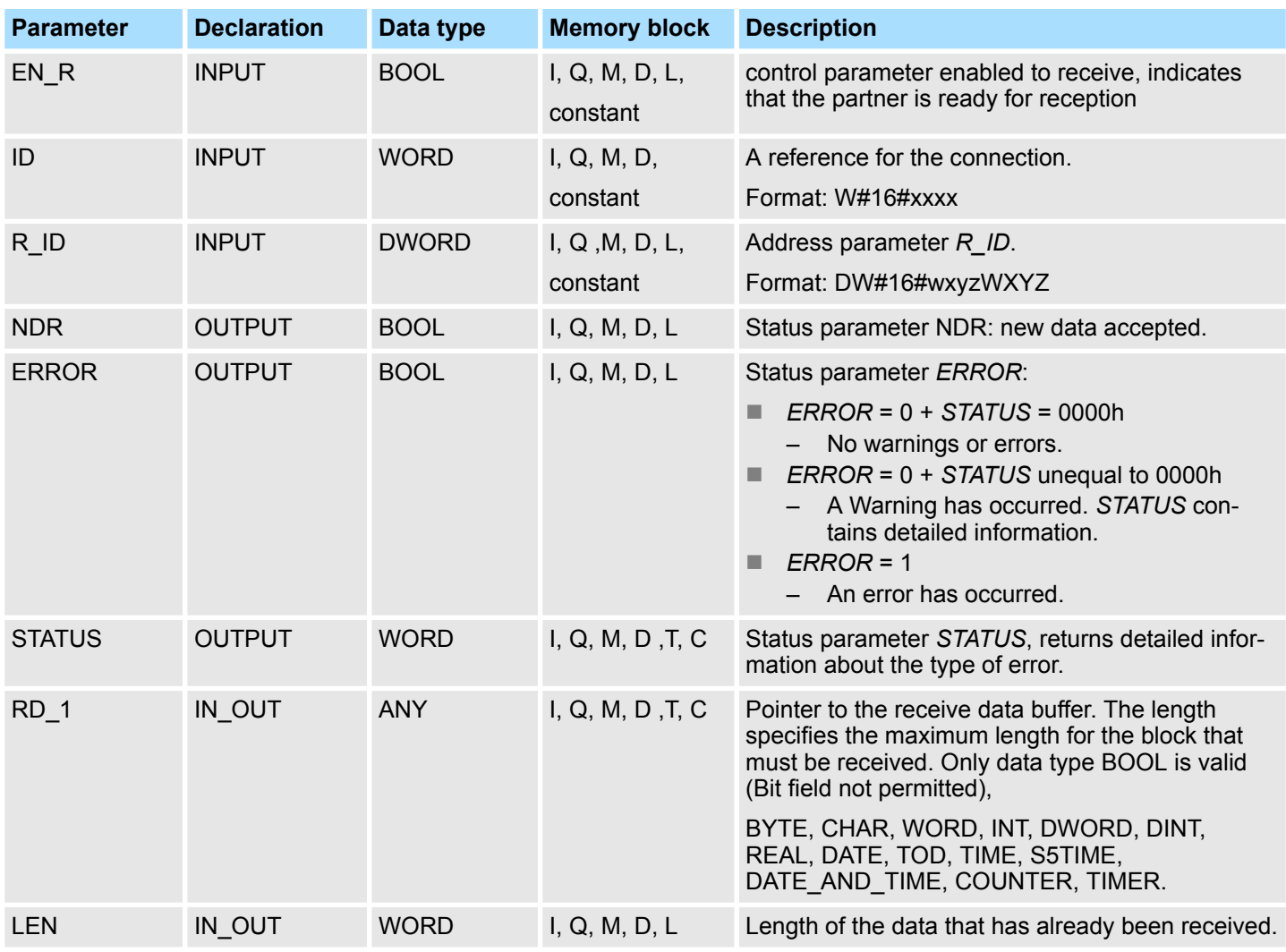

Ethernet Communication > FB/SFB 13 - BRCV - Receiving data in blocks

#### **Function**

- The FB/SFB 13 is ready for reception when control input *EN* R is set to 1. Parameter *RD\_1* specifies the start address of the receive data buffer. An acknowledgment is returned to the partner FB/SFB after reception of each data segment and parameter *LEN* of the FB/SFB 13 is updated accordingly. If the block is called during the asynchronous reception process a warning is issued via the status parameter *STATUS*.
- Should this call be received with control input *EN\_R* set to 0 then the receive process is terminated and the FB/SFB is reset to its initial state. When all data segments have been received without error parameter *NDR* is set to 1. The received data remains unaltered until FB/SFB 13 is called again with parameter *EN\_R* = 1.

## **Error information**

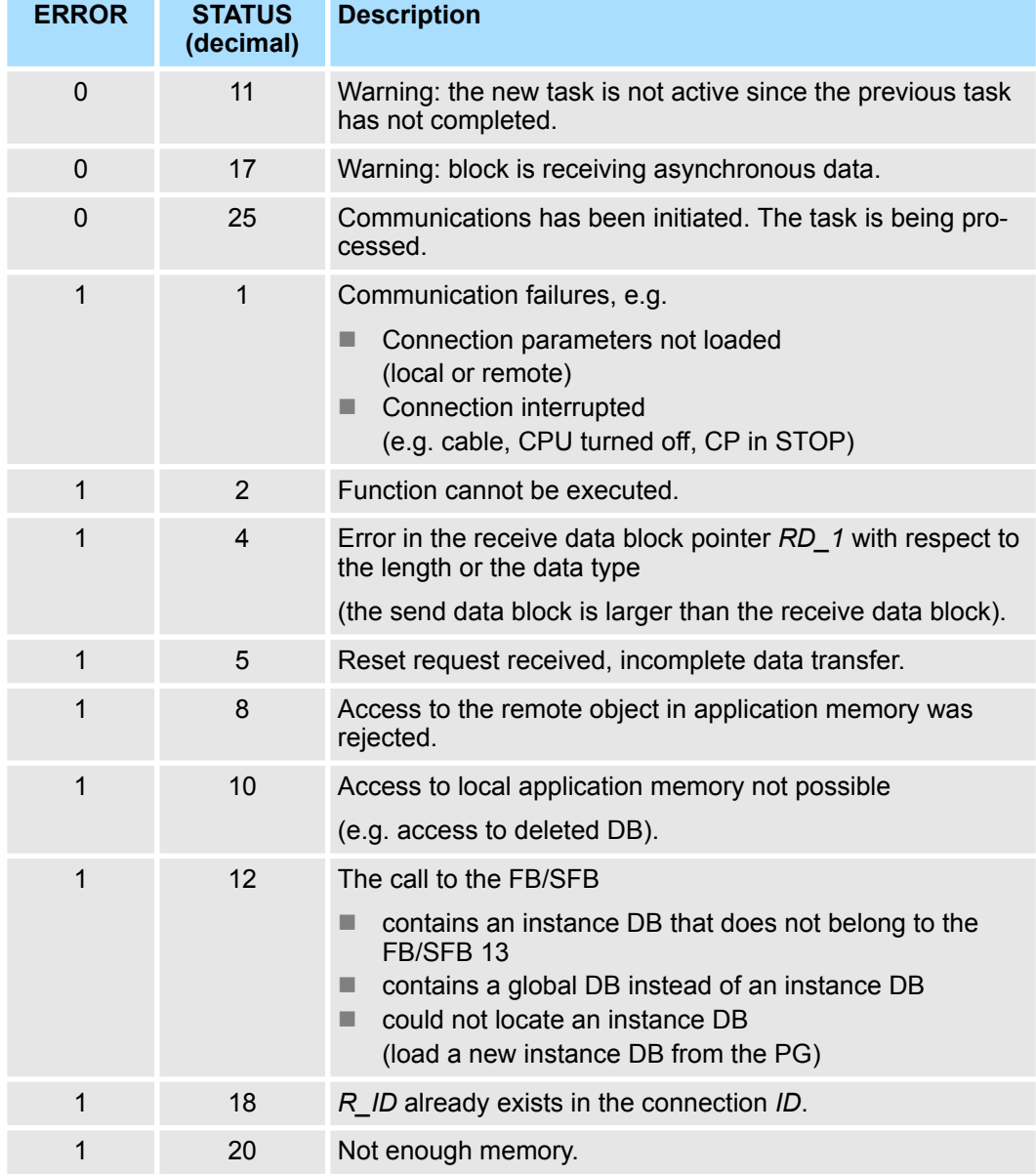

## **Data consistency**

To guarantee data consistency during reception the following points must be met:

- When copying has been completed (parameter NDR is set to 1) FB/SFB 13 must again be called with parameter *EN\_R* set to 0 in order to ensure that the receive data block is not overwritten before it has bee evaluated.
- The most recently used receive data block *RD* 1 must have been evaluated completely before the block is denoted as being ready to receive (calls with parameter *EN\_R* set to 1).

## *Receiving Data S7-400*

- If a receiving CPU with a BRCV block ready to accept data (that is, a call with *EN*<sub>R</sub> = 1 has already been made) goes into STOP mode before the corresponding send block has sent the first data segment for the job, the following will occur:
- $\blacksquare$  The data in the first job after the receiving CPU has gone into STOP mode are fully entered in the receive area.
- The partner SFB BSEND receives a positive acknowledgment.
- Any additional BSEND jobs can no longer be accepted by a receiving CPU in STOP mode.
- As long as the CPU remains in STOP mode, both *NDR* and *LEN* have the value 0.
- $\blacksquare$  To prevent information about the received data from being lost, you must perform a hot restart of the receiving CPU and call SFB 13 BRCV with *EN\_R* = 1.

# **5.2.11 FB/SFB 14 - GET - Remote CPU read**

**Description**

The FB/SFB 14 GET can be used to read data from a remote CPU. The respective CPU must be in RUN mode or in STOP mode.

*Please note that this block calls the FC or SFC 200 AG\_GET internally. These must not be overwritten! The direct call of an internal block leads to errors in the corresponding instance DB!*

Depending upon communication function the following behavior is present:

- Siemens S7-300 Communication (FB 14)
	- The data is read on a rising edge at *REQ*. The parameters *ID*, *ADDR\_1* and *RD\_1* are transferred on each rising edge at *REQ*. After a job has been completed, you can assign new values to the *ID*, *ADDR\_1* and *RD\_1* parameters.
- *Siemens S7-400 Communication (SFB 14)* 
	- The SFB is started with a rising edge at *REQ*. In the process the relevant pointers to the areas to be read out (*ADDR\_i*) are sent to the partner CPU.

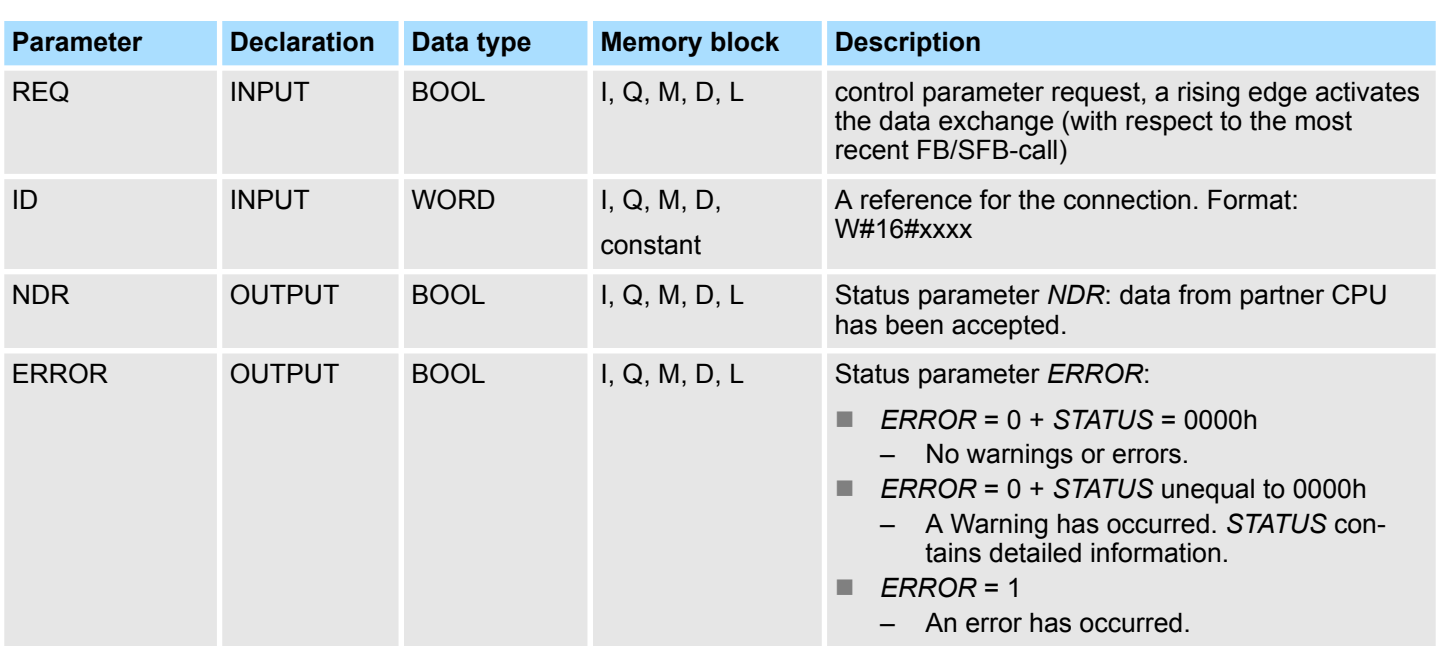

Ethernet Communication > FB/SFB 14 - GET - Remote CPU read

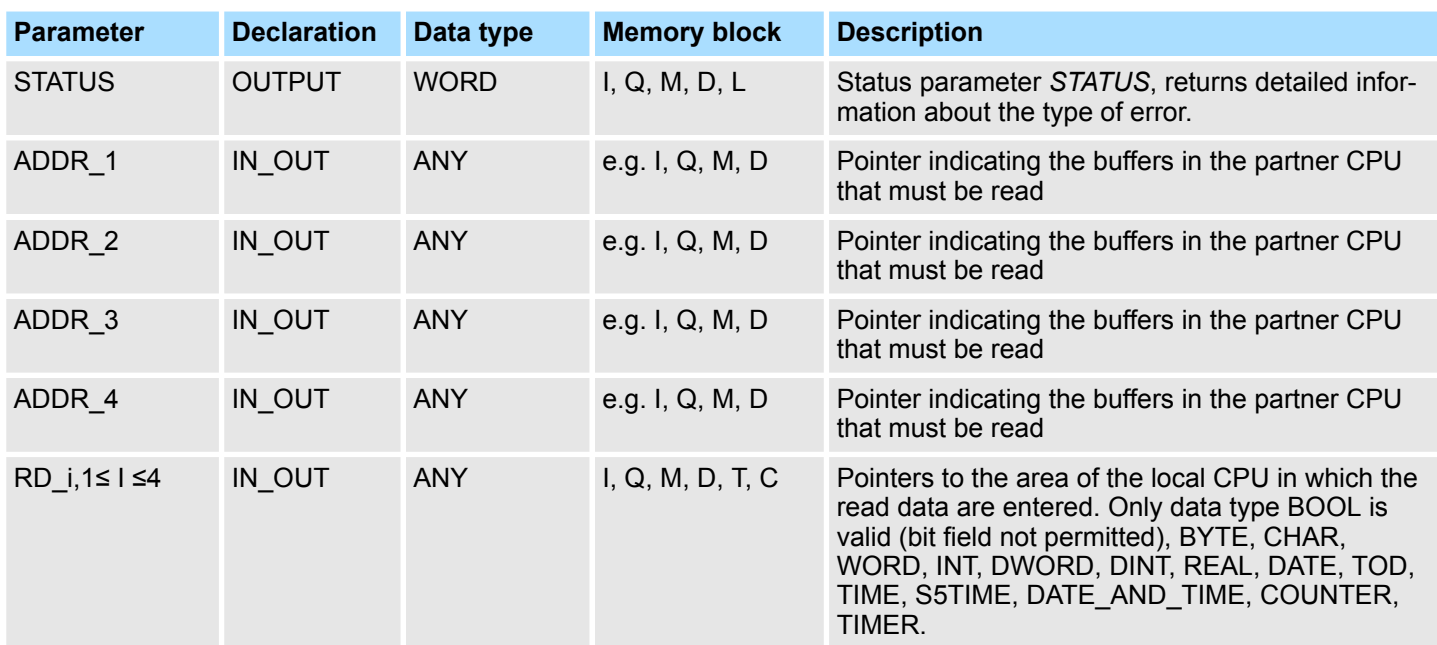

## **Function**

**Error information**

- The remote CPU returns the data and the answer is checked for access problems during the read process for the data. The data type is checked in addition.
- $\blacksquare$  When a data transfer error is detected the received data are copied into the configured receive data buffer (*RD\_i*) with the next call to FB/SFB 14 and parameter *NDR* is set to 1.
- $\blacksquare$  It is only possible to activate a new read process when the previous read process has been completed. You must ensure that the defined parameters on the *ADDR\_i* and *RD i* areas and the number that fit in quantity, length and data type of data to each other.

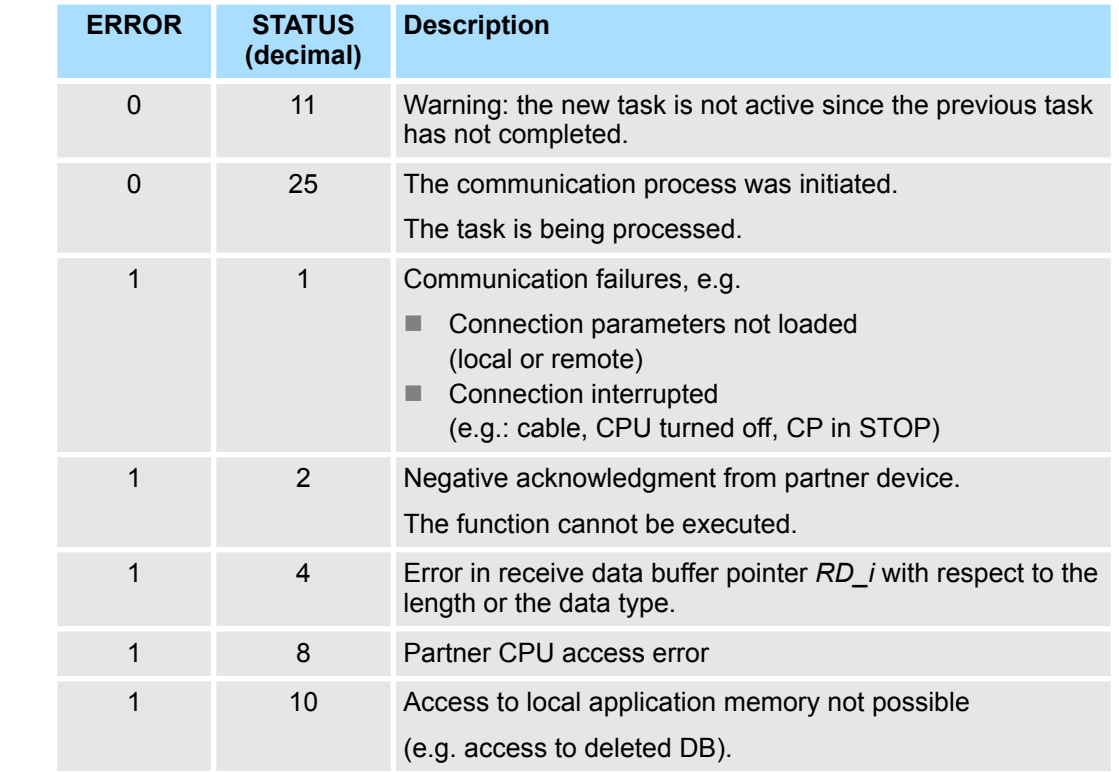

Ethernet Communication > FB/SFB 15 - PUT - Remote CPU write

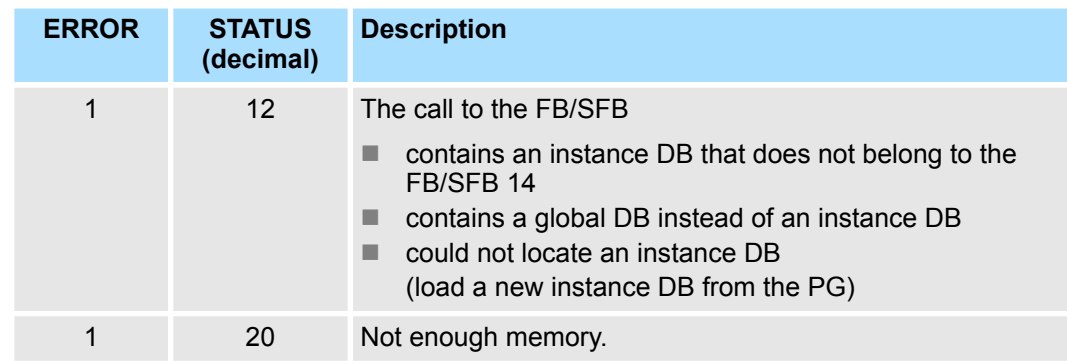

**Data consistency**

The data are received consistently if you evaluate the current use of range *RD\_i* completely before initiating another job.

# **5.2.12 FB/SFB 15 - PUT - Remote CPU write**

**Description**

The FB/SFB 15 PUT can be used to write data to a remote CPU. The respective CPU may be in RUN mode or in STOP mode.

*Please note that this block calls the FC or SFC 201 AG\_PUT internally. These must not be overwritten! The direct call of an internal block leads to errors in the corresponding instance DB!*

Depending upon communication function the following behavior is present:

- Siemens S7-300 Communication (FB 15)
	- The data is sent on a rising edge at *REQ*. The parameters *ID*, *ADDR\_1* and *SD\_1* are transferred on each rising edge at *REQ*. After a job has been completed, you can assign new values to the *ID*, *ADDR\_1* and *SD\_1* parameters.
- Siemens S7-400 Communication (SFB 15)
	- The SFB is started on a rising edge at *REQ*. In the process the pointers to the areas to be written (*ADDR\_i*) and the data (*SD\_i*) are sent to the partner CPU.

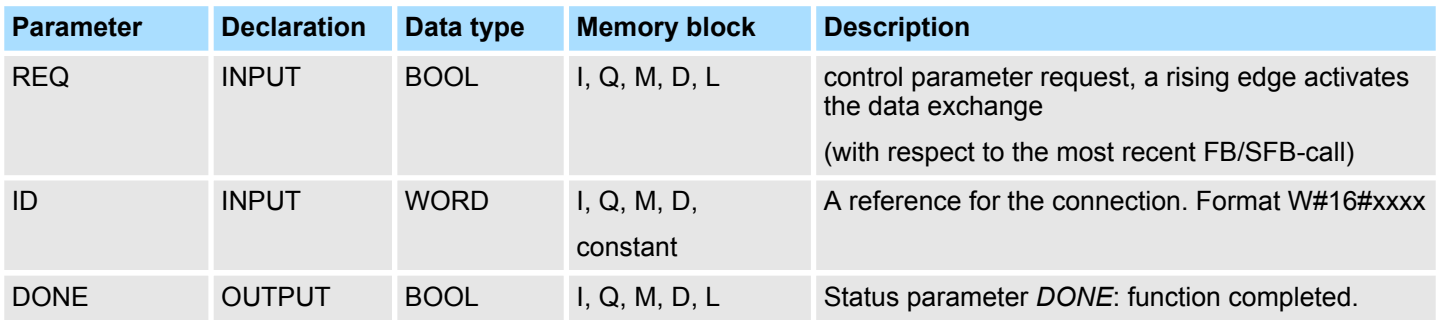

Ethernet Communication > FB/SFB 15 - PUT - Remote CPU write

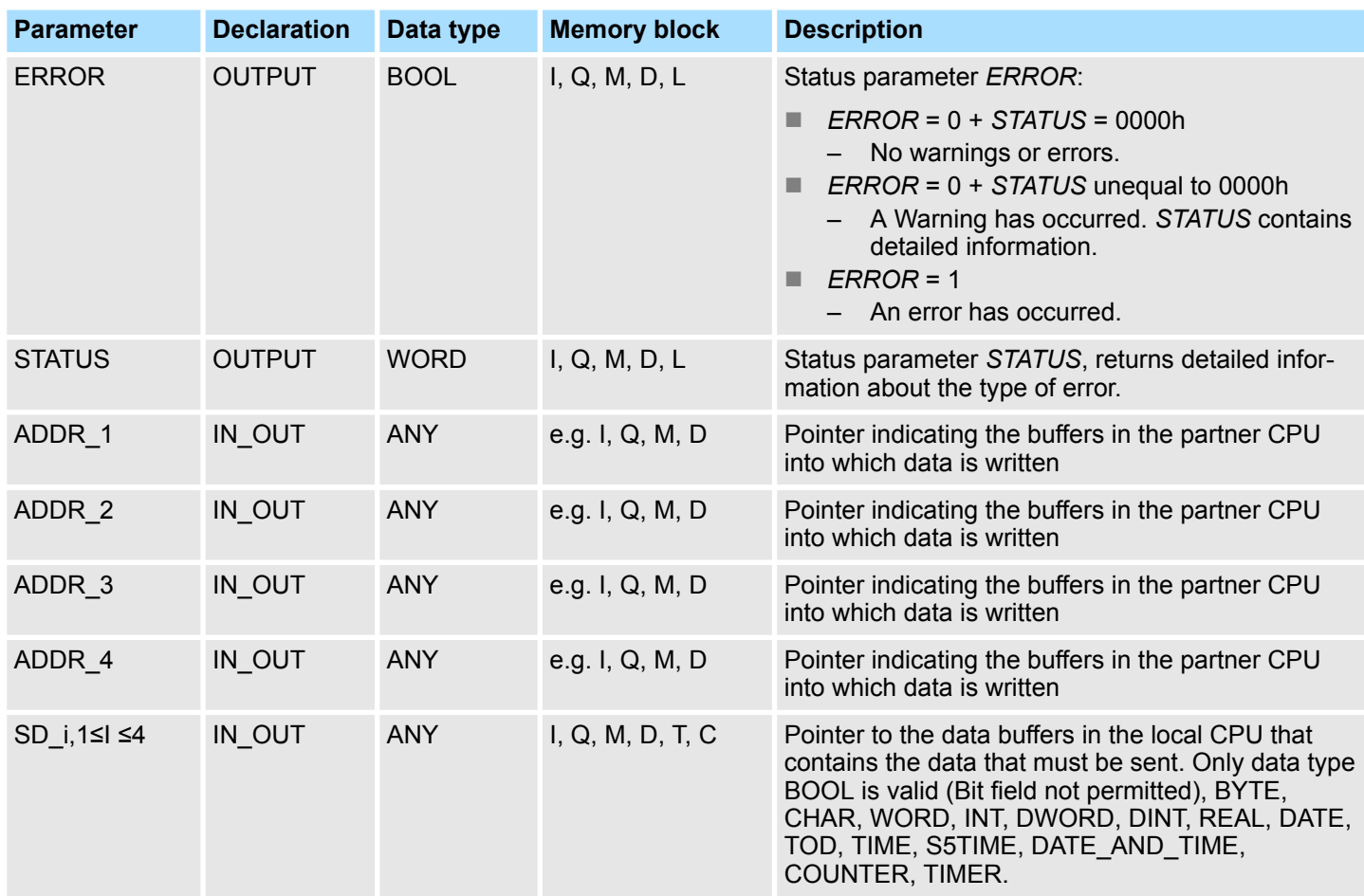

## **Function**

- The partner CPU stores the data at the respective address and returns an acknowledgment.
- $\blacksquare$  This acknowledgment is tested and when an error is detected in the data transfer parameter *DONE* is set to 1 with the next call of FB/SFB 15.
- $\blacksquare$  The write process can only be activated again when the most recent write process has been completed. The amount, length and data type of the buffer areas that were defined by means of parameters  $ADD\overline{R}_i$  and  $SD_i$ ,  $1 \leq i \leq 4$  must be identical.

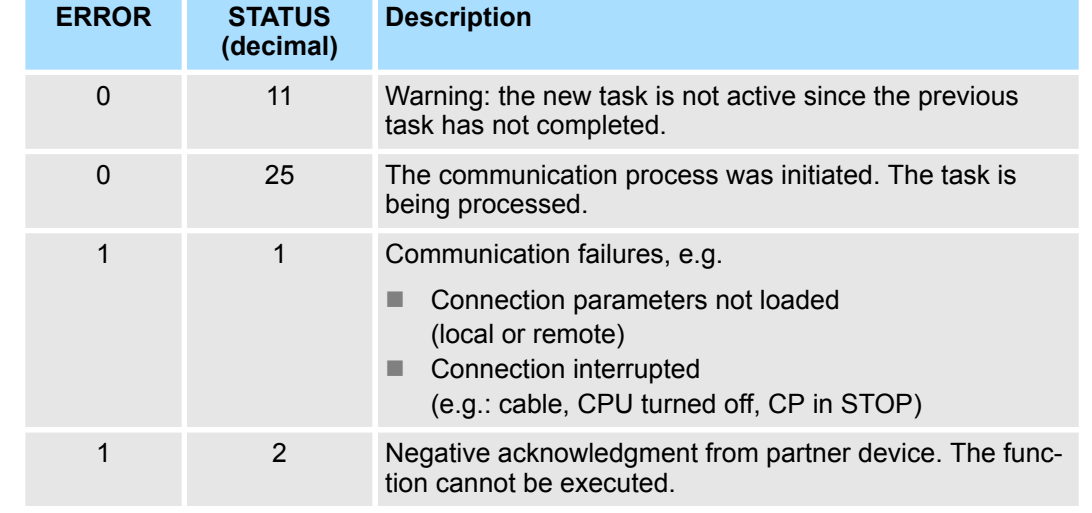

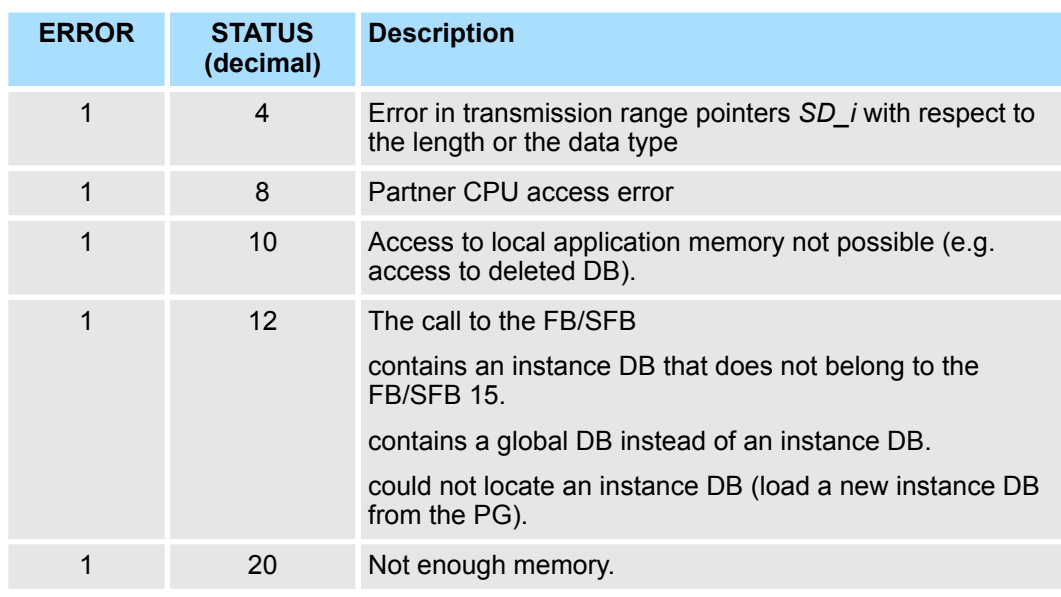

**Data consistency**

- Siemens S7-300 Communication
	- In order to ensure data consistency, send area *SD\_1* may not be used again for writing until the current send process has been completed. This is the case when the state parameter *DONE* has the value "1".
- Siemens S7-400 Communication
	- When a send operation is activated (rising edge at *REQ*) the data to be sent from the send area *SD\_i* are copied from the user program. After the block call, you can write to these areas without corrupting the current send data.

# **5.2.13 FB 55 - IP\_CONF - Progr. Communication Connections**

**5.2.13.1 Overview**

To configure flexible communication connections, the FB 55 - IP\_CONF allows the program controlled transfer of data blocks with configuration data for a CP.

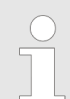

*Please note that this block calls the FC or SFC 204 IP\_CONF internally. These must not be overwritten! The direct call of an internal block leads to errors in the corresponding instance DB!*

**Principle**

Configuration data for communication connections may be transferred to the CPU by the FB 55 called in the user program. The configuration DB may be loaded into the CP at any time.

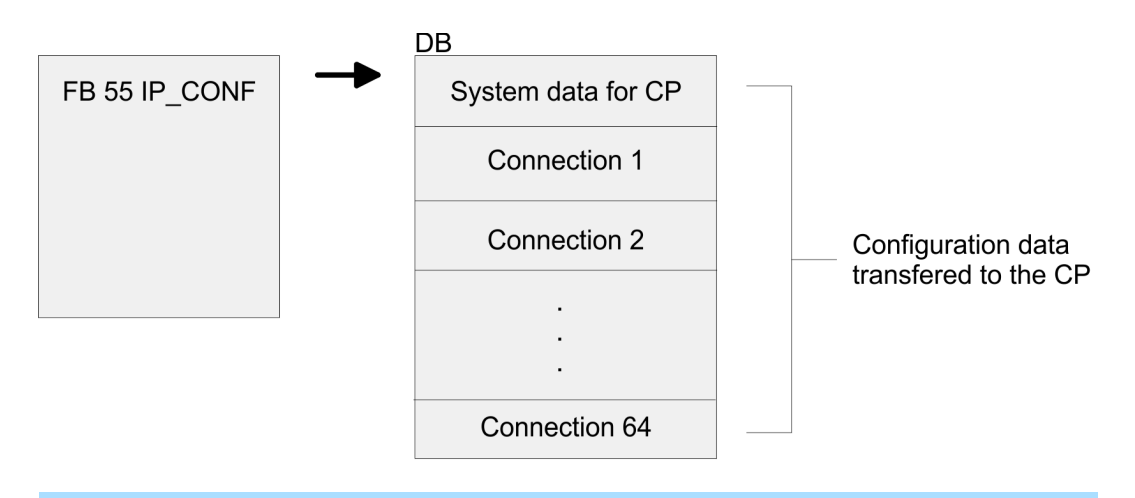

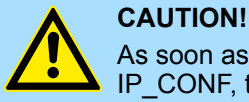

As soon as the user program transfers the connection data via FB 55 IP\_CONF, the CPU switches the CP briefly to STOP. The CP accepts the system data (including IP address) and the new connection data and processes it during startup (RUN).

## **5.2.13.2 FB 55 - IP\_CONF**

Depending on the size of the configuration DB, the data may be transferred to the CP in several segments. This means that the FB must as long be called as the FB signals complete transfer by setting the *DONE* bit to 1.

The Job is started with *ACT* = 1.

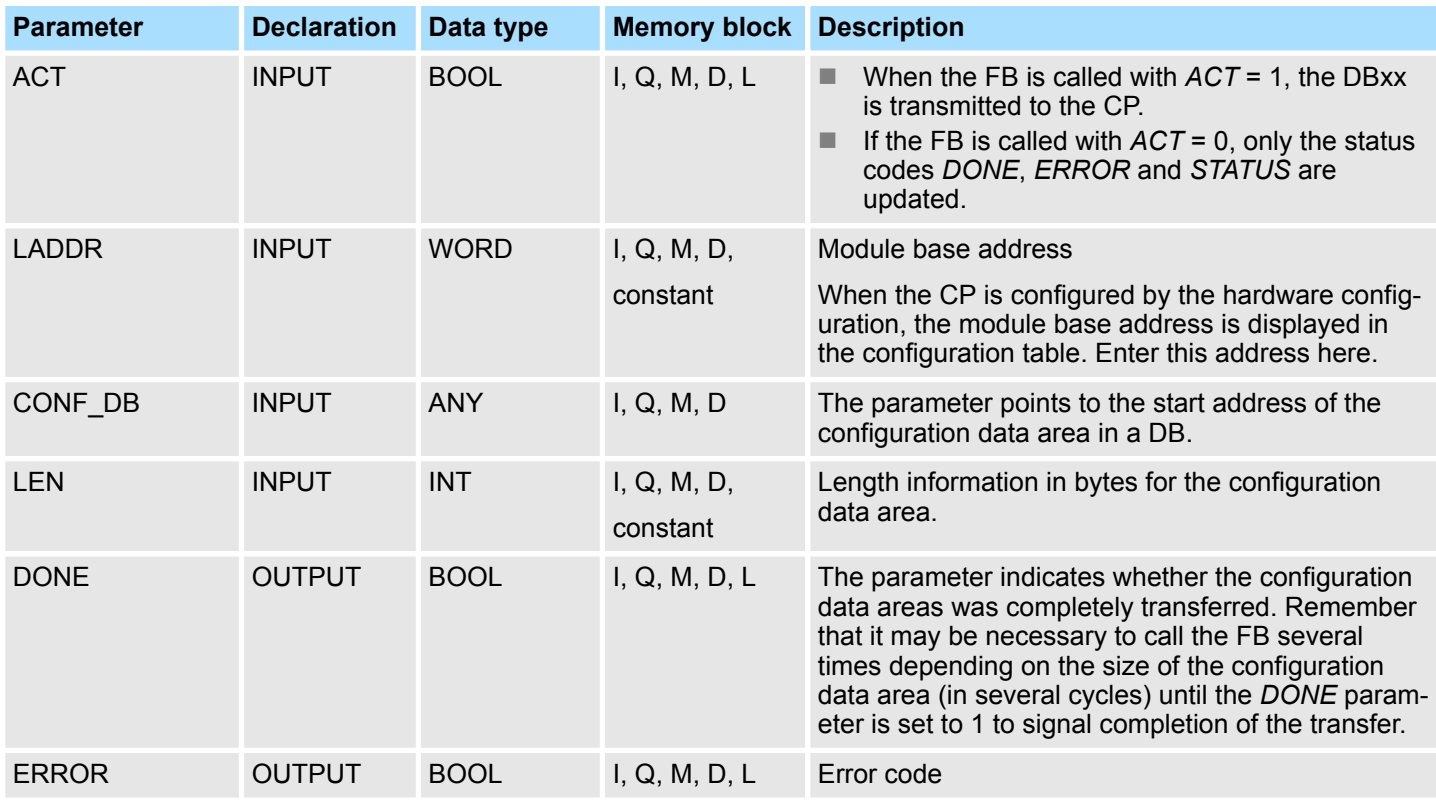

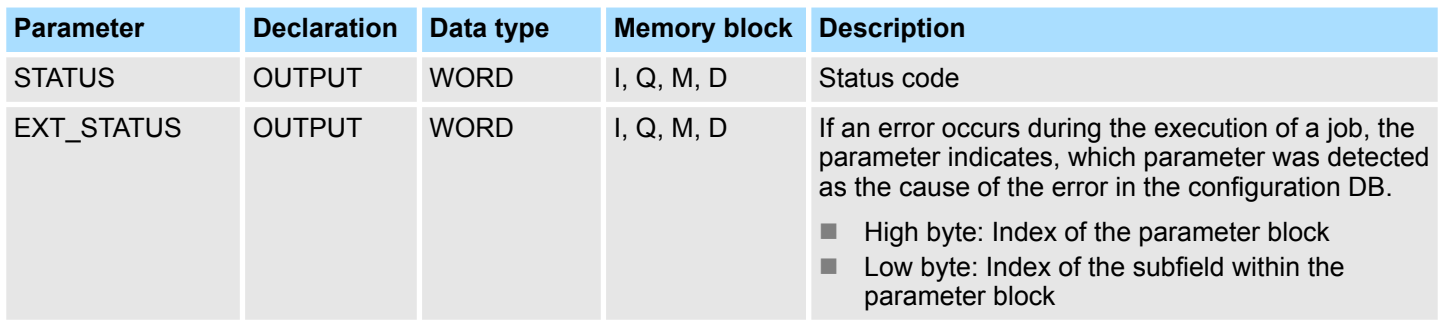

# **Error information**

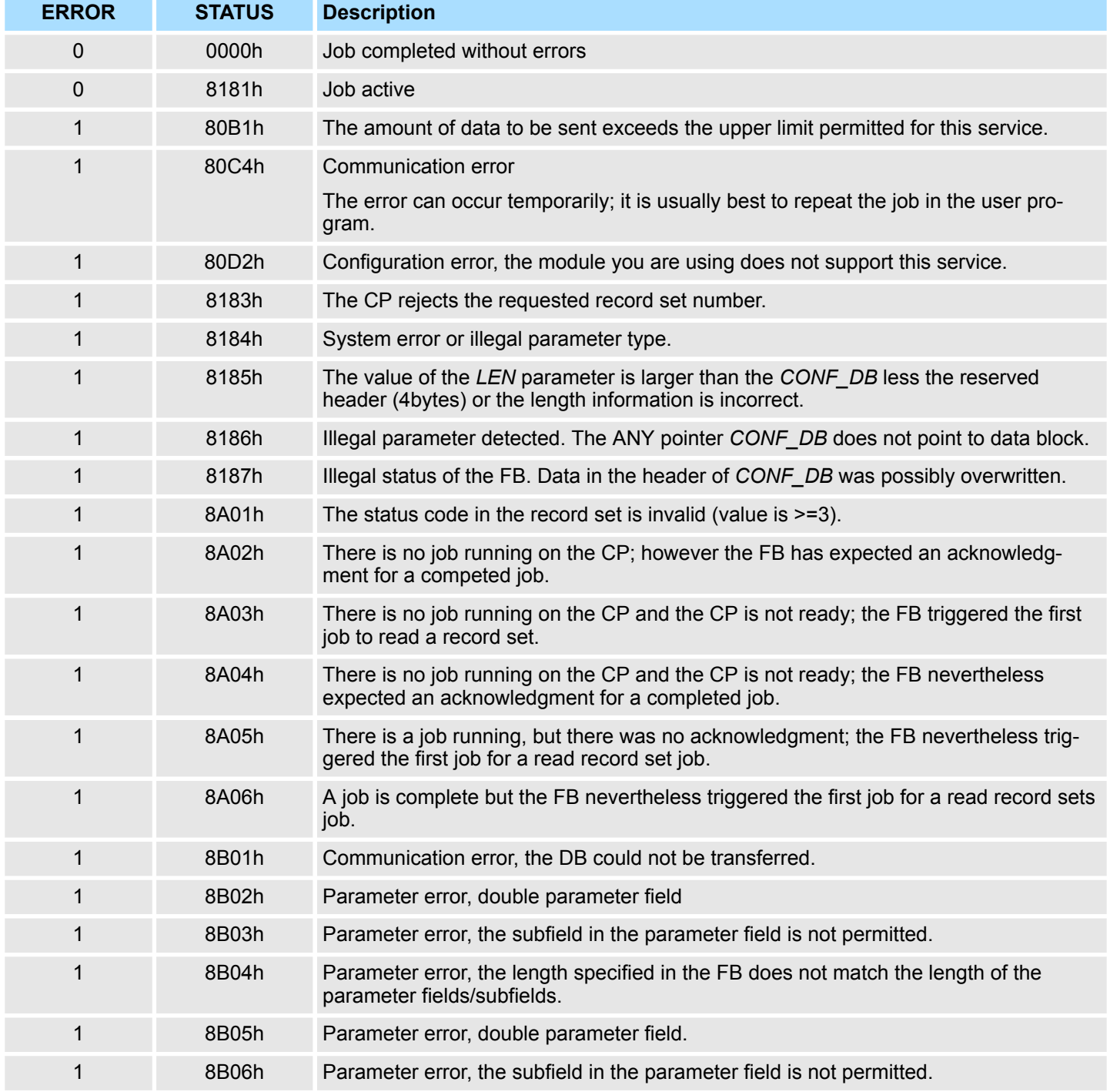

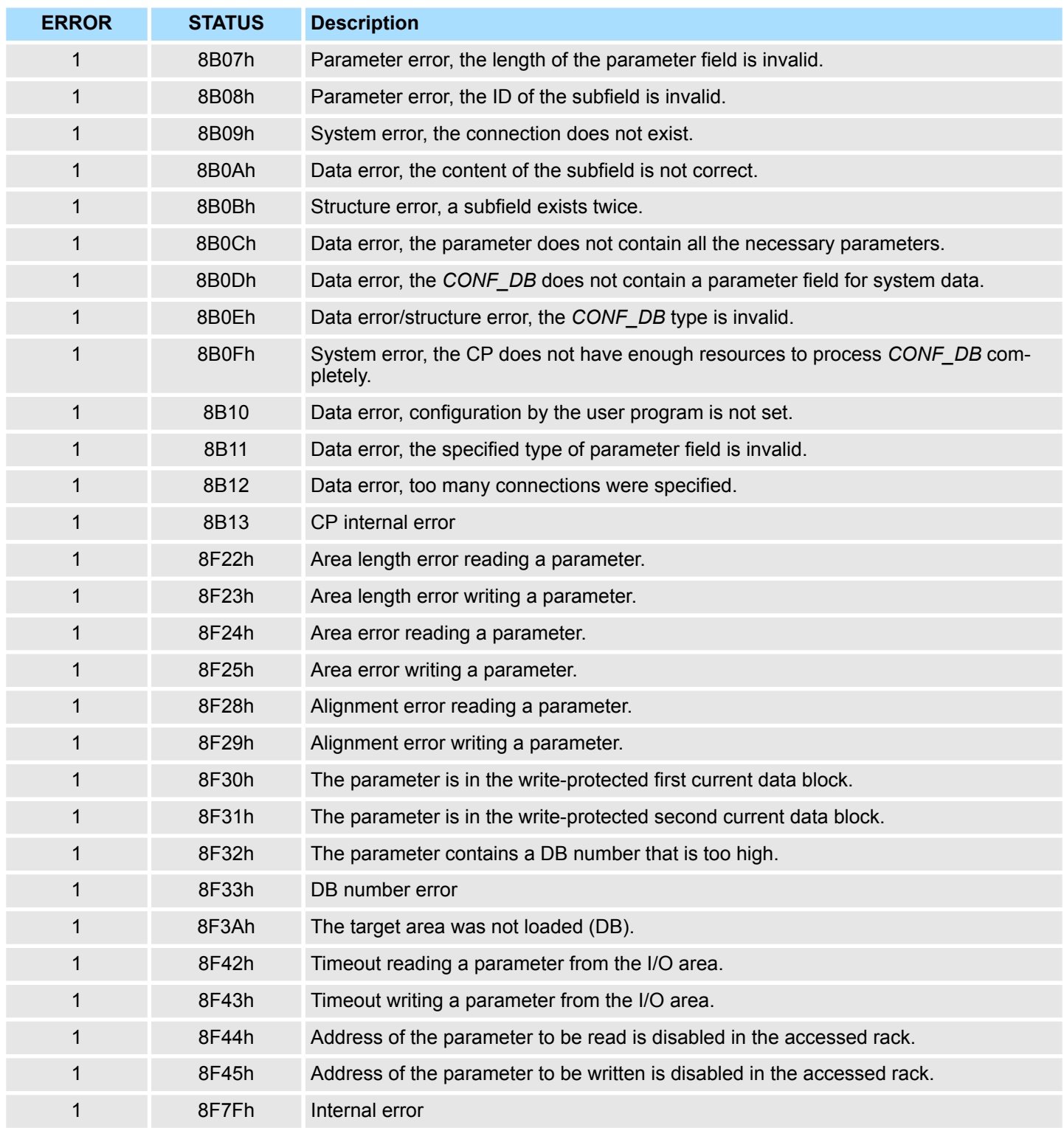

### **5.2.13.3 Configuration Data Block**

The configuration data block (*CONF\_DB*) contains all the connection data and configuration data (IP address, subnet mask, default router, NTP time server and other parameters) for an Ethernet CP. The configuration data block is transferred to the CP with function block FB 55.

## **Structure**

The *CONF\_DB* can start at any point within a data block as specified by an offset range. The connections and specific system data are described by an identically structured parameter field.

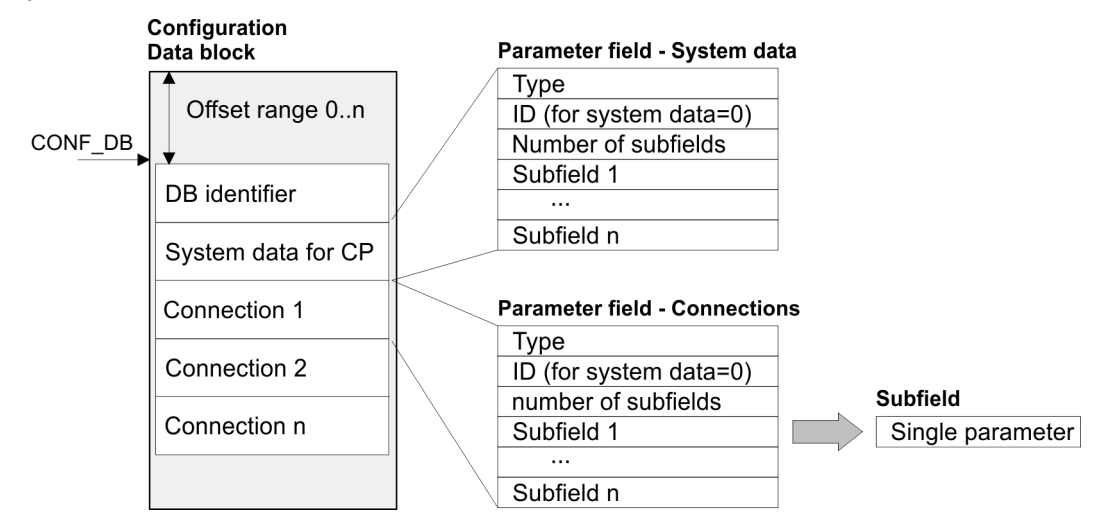

## **Parameter field for system data for CP**

*Structure*

Below, there are the subfields that are relevant for networking the CP. These must be specified in the parameter field for system data. Some applications do not require all the subfield types.

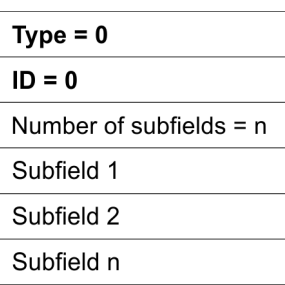

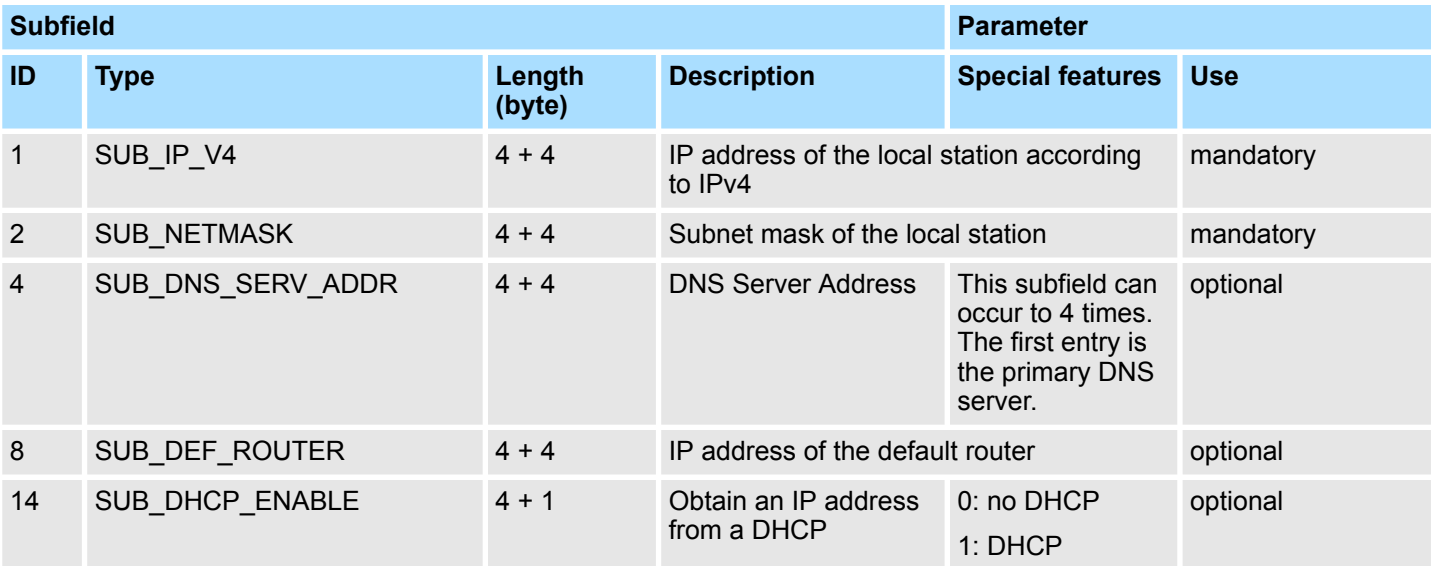

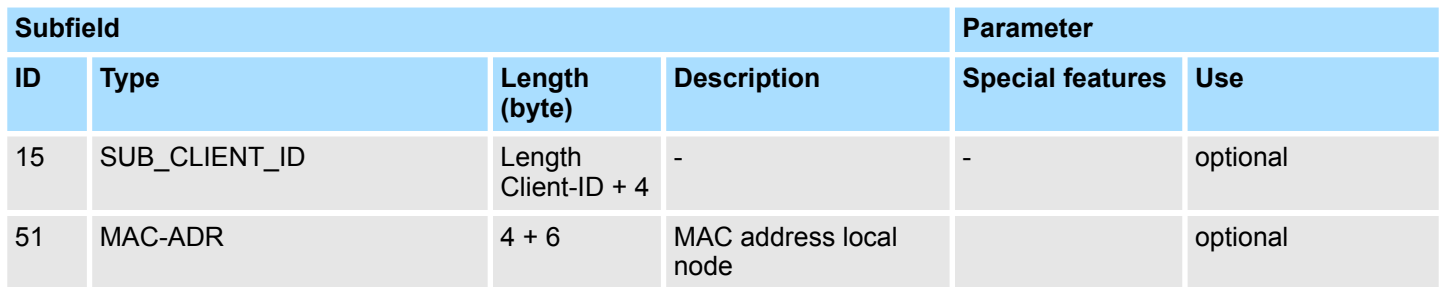

*Parameter fields for Connections*

There is shown below which values are needed to be entered in the parameter fields and which subfields are to be used for the various connection types. Some applications do not require all the subfield types. The ID parameter that precedes each connection parameter field beside the type ID is particularly important. On programmed connections this ID may freely be assigned within the permitted range of values. For identification of the connection this ID is to be used on the call interface of the FCs for the SEND/RECV.

Range of values for the connection ID: 1, 2 ... 64

## *TCP connection*

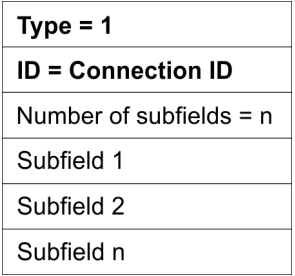

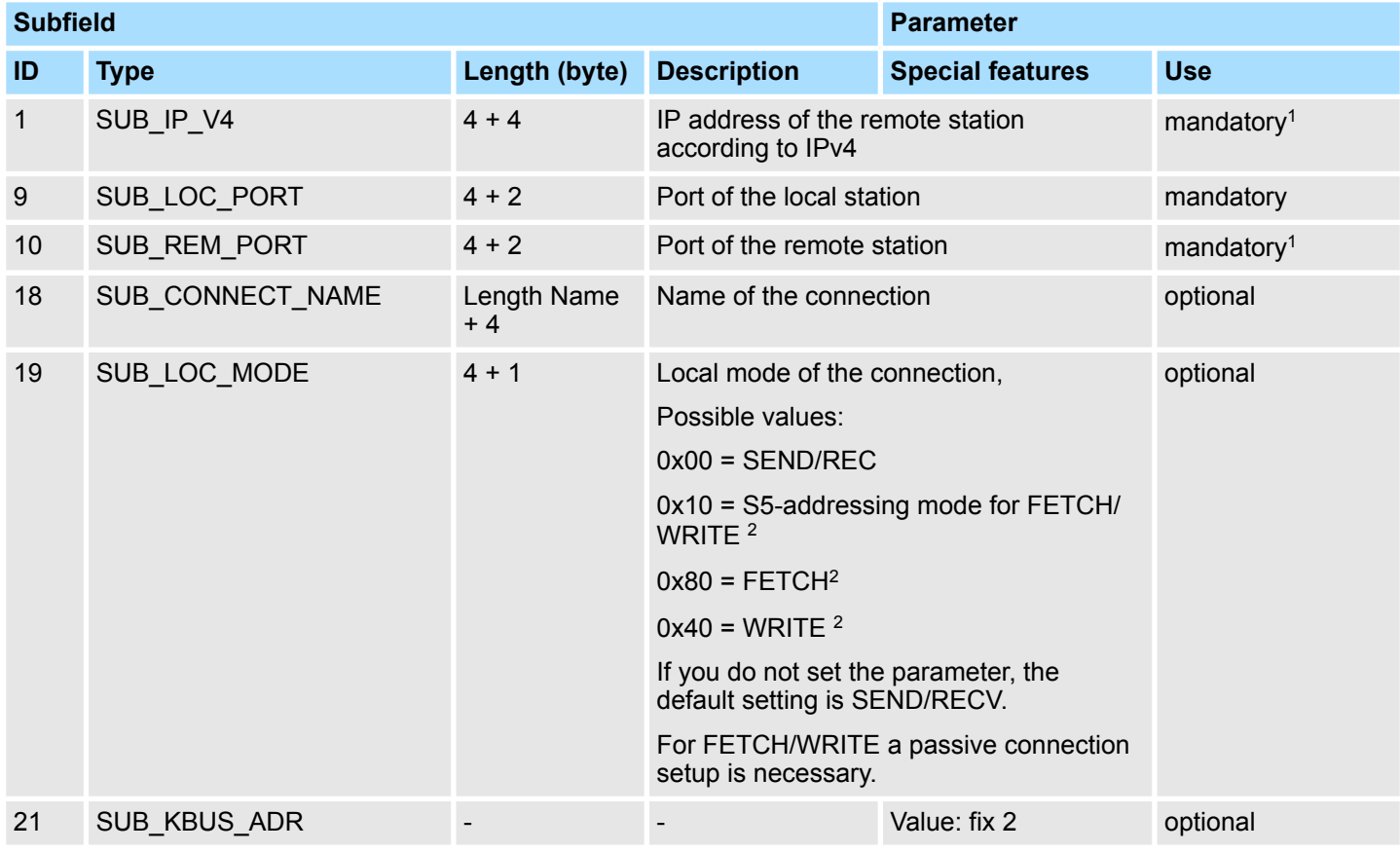

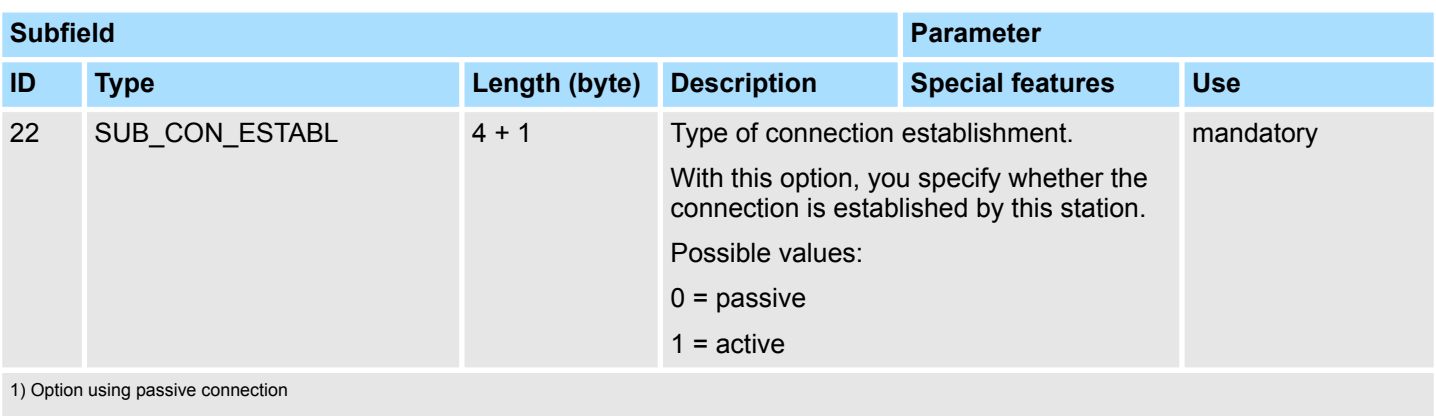

2) the coding may be combined with OR operations

# **UDP connection**

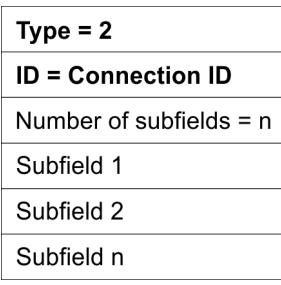

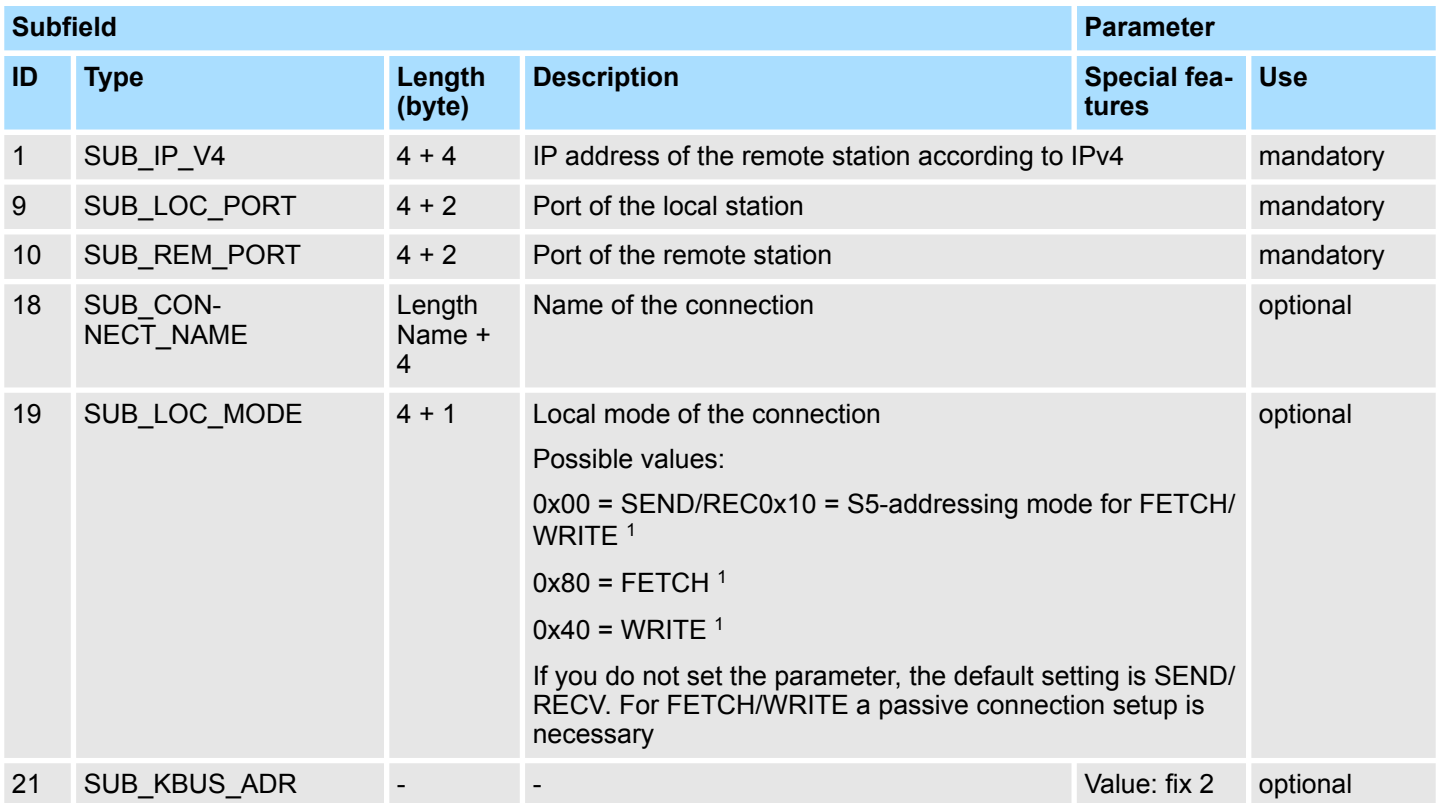

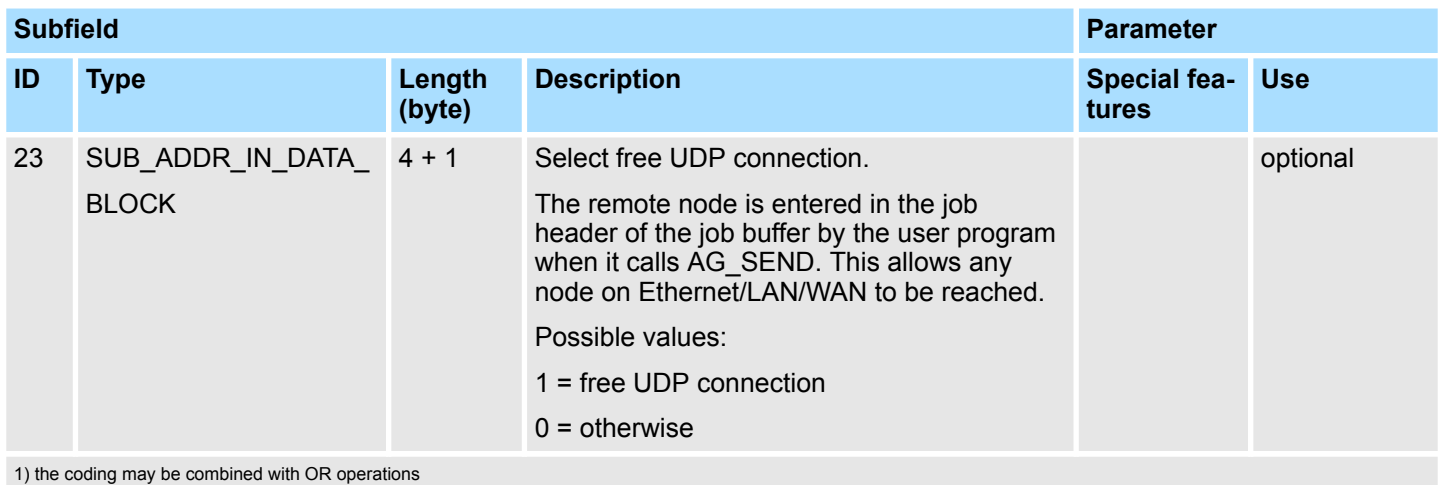

*ISO-on-TCP connection*

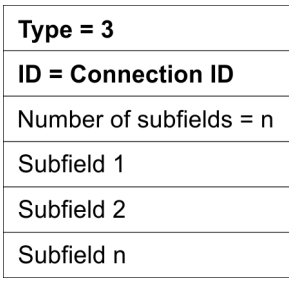

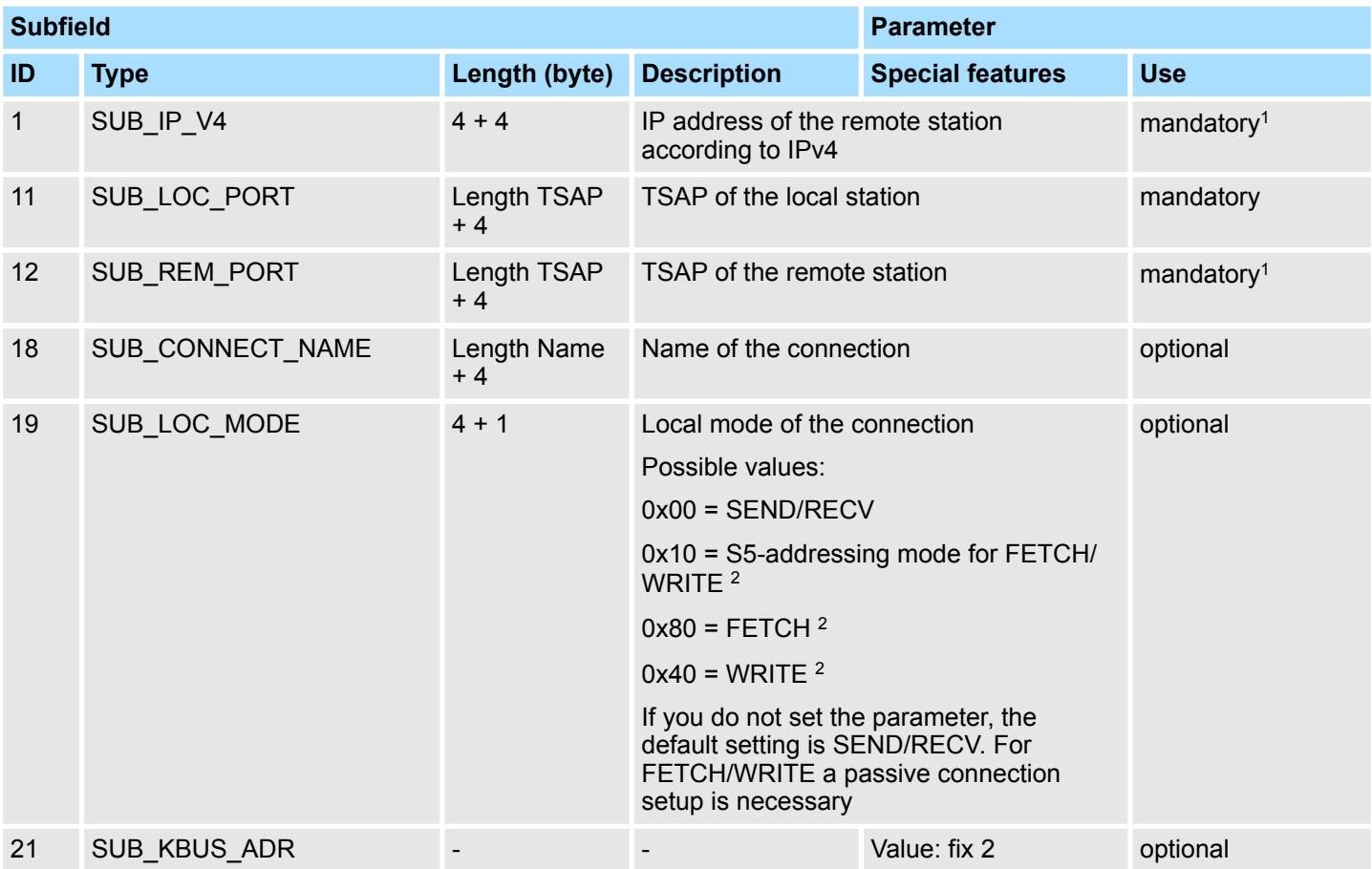
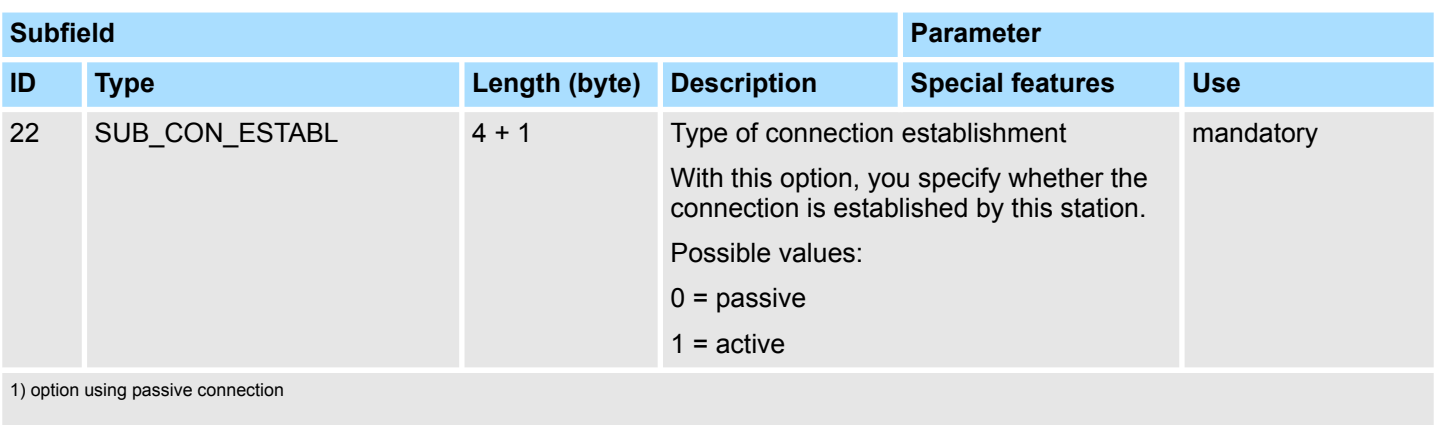

2) the coding may be combined with OR operation

## **H1 connection (ISO)**

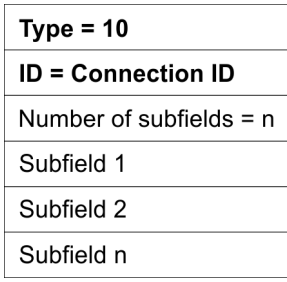

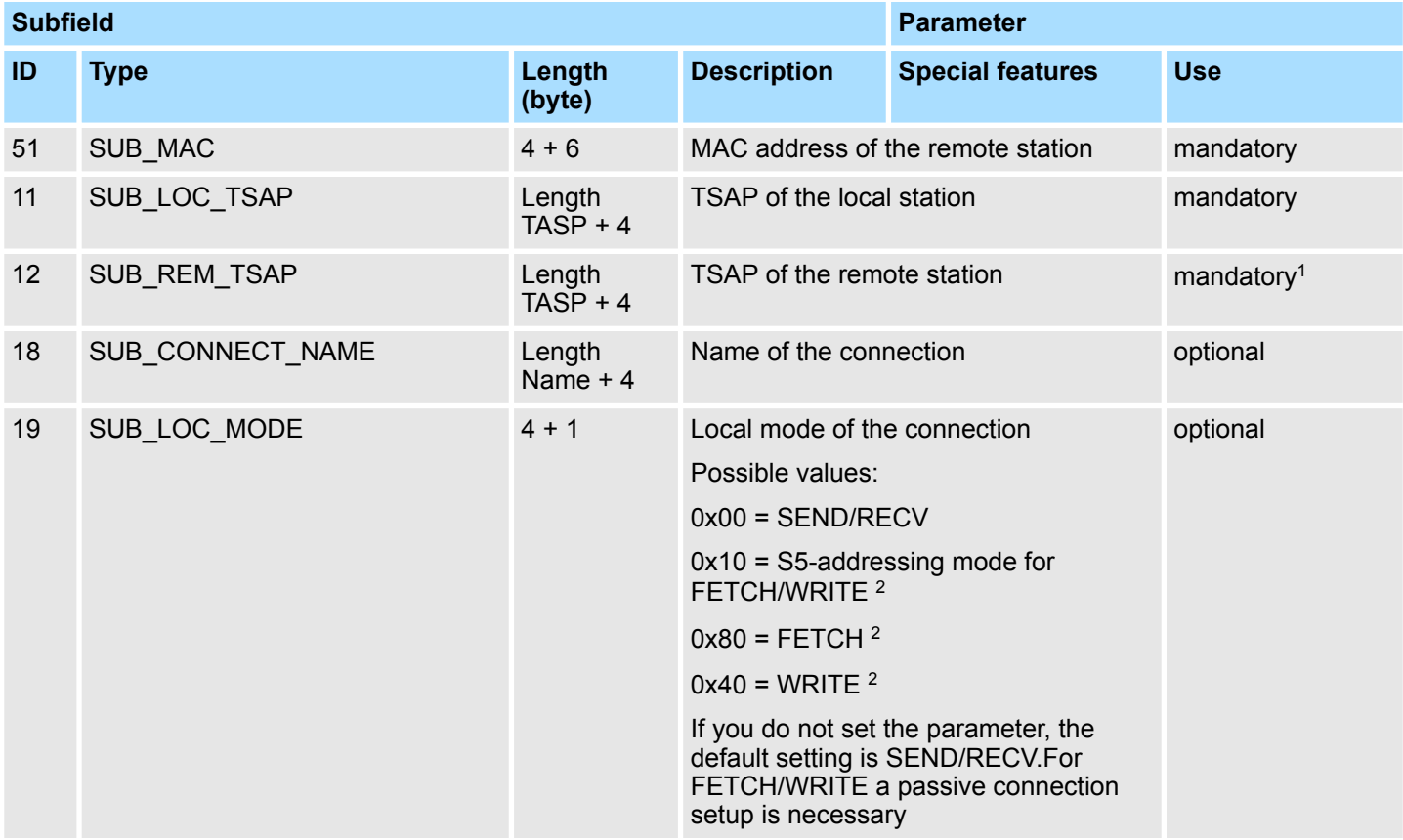

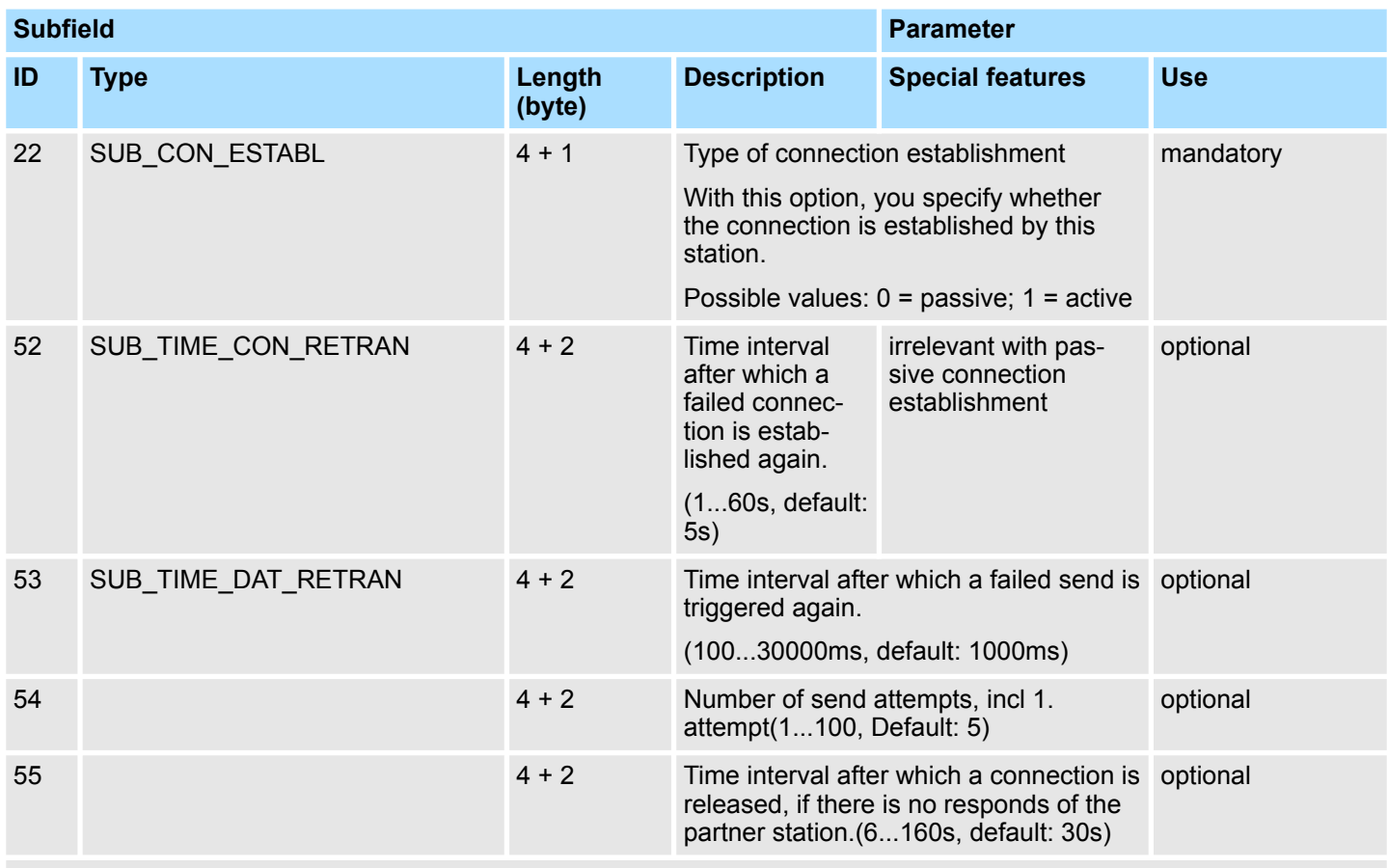

1) option using passive connection

2) the coding may be combined with OR operation

### **Siemens S7 connection**

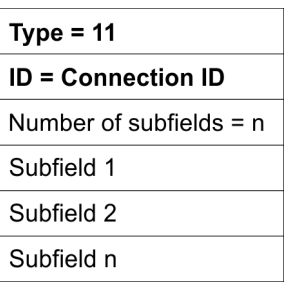

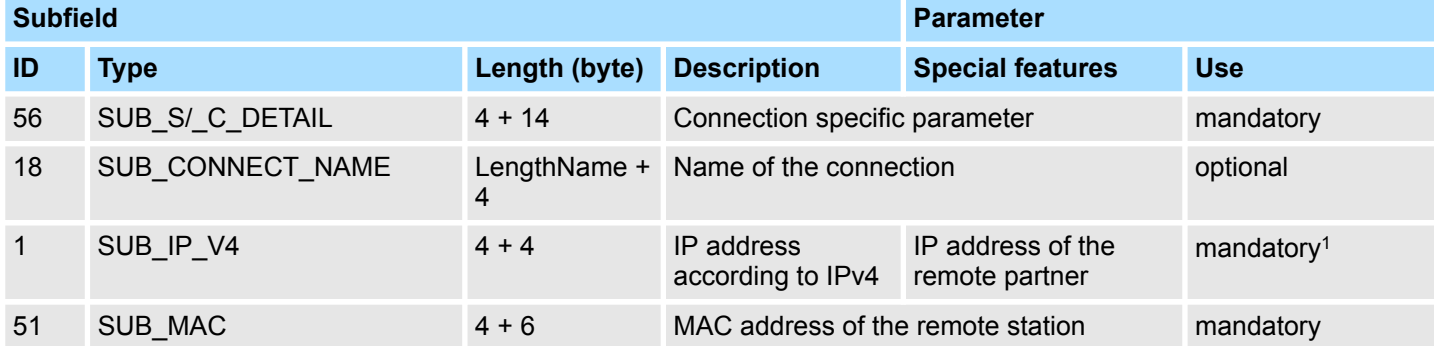

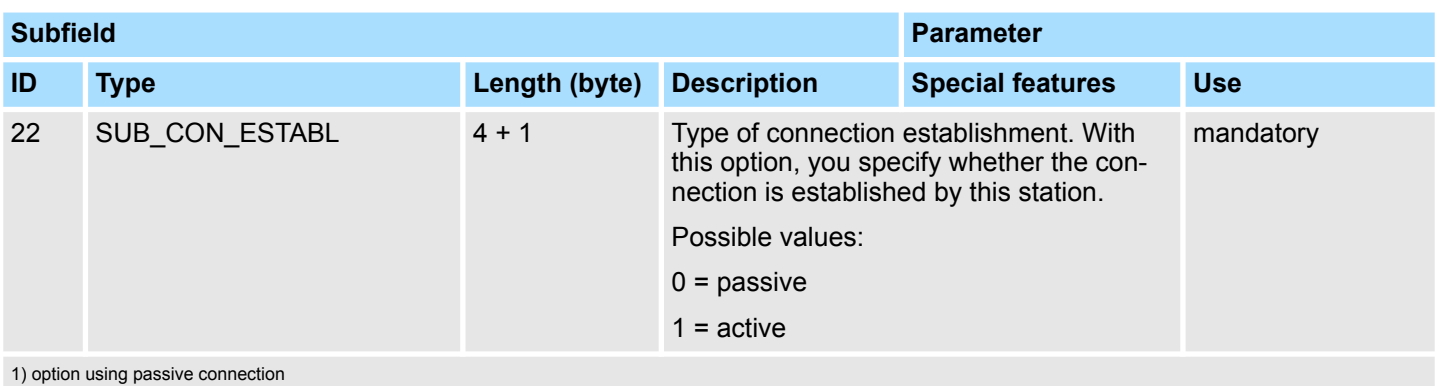

## *SUB\_S/\_C\_DETAIL*

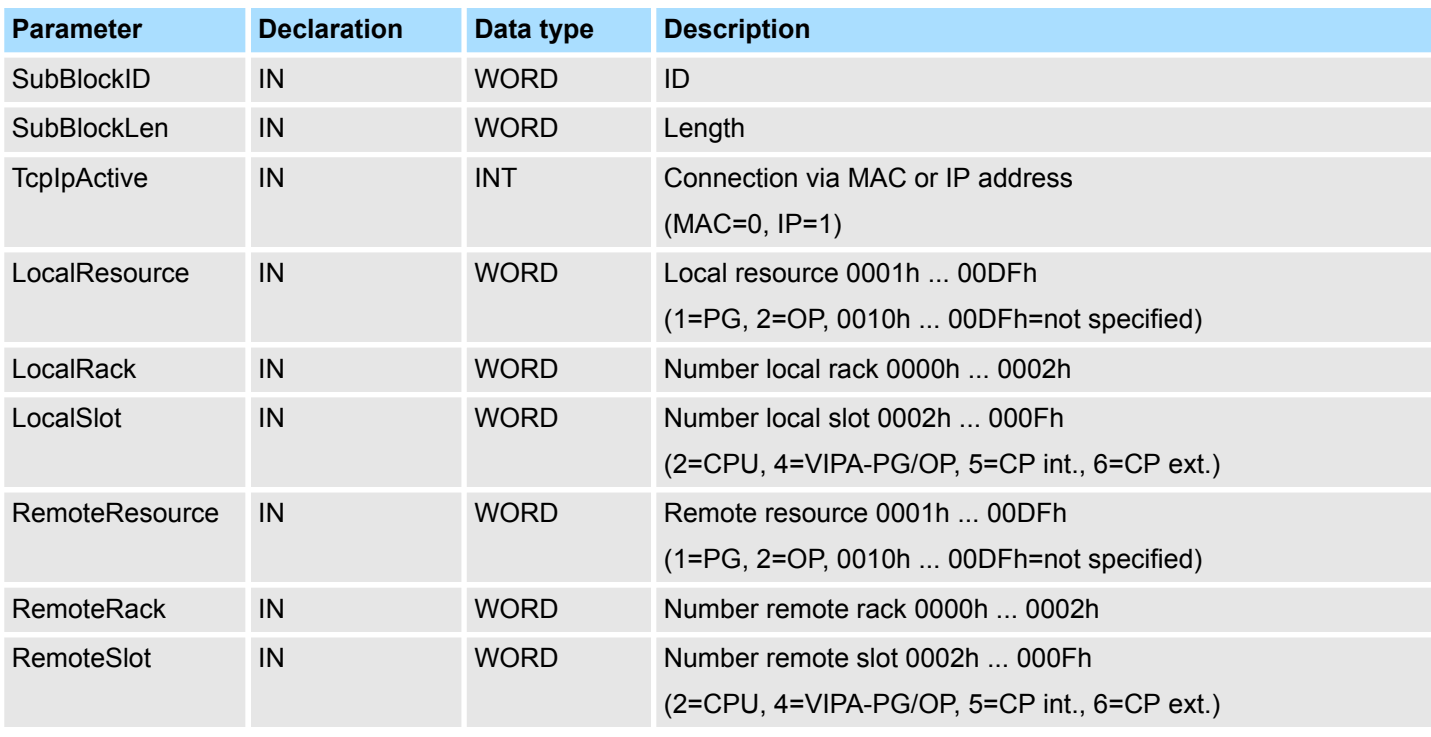

The "local TSAP" is created with *LocalResource*, *LocalRack* and *LocalSlot*.

The "remote TSAP" is created with *RemoteResource*, *RemoteRack* and *RemoteSlot*.

The configuration of a dynamic Siemens S7 connection via IP\_CONF takes place analog to the configuration of a fix Siemens S7 connection with Siemens NetPro. Based on Siemens NetPro there are the following parameters corresponding to the following subfields: *Example for configuring a Siemens S7 connection*

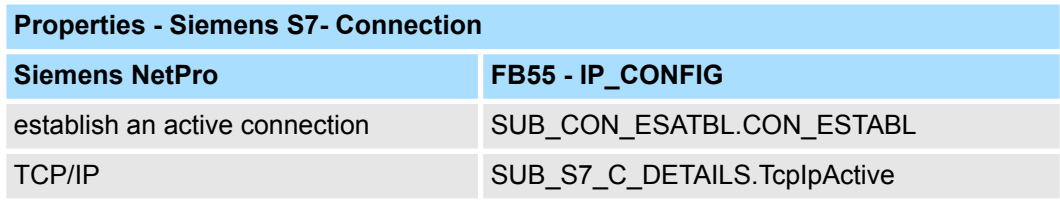

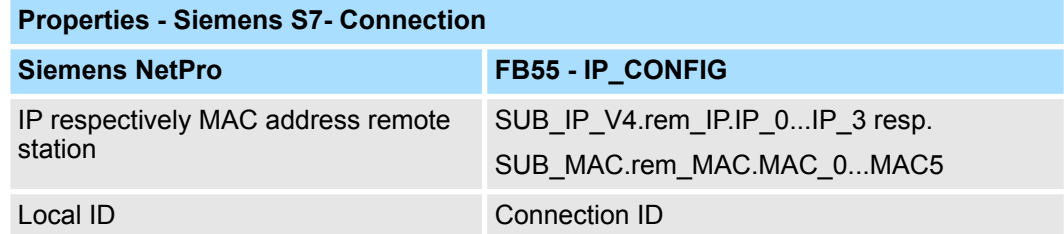

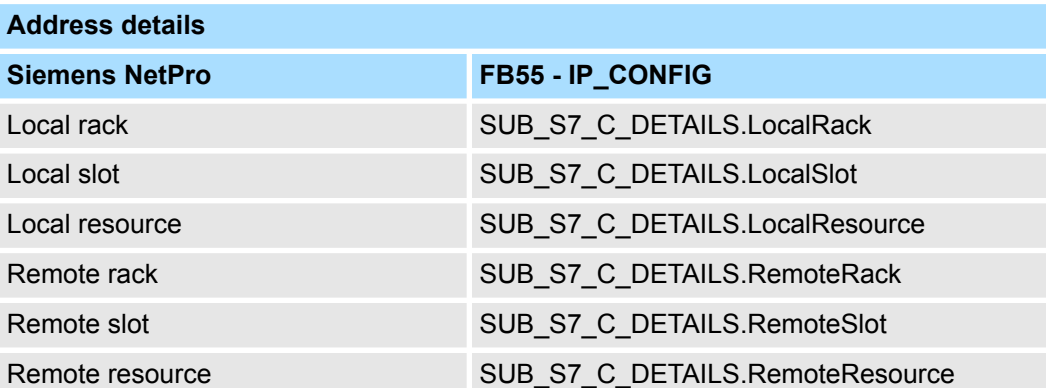

### **Additional Parameter fields**

*Block\_VIPA\_HWK*

As soon as the Block\_VIPA\_HWK (special identification 99) is contained in the DB, all connections, which were parameterized in the NETPRO, are still remain. Now it is possible to change with IP\_CONFIG only the system data (IP, Netmask etc.). If the special identification Block\_VIPA\_HWK were found, no other connecting data may be parameterized in the DB, otherwise error is announced in the RETVAL. If the Block\_VIPA\_HWK is not in the DB, then all connections are removed from NETPRO (as with Siemens) and the connections from this DB are only configured.

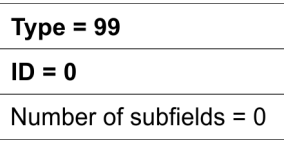

As soon as the Block\_VIPA\_BACNET (special identification 100) is contained in the DB, a BACNET configuration is derived from the DB and no further blocks are evaluated thereafter. *Block\_VIPA\_ BACNET*

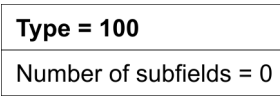

*Block\_VIPA\_IPK*

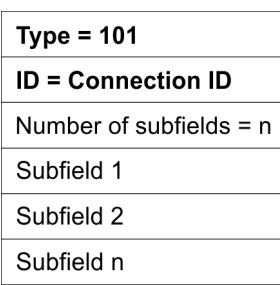

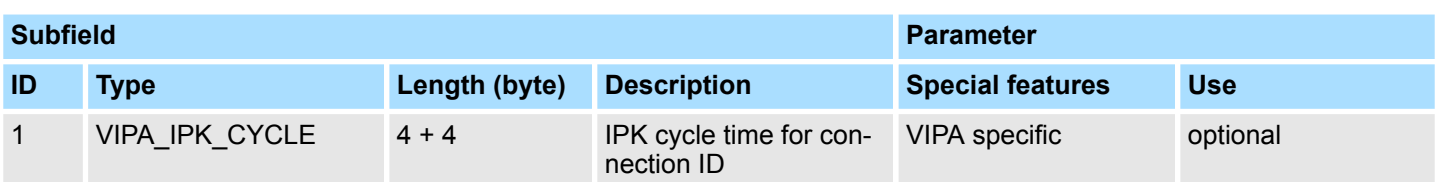

## **Example DB**

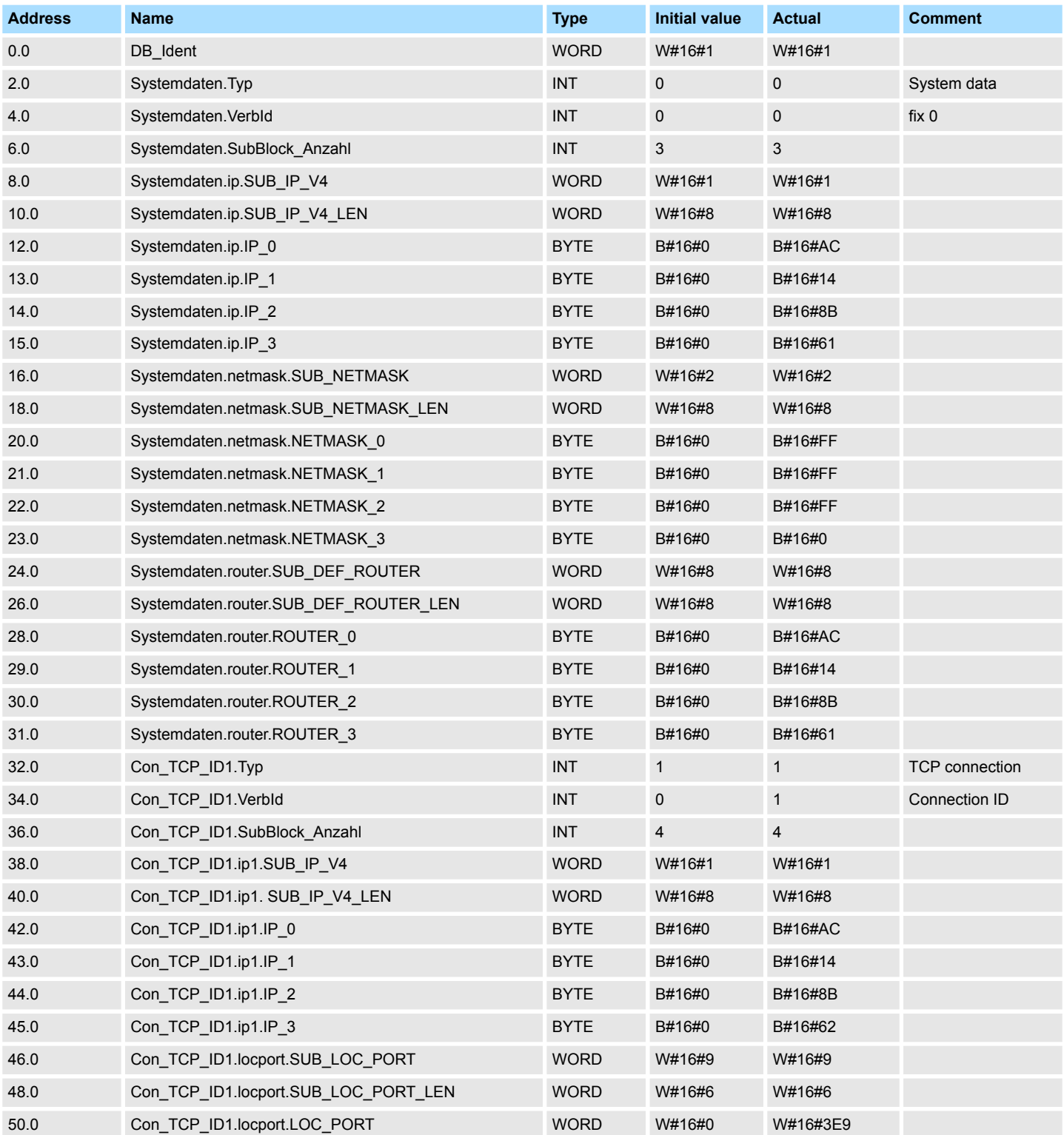

# **Network Communication** VIPA SPEED7 Library

Ethernet Communication > FB 55 - IP\_CONF - Progr. Communication Connections

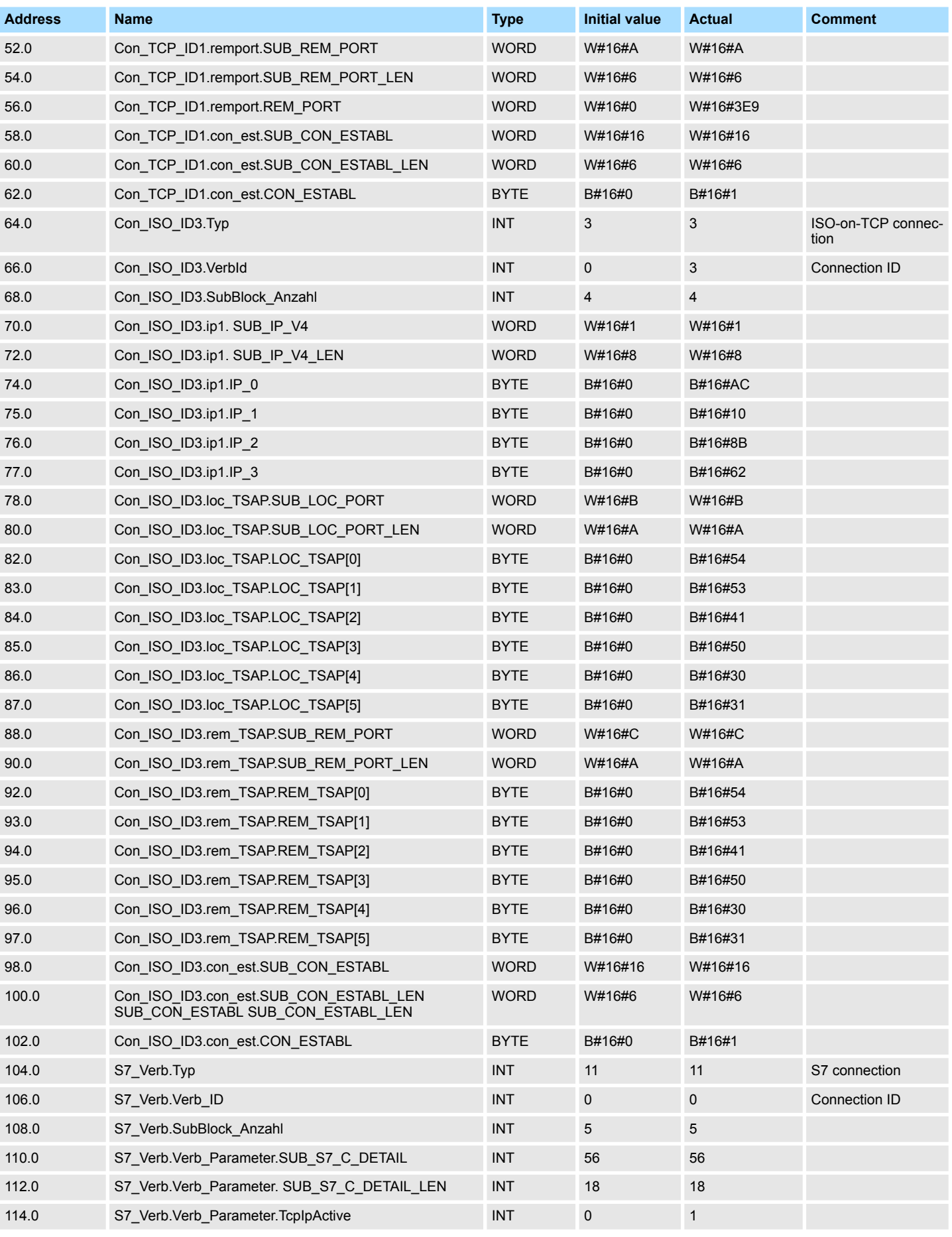

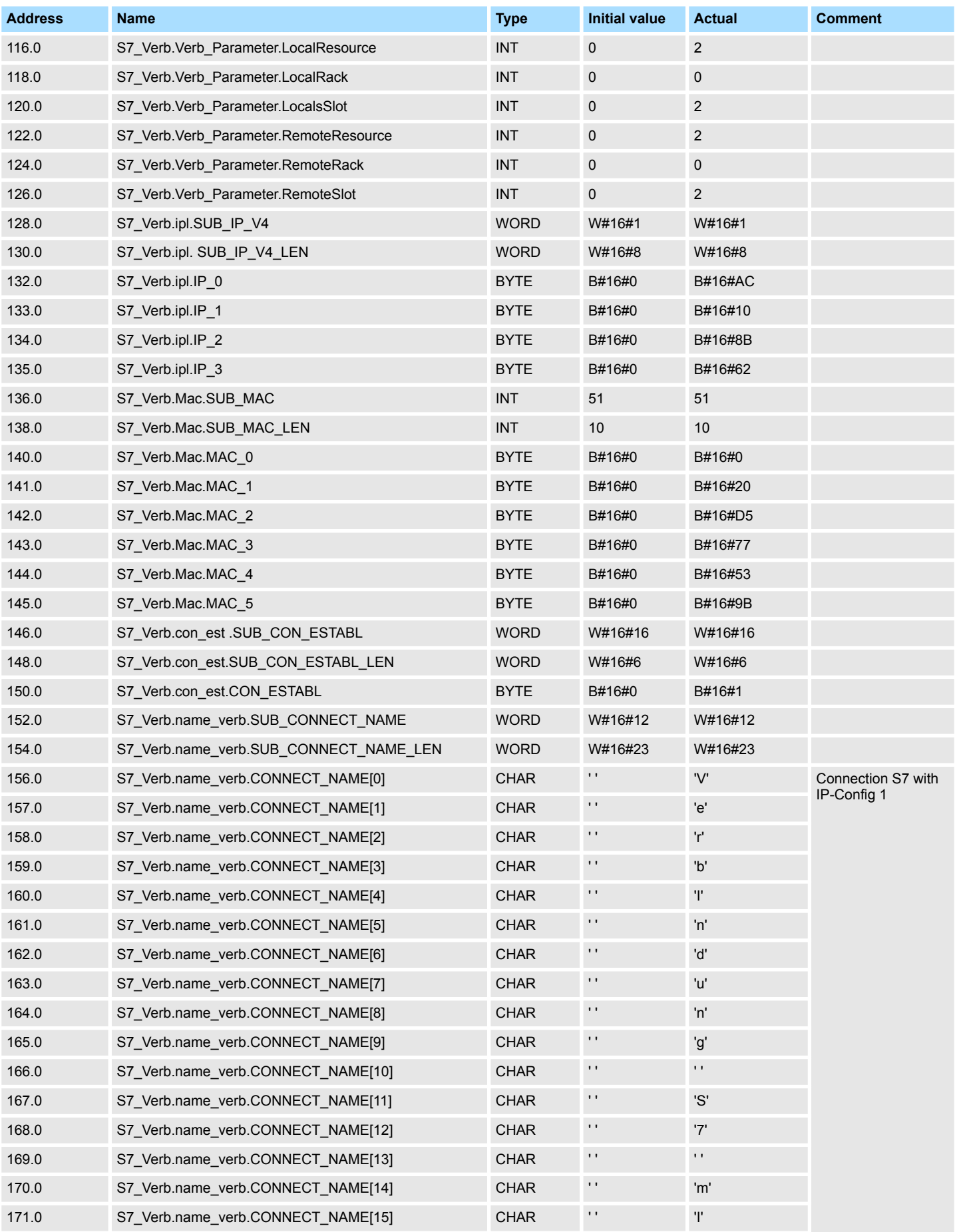

# **Network Communication** VIPA SPEED7 Library

Ethernet Communication > FB 55 - IP\_CONF - Progr. Communication Connections

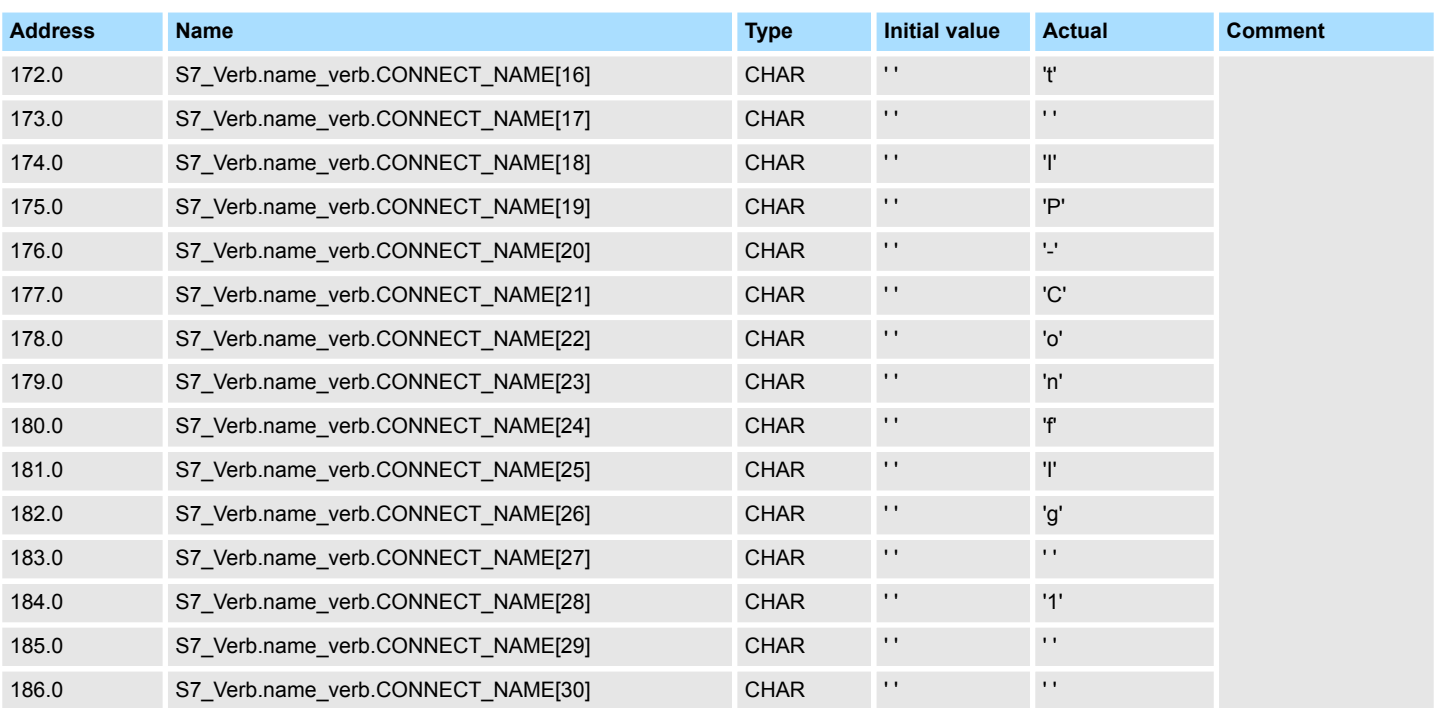